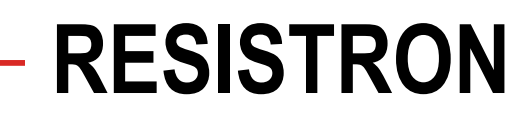

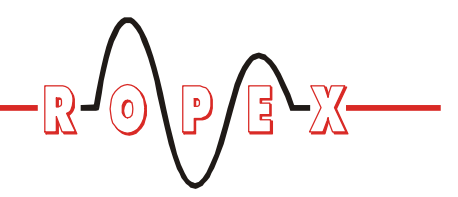

**RES-420**

**D**

# **Betriebsanleitung**

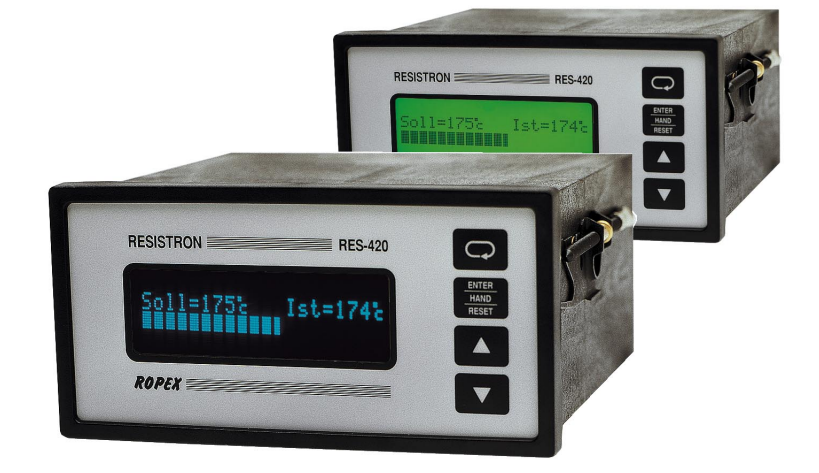

### **Wichtigste Merkmale**

- Mikroprozessor-Technik
- LC-Display (grün), 4 Zeilen, 20 Zeichen, (mehrsprachig) alternativ: VF-Display (blau), 4 Zeilen, 20 Zeichen, (mehrsprachig)
- Automatischer Nullabgleich (AUTOCAL)
- Automatische Optimierung (AUTOTUNE)
- Automatische Konfiguration des sekundären Spannungs- und Strombereichs (AUTORANGE, ab SW-Revision 100)
- Automatische Phasenkorrektur (AUTOCOMP, ab SW-Revision 100)
- Diagnose-Schnittstelle für PC-Visualisierungs-Software (ab SW-Revision 100)
- Automatische Frequenzanpassung
- Großer Strom- und Spannungsbereich
- Booster-Anschluss (serienmäßig)
- Heizleiterlegierung und Temperaturbereich wählbar
- Alarmfunktion mit Fehlerdiagnose

Baugleich und kompatibel zu RES-210, -211, -220, -221

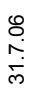

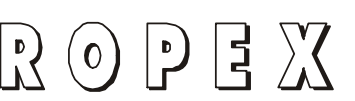

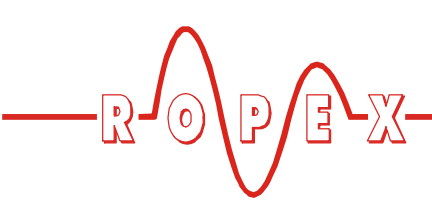

# **Inhaltsverzeichnis**

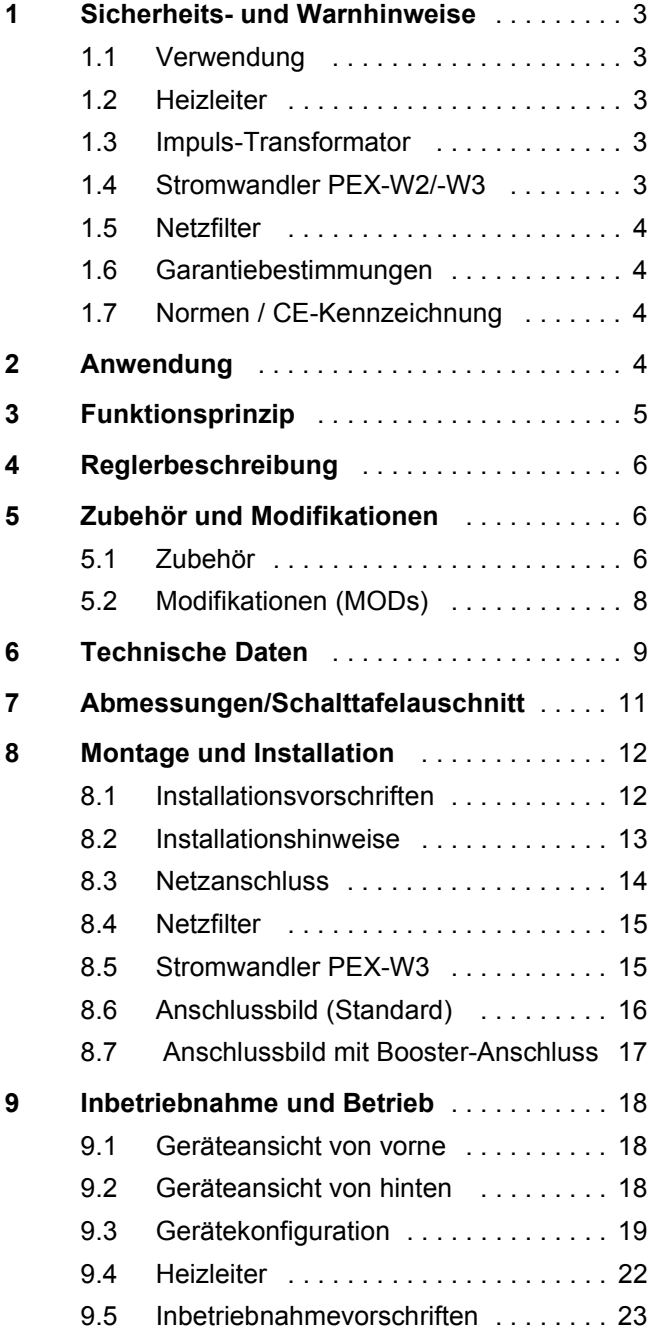

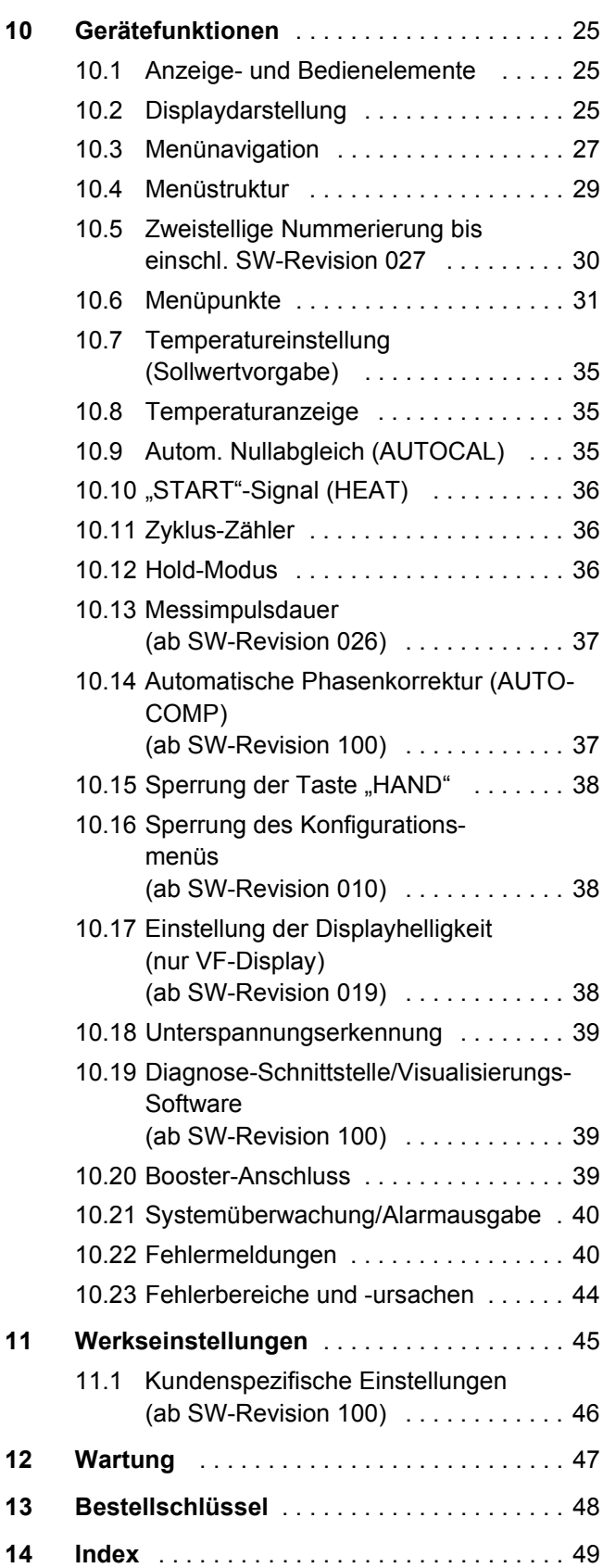

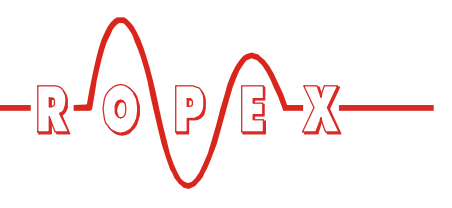

# <span id="page-2-0"></span>**1 Sicherheits- und Warnhinweise**

Dieser RESISTRON-Temperaturregler ist gemäß DIN EN 61010-1 hergestellt und wurde während der Fertigung – im Rahmen der Qualitätssicherung – mehrfach geprüft und kontrolliert.

Das Gerät hat unser Werk in einwandfreiem Zustand verlassen.

Die in der Betriebsanleitung enthaltenen Hinweise und Warnvermerke müssen beachtet werden, um einen gefahrlosen Betrieb zu gewährleisten.

Ohne Beeinträchtigung seiner Betriebssicherheit kann das Gerät innerhalb der in den "Technischen Daten" genannten Bedingungen betrieben werden. Die Installation und Wartung darf nur von sach- und fachkundig geschulten Personen vorgenommen werden, die mit den damit verbundenen Gefahren und Garantiebestimmungen vertraut sind.

#### <span id="page-2-1"></span>**1.1 Verwendung**

RESISTRON-Temperaturregler dürfen nur für die Beheizung und Temperaturregelung von ausdrücklich dafür geeigneten Heizleitern unter Beachtung der in dieser Anleitung ausgeführten Vorschriften, Hinweisen und Warnungen betrieben werden.

**Bei Nichtbeachtung bzw. nicht bestimmungsgemäßem Gebrauch besteht Gefahr der Beeinträchtigung der Sicherheit bzw. der Überhitzung von Heizleiter, elektrischen Leitungen, Transformator etc. Dies liegt in der eigenen Verantwortung des Anwenders. !**

### <span id="page-2-2"></span>**1.2 Heizleiter**

Eine prinzipielle Voraussetzung für die Funktion und die Sicherheit des Systems ist die Verwendung geeigneter Heizleiter.

**Zur einwandfreien Funktion des RESIS-TRON-Temperaturreglers muss der Widerstand des verwendeten Heizleiters einen positiven Mindest-Temperaturkoeffizienten besitzen. !**

<span id="page-2-7"></span>Der Temperaturkoeffizient muss wie folgt angegeben sein:

<span id="page-2-6"></span>
$$
TCR = 10x10^{-4}K^{-1}
$$

z.B. Alloy-20: TCR = 1100ppm/K NOREX: TCR = 3500ppm/K Die Einstellung bzw. Codierung des RESISTRON-Temperaturreglers hat entsprechend dem Temperaturkoeffizienten des verwendeten Heizleiters zu erfolgen.

**Die Verwendung falscher Legierungen mit zu niedrigem Temperaturkoeffizienten oder die falsche Codierung des RESISTRON-Temperaturreglers führt zu einer unkontrollierten Aufheizung und demzufolge zum Verglühen des Heizleiters! !**

Die Unverwechselbarkeit der Original-Heizleiter ist durch entsprechende Kennzeichnung, Form-gestaltung der Anschlüsse, Länge etc., sicherzustellen.

#### <span id="page-2-8"></span><span id="page-2-3"></span>**1.3 Impuls-Transformator**

Zur einwandfreien Funktion des Regelkreises ist die Verwendung eines geeigneten Impuls-Transformators notwendig. Der Transformator muss nach VDE 0570/ EN 61558 ausgeführt sein (Trenntransformator mit verstärkter Isolierung) und eine Einkammer-Bauform besitzen. Bei der Montage des Impuls-Transformators ist ein – entsprechend den nationalen Installations- und Errichtungsbestimmungen – ausreichender Berührungsschutz vorzusehen. Darüber hinaus muss verhindert werden, dass Wasser, Reinigungslösungen bzw. leitende Flüssigkeiten an den Transformator gelangen.

**Die falsche Montage und Installation des Impuls-Transformators beeinträchtigt die elektrische Sicherheit. !**

#### <span id="page-2-5"></span><span id="page-2-4"></span>**1.4 Stromwandler PEX-W2/-W3**

Der zum RESISTRON-Temperaturregler gehörende Stromwandler ist Bestandteil des Regelsystems.

#### **Es darf nur der originale ROPEX-Stromwandler PEX-W2 oder PEX-W3 verwendet werden, um Fehlfunktionen zu vermeiden. !**

Der Betrieb des Stromwandlers darf nur erfolgen, wenn er korrekt am RESISTRON-Temperaturregler angeschlossen ist (s. Kap. "Inbetriebnahme"). Die sicherheitsrelevanten Hinweise im Kapitel "Netzanschluss" sind zu beachten. Zur zusätzlichen Erhöhung der Betriebssicherheit können externe Überwachungsbaugruppen eingesetzt werden. Diese sind nicht Bestand-

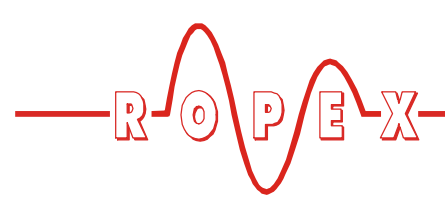

teil des Standard-Regelsystems und in gesonderten Dokumentationen beschrieben.

#### <span id="page-3-0"></span>**1.5 Netzfilter**

Zur Erfüllung der in Kap. 1.7 "Normen / CE-Kennzeichnung" auf Seite 4 genannten Normen und Bestimmungen ist die Verwendung eines Original-ROPEX-Netzfilters vorgeschrieben. Die Installation und der Anschluss hat entsprechend den Hinweisen im Kapitel "Netzanschluss", bzw. der separaten Dokumentation zum jeweiligen Netzfilter zu erfolgen.

#### <span id="page-3-1"></span>**1.6 Garantiebestimmungen**

Es gelten die gesetzlichen Bestimmungen für Garantieleistungen innerhalb 12 Monaten ab Auslieferdatum.

Alle Geräte werden werkseitig geprüft und kalibriert. Von der Garantie ausgeschlossen sind Geräte mit Schäden durch Fehlanschlüsse, Sturz, elektrische Überlastung, natürliche Abnutzung, fehlerhafte oder nachlässige Behandlung, Folgen chemischer Einflüsse oder mechanischer Überbeanspruchung sowie vom Kunden umgebaute oder umettiketierte oder sonst veränderte Geräte, wie Reparaturversuche oder zusätzliche Einbauten.

Garantieansprüche müssen von ROPEX geprüft werden.

### <span id="page-3-2"></span>**1.7 Normen / CE-Kennzeichnung**

Das hier beschriebene Regelgerät erfüllt folgende Normen, Bestimmungen bzw. Richtlinien:

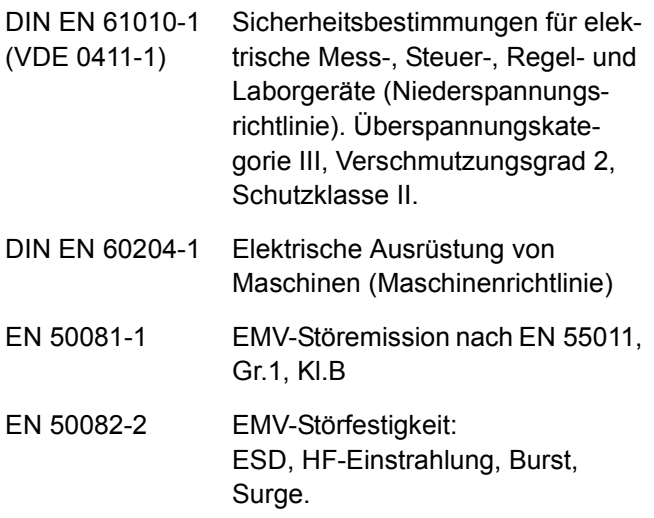

Die Erfüllung dieser Normen und Bestimmungen ist nur gewährleistet, wenn Original-Zubehör bzw. von ROPEX freigegebene Peripheriekomponenten verwendet werden. Ansonsten kann die Einhaltung der Normen und Bestimmungen nicht garantiert werden. Die Verwendung erfolgt in diesem Falle auf eigene Verantwortung des Anwenders.

Die CE-Kennzeichnung auf dem Regler bestätigt, dass das Gerät für sich, oben genannte Normen erfüllt.

Daraus läßt sich nicht ableiten, dass das Gesamtsystem gleichfalls diese Normen erfüllt.

Es liegt in der Verantwortung des Maschinenherstellers, bzw. Anwenders, das vollständig installierte, verkabelte und betriebsfertige System in der Maschine – hinsichtlich der Konformität zu den Sicherheitsbestimmungen und der EMV-Richtlinie – zu verifizieren (s. auch Kap. "Netzanschluss"). Bei Verwendung fremder Peripheriekomponenten übernimmt ROPEX keine Funktionsgarantie.

# <span id="page-3-3"></span>**2 Anwendung**

Dieser RESISTRON-Temperaturregler ist Bestandteil der "Serie 400", deren wesentlichstes Merkmal die Mikroprozessor-Technologie ist. Alle RESISTRON-Temperaturregler dienen zur Temperaturregelung von Heizleitern (Schweißbänder, Sickenbänder, Trenndrähten, Schweiß-Messer, Lötbügel, etc.) wie sie in vielfältigen Folien-Schweißprozessen angewandt werden.

<span id="page-3-6"></span><span id="page-3-4"></span>Das Hauptanwendungsgebiet ist das Schweißen von Polyäthylen- und Polypropylen-Folie nach dem Wärmeimpulsverfahren in:

- <span id="page-3-5"></span>• vertikalen und horizontalen Schlauchbeutelmaschinen
- Beutel-, Füll- und Verschließmaschinen
- Folieneinschlagmaschinen

- **Beutelherstellungsmaschinen**
- Sammelpackmaschinen
- Folienschweißgeräten
- usw.

Die Anwendung von RESISTRON-Temperaturreglern bewirkt:

• Gleichbleibende Qualität der Schweißnaht unter allen Betriebsbedingungen

# <span id="page-4-1"></span><span id="page-4-0"></span>**3 Funktionsprinzip**

Über Strom- und Spannungsmessung wird der sich mit der Temperatur ändernde Widerstand des Heizleiters 50x pro Sekunde (60x bei 60Hz) gemessen, angezeigt und mit dem vorgegebenen Sollwert verglichen.

Nach dem Phasen-Anschnitt-Prinzip wird bei einer Abweichung der Messergebnisse vom Sollwert die Primärspannung des Impuls-Transformators nachgeregelt. Die damit verbundene Stromänderung im Heizleiter führt zu einer Temperatur- und damit Wiederstandsänderung desselben. Die Änderung wird vom RESISTRON-Temperaturregler gemessen und ausgewertet.

Der Regelkreis schließt sich: IST-Temperatur = SOLL-Temperatur. Schon kleinste thermische Belastungen am Heizleiter werden erfasst und schnell und präzise korrigiert.

Die Messung von rein elektrischen Größen zusammen mit der hohen Messrate ergeben einen hochdynamischen, thermoelektrischen Regelkreis. Das Prinzip der primärseitigen Transformator-Regelung erweist sich als besonders vorteilhaft, da es einen sehr großen Sekundärstrombereich bei geringer Verlustleistung

- Erhöhung der Maschinenleistung
- Erhöhung der Standzeiten von Heizleitern und Teflonabdeckungen
- Einfache Bedienung und Kontrolle des Schweißprozesses

erlaubt. Das ermöglicht eine optimale Anpassung an die Last und die damit gewünschte Dynamik bei äußerst kompakten Geräteabmessungen.

#### **BITTE BEACHTEN SIE!**

RESISTRON-Temperaturregler haben einen wesentlichen Anteil an der Leistungssteigerung moderner Maschinen. Die technischen Möglichkeiten die dieses Regelsystem bietet, können jedoch nur dann ihre Wirksamkeit zeigen, wenn die Komponenten des Gesamtsystems, d.h. Heizleiter, Impuls-Transformator, Verkabelung, Steuerung und Regler, sorgfältig aufeinander abgestimmt sind.

> Mit unserer langjährigen Erfahrung unterstützen wir Sie gern bei der Optimierung *Ihres* Schweißsystems.

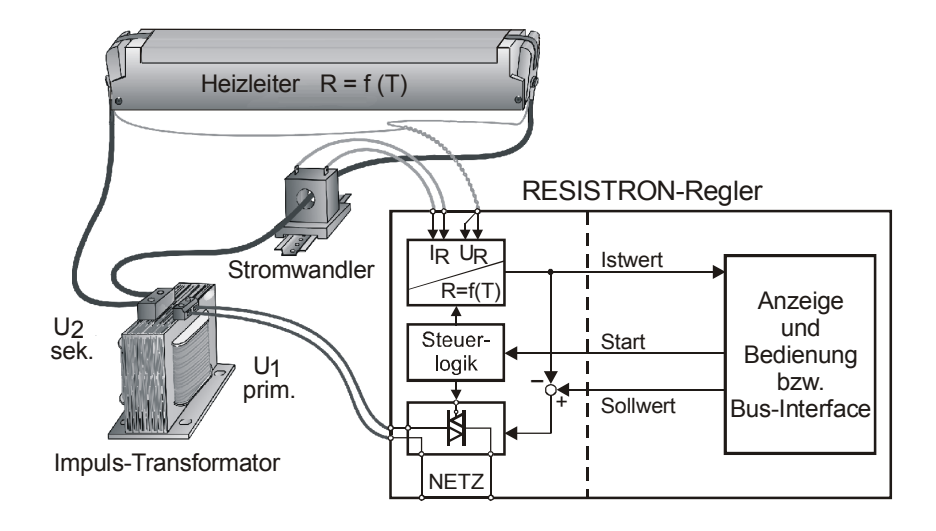

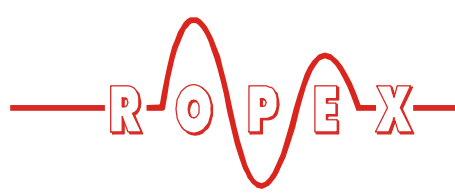

# <span id="page-5-0"></span>**4 Reglerbeschreibung**

Die Mikroprozessor-Technik verleiht dem RESIS-TRON-Temperaturregler RES-420 bisher unerreichte Eigenschaften:

- Einfachste Bedienung durch AUTOCAL, der automatischen Nullpunkteinstellung.
- Hohe Regeldynamik durch AUTOTUNE, der automatischen Anpassung an die Regelstrecke.
- Hohe Präzision durch noch weiter verbesserte Regelgenauigkeit und Linearisierung der Heizleiter-Kennlinie.
- Hohe Flexibilität: Durch die Funktion AUTORANGE (ab SW-Revision 100) wird ein Sekundärspannungsbereich von 0,4V bis 120V und ein Strombereich von 30A bis 500A abgedeckt.
- Automatische Anpassung an die Netzfrequenz im Bereich von 47Hz bis 63Hz.
- <span id="page-5-10"></span>• Erhöhte Sicherheit gegen gefährliche Zustände wie Überhitzung des Heizleiters.

Die Darstellung der Prozessdaten erfolgt auf einem LC-Display mit 4 Zeilen à 20 Zeichen. Optional stehen Geräte mit VF-Display zur Verfügung. Die Darstellung

im Display kann in verschiedene Sprachen umgeschaltet werden.

<span id="page-5-3"></span>Die Visualisierung der realen Heizleitertemperatur erfolgt im Display sowohl als digitaler Zahlenwert in °C als auch in Form eines Laufbalkens.

<span id="page-5-5"></span><span id="page-5-4"></span>Der RESISTRON-Temperaturregler RES-420 verfügt außerdem über eine integrierte Fehlerdiagnose, die sowohl das äußere System (Heizleiter, Verkabelung etc.) als auch die interne Elektronik überprüft und im Störungsfall eine differenzierte Fehlermeldung ausgibt. Zur Erhöhung der Betriebssicherheit und der Störfestigkeit sind alle 24VDC-Logiksignale vom Regler und Heizkreis galvanisch entkoppelt.

<span id="page-5-8"></span>Die Anpassung an verschiedene Heizleiterlegierungen (Alloy-20, NOREX, etc.) und die Einstellung des zu verwendenden Temperaturbereichs (0...300°C, 0…500°C, etc.) kann über das Menü im Temperaturregler selbst erfolgen.

Der RESISTRON-Temperaturregler RES-420 ist zur Montage in einem Schalttafelausschnitt vorgesehen. Die kompakte Bauform sowie die steckbaren Anschlussklemmen erleichtern die Installation.

# <span id="page-5-11"></span><span id="page-5-1"></span>**5 Zubehör und Modifikationen**

Für den RESISTRON-Temperaturregler RES-420 ist ein vielfältiges Programm an abgestimmten Zubehörkomponenten und Peripheriegeräten verfügbar. Dadurch kann die optimale Anpassung an Ihre Schweißapplikation und die jeweilige Anlagenauslegung bzw. -bedienung erfolgen.

#### <span id="page-5-2"></span>**5.1 Zubehör**

<span id="page-5-9"></span>Die im Folgenden aufgeführten Produkte sind ein Auszug aus dem Zubehörprogramm zu den RESIS-TRON-Temperaturreglern (& Prospekt "Zubehör").

<span id="page-5-7"></span><span id="page-5-6"></span>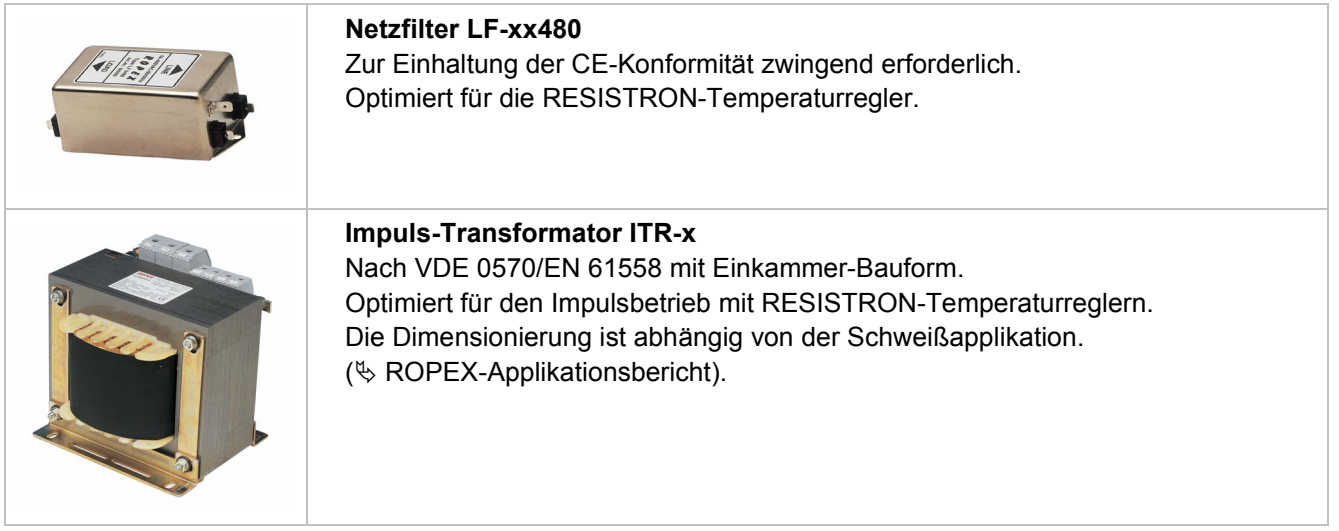

<span id="page-6-1"></span> $\sqrt{2}$  $\mathbb{E}\sum_{i=1}^{n}$  $\boldsymbol{0}$ 

<span id="page-6-8"></span><span id="page-6-7"></span><span id="page-6-6"></span><span id="page-6-5"></span><span id="page-6-4"></span><span id="page-6-3"></span><span id="page-6-2"></span><span id="page-6-0"></span>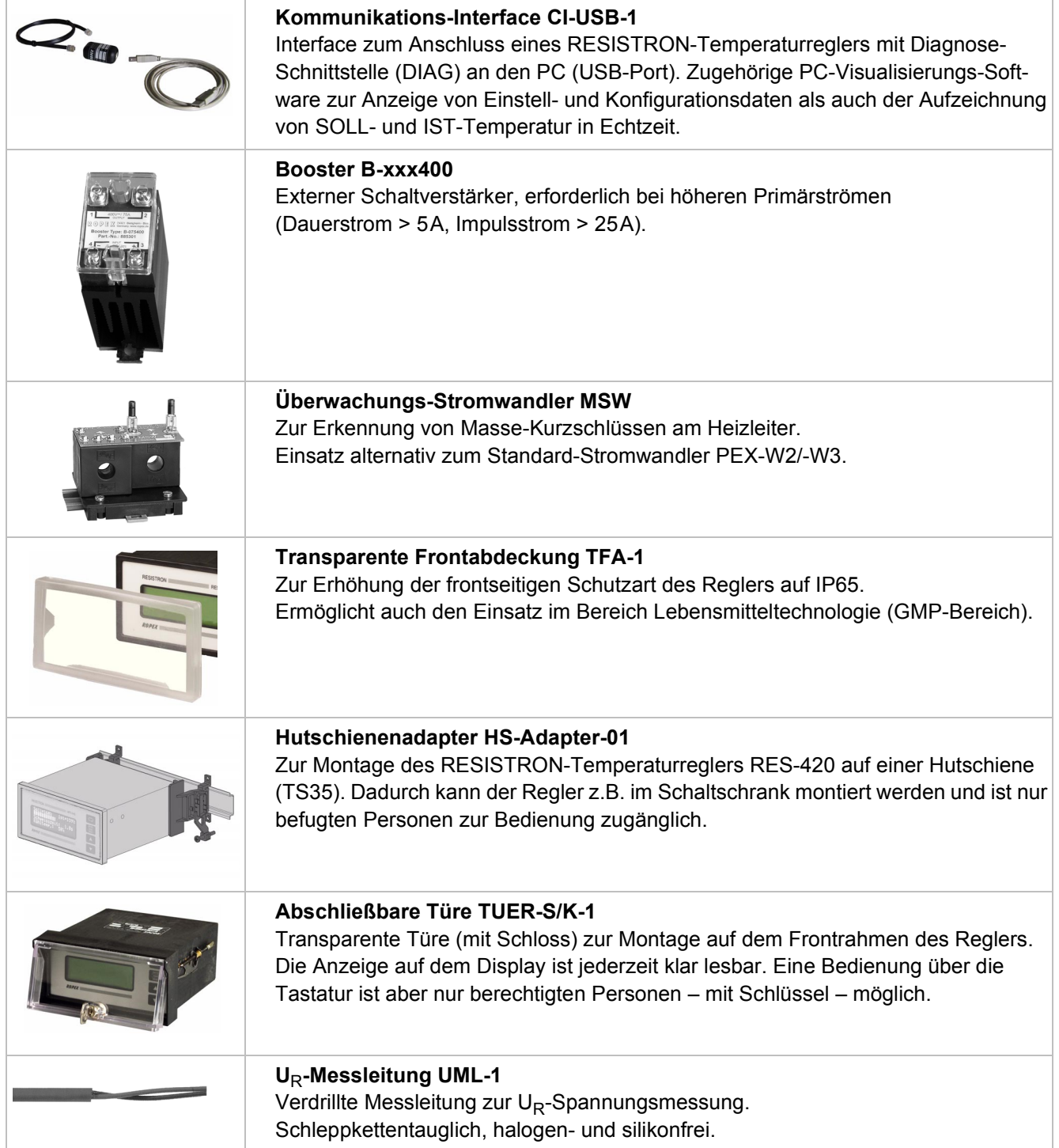

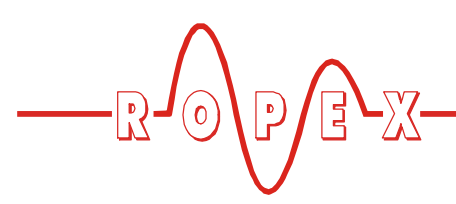

### <span id="page-7-2"></span><span id="page-7-0"></span>**5.2 Modifikationen (MODs)**

Der RESISTRON-Temperaturregler RES-420 ist durch seine universelle Auslegung für sehr viele Schweißapplikationen geeignet.

Zur Realisierung von Sonderapplikationen stehen für den RESISTRON-Temperaturregler RES-420 Gerätemodifikation (MOD) zur Verfügung.

#### **MOD 01**

Zusatzverstärker für kleine Sekundärspannungen  $(U_R = 0.25...16VAC)$ . Diese Modifikation ist z.B. bei sehr kurzen oder niederohmigen Heizleitern notwendig.

#### <span id="page-7-1"></span>**MOD 33**

(Verfügbar ab SW-Revision 010)

Über eine serielle RS232-Schnittstelle können verschiedene Daten des Schweißprozesses ausgegeben und protokolliert werden ( $\&$  Dokumentation "MOD 33").

**Diese Modifikation wird nur für bestehende Applikationen empfohlen. Für neue Applika**tionen ist die PC-Visualisierungs-Software ( $\&$  s. Kap. 10.19 .Diagnose-Schnittstelle/Visualisie**rungs-Software (ab SW-Revision 100)" auf [Seite 39](#page-38-1)) zu verwenden. !**

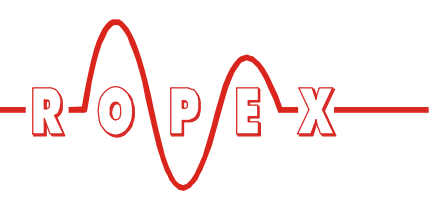

# <span id="page-8-0"></span>**6 Technische Daten**

<span id="page-8-6"></span><span id="page-8-5"></span><span id="page-8-4"></span><span id="page-8-3"></span><span id="page-8-2"></span><span id="page-8-1"></span>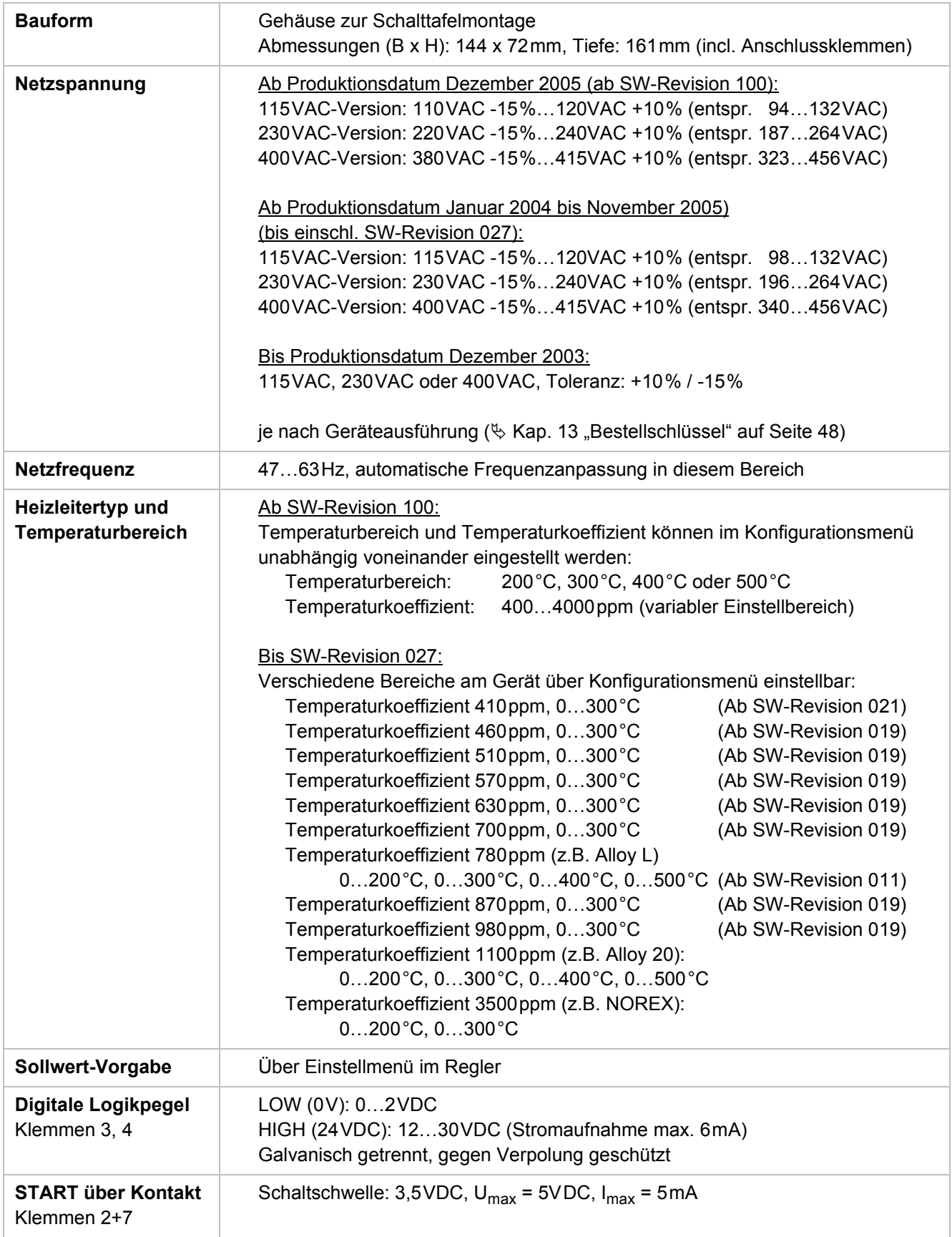

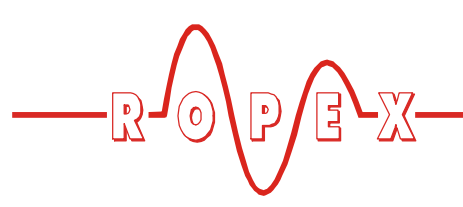

<span id="page-9-4"></span><span id="page-9-3"></span><span id="page-9-2"></span><span id="page-9-1"></span><span id="page-9-0"></span>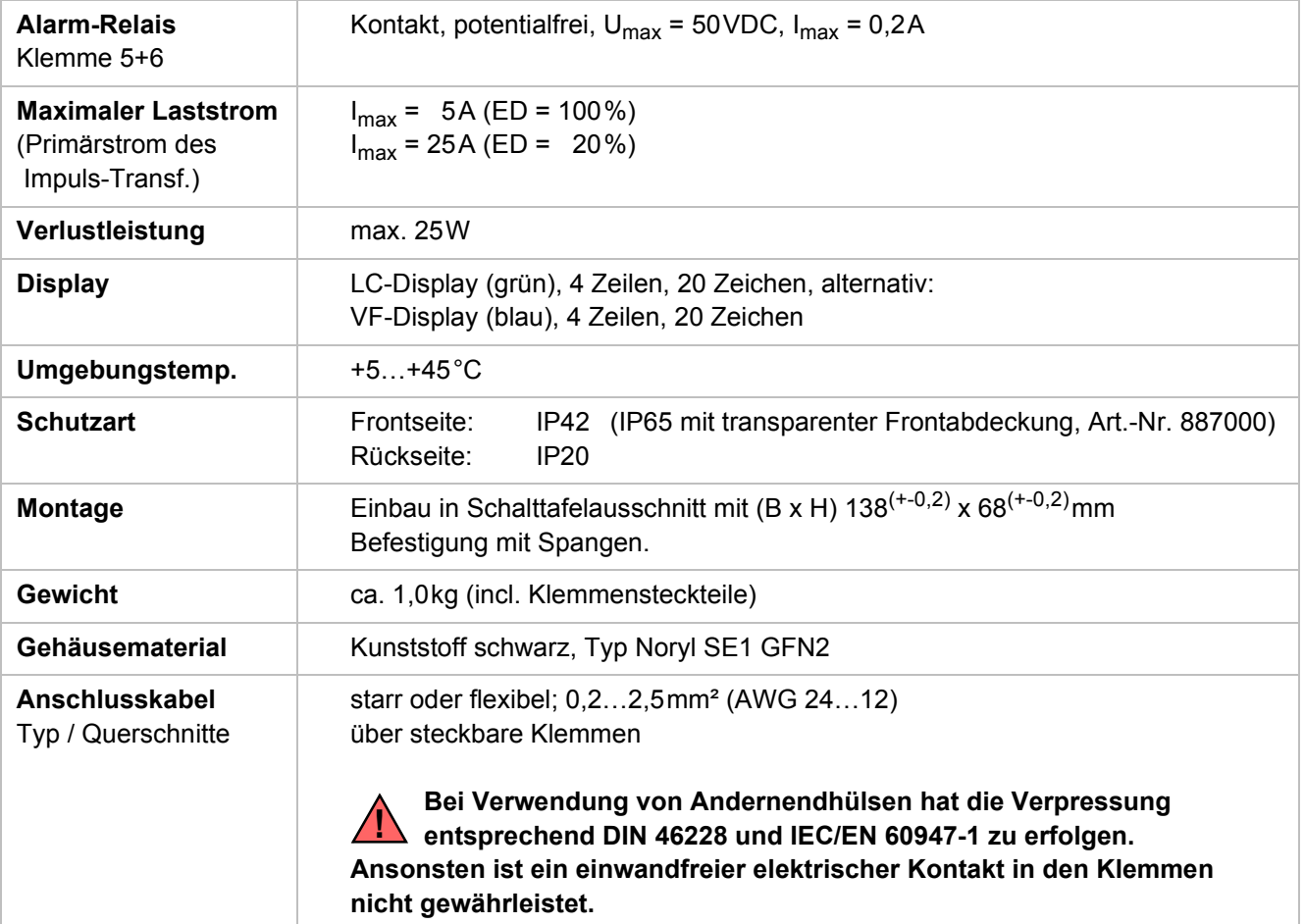

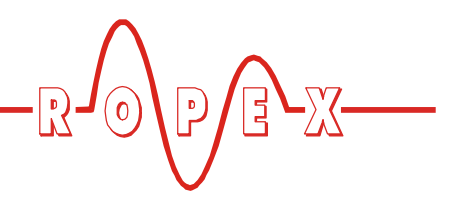

# <span id="page-10-0"></span>**7 Abmessungen/Schalttafelauschnitt**

<span id="page-10-1"></span>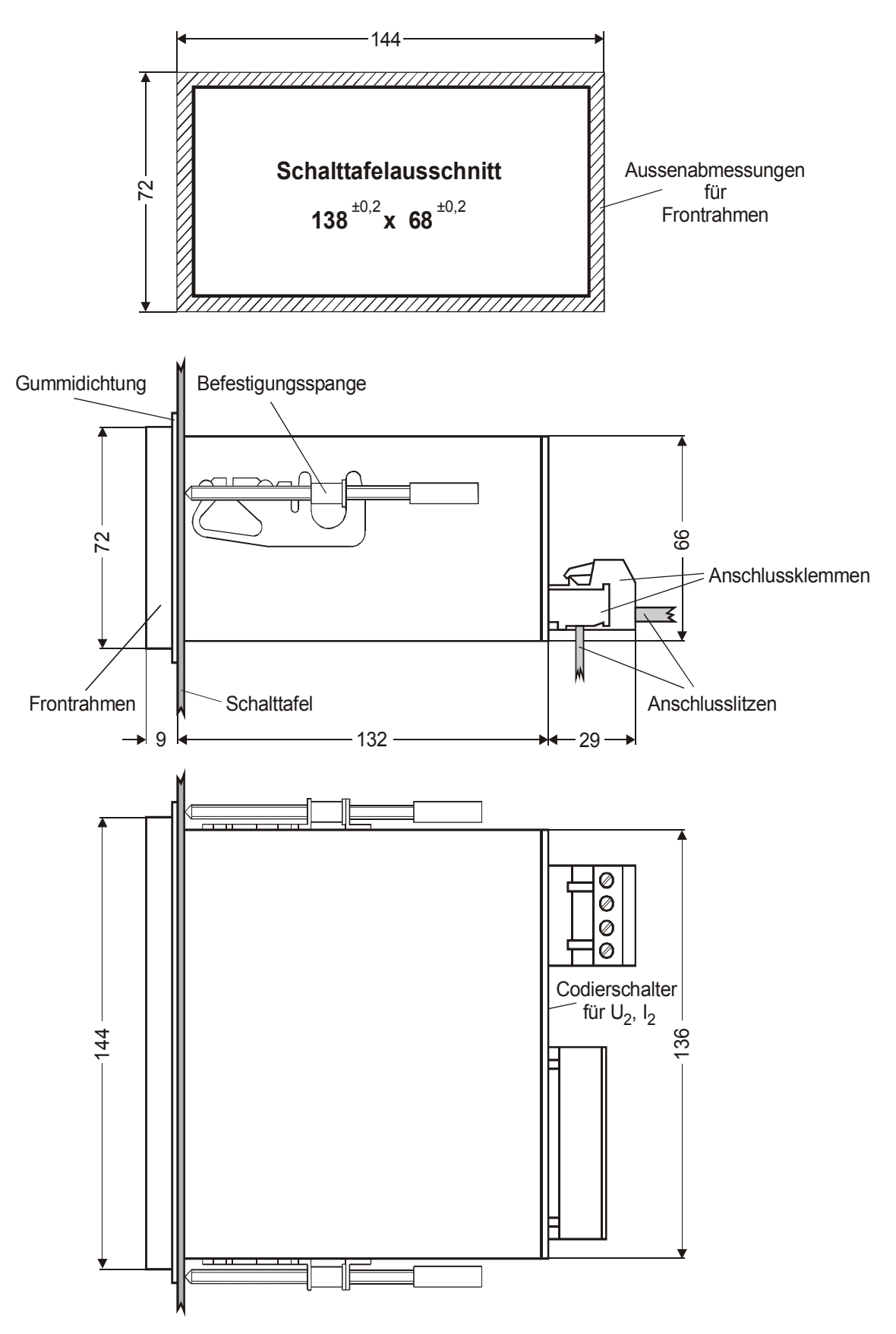

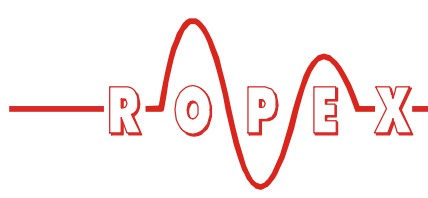

# <span id="page-11-6"></span><span id="page-11-0"></span>**8 Montage und Installation**

 $\%$  s. auch [Kap. 1 "Sicherheits- und Warnhinweise" auf](#page-2-0) [Seite 3.](#page-2-0)

**Die Montage, Installation und Inbetriebnahme darf nur von sach- und fachkundig geschulten Personen vorgenommen werden, die mit den damit verbundenen Gefahren und Garantiebestimmungen vertraut sind. !**

### <span id="page-11-5"></span><span id="page-11-1"></span>**8.1 Installationsvorschriften**

Bei der Montage und Installation des RESISTRON-Temperaturreglers RES-420 ist wie folgt vorzugehen:

- 1. Netzspannung ausschalten, Spannungsfreiheit prüfen.
- 2. Nur RESISTRON-Temperaturregler einsetzen, deren Angabe der Versorgungsspannung auf dem Typenschild mit der in der Anlage/Maschine vorhandenen Netzspannung übereinstimmt. Die Netzfre-

<span id="page-11-4"></span>quenz wird im Bereich von 47Hz bis 63Hz vom Temperaturregler automatisch erkannt.

- 3. Montage des RESISTRON-Temperaturreglers im Schalttafelausschnitt. Die Befestigung erfolgt mit zwei Spangen die seitlich am Reglergehäuse eingerastet werden.
- <span id="page-11-2"></span>4. Verkabelung des Systems entsprechend den Vor-schriften in [Kap. 8.3 "Netzanschluss" auf Seite 14,](#page-13-0) [Kap. 8.6 "Anschlussbild \(Standard\)" auf Seite 16](#page-15-0) und dem ROPEX-Applikationsbericht. Die Angaben in [Kap. 8.2 "Installationshinweise" auf Seite 13](#page-12-0) sind zusätzlich zu beachten.

**Alle Anschlussklemmen des Systems – auch die Klemmen für die Wicklungsdrähte am Impuls-Transformator – auf festen Sitz prüfen. !**

<span id="page-11-7"></span><span id="page-11-3"></span>5. Überprüfung der Verkabelung entsprechend den gültigen nationalen und internationalen Installations- und Errichtungsbestimmungen.

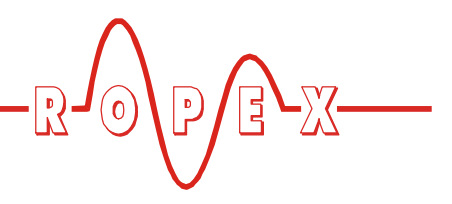

### <span id="page-12-0"></span>**8.2 Installationshinweise**

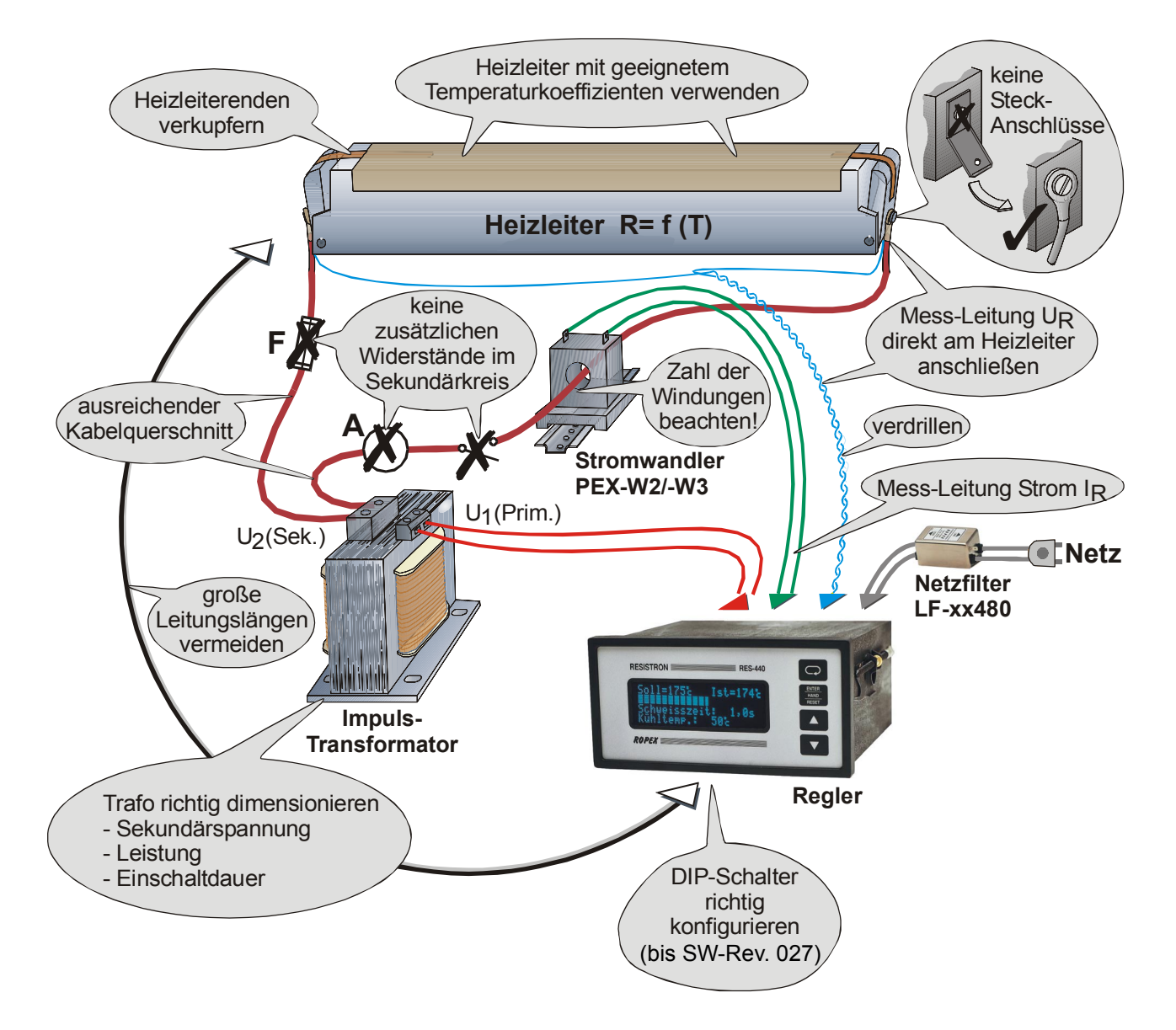

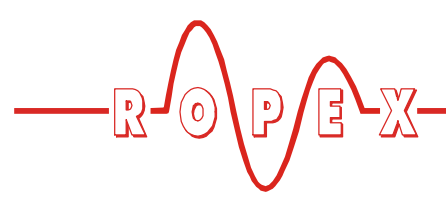

#### <span id="page-13-2"></span><span id="page-13-0"></span>**8.3 Netzanschluss**

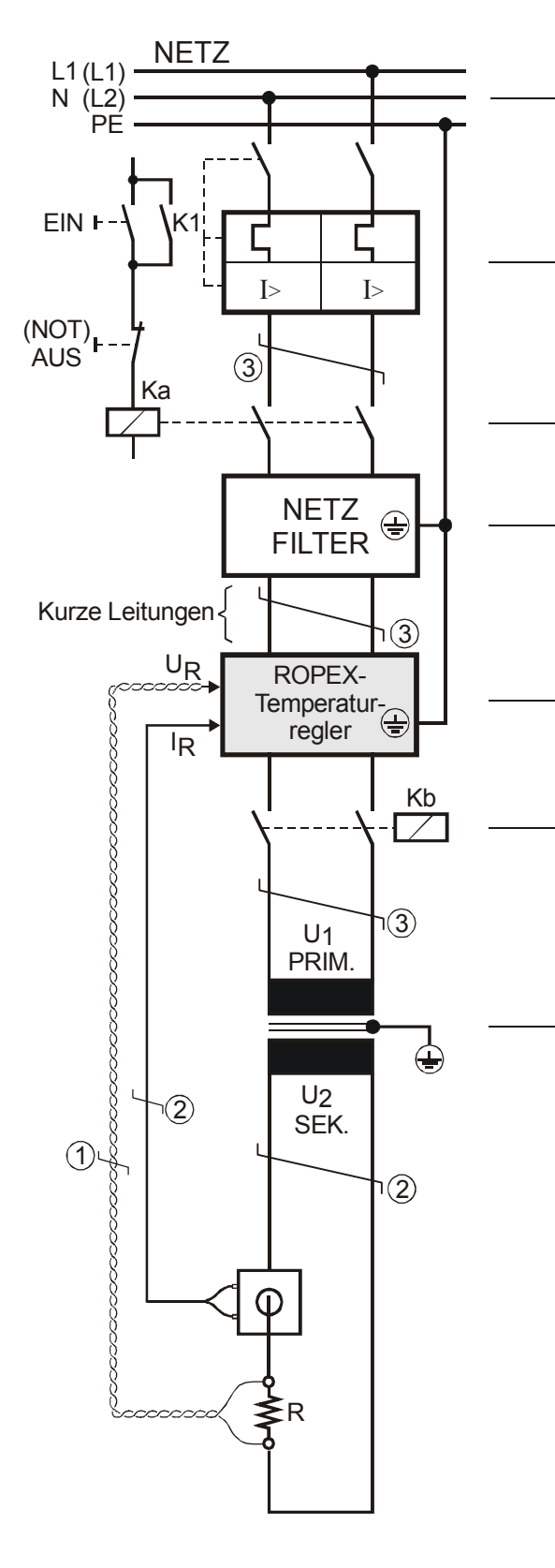

#### **Netz**

115VAC, 230VAC, 400VAC 50/60Hz

#### <span id="page-13-5"></span>**Überstromeinrichtung**

2-poliger Sicherungsautomat, Auslöse-Charakteristik C, ( $\&$  ROPEX-Applikationsbericht)

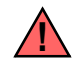

Nur Schutz bei Kurzschluss.

Kein Schutz des RESISTRON-Temperaturreglers. **!**

#### **Schütz Ka**

Für evtl. Funktion "HEIZUNG EIN - AUS" (allpolig), oder "NOT - AUS".

#### <span id="page-13-3"></span>**Netzfilter**

Filterart und Filtergröße müssen abhängig von Last, Transformator und Maschinen-Verkabelung ermittelt werden ( $\&$  ROPEX-Applikationsbericht).

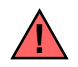

Filter-Zuleitungen (Netzseite) nicht parallel zu Filter-Ausgangsleitungen (Lastseite) verlegen. **!**

**RESISTRON-Temperaturregler** der Baureihe 4xx.

#### **Schütz Kb**

Zur Abschaltung der Last (allpolig), z.B. in Kombination mit dem ALARM-Ausgang vom Temperaturregler.

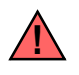

<span id="page-13-4"></span>Bei Einsatz eines Vorwiderstand RV-....-1 ist das Schütz Kb zwingend notwendig. **!**

#### <span id="page-13-1"></span>**Impuls-Transformator**

Ausführung nach VDE 0570/EN 61558 (Trenntransformator mit verstärkter Isolierung). Kern erden.

Nur Einkammer-Bauform verwenden. Leistung, ED-Zahl und Spannungswerte müssen abhängig vom Anwendungsfall individuell ermittelt werden (ª ROPEX-Applikationsbericht bzw. Zubehörprospekt "Impuls-Transformatoren"). **!**

#### <span id="page-13-6"></span>**Verkabelung**

Kabelquerschnitte sind abhängig vom Anwendungsfall ( $\%$  ROPEX-Applikationsbericht).

Richtwerte:

Primärkreis: min. 1,5mm², max. 2,5mm² Sekundärkreis: von 4,0…25mm²

- $\overline{O}$  Unbedingt verdrillen (>20/m,  $\overline{\mathfrak{B}}$  Zubehör "verdrillte Messleitung")
- d Verdrillung (>20/m) notwendig, wenn mehrere Regelkreise gemeinsam verlegt werden ("Übersprechen").
- e Verdrillung (>20/m) empfohlen, um das EMV-Verhalten zu verbessern.

<span id="page-14-2"></span>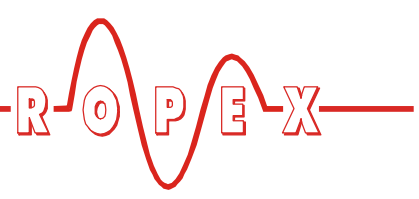

#### <span id="page-14-3"></span><span id="page-14-0"></span>**8.4 Netzfilter**

Zur Einhaltung der EMV-Richtlinien – entsprechend EN 50081-1 und EN 50082-2 müssen RESISTRON-Regelkreise mit Netzfiltern betrieben werden.

Diese dienen zur Dämpfung der Rückwirkung des Phasenanschnitts auf das Netz und zum Schutz des Reglers gegen Netzstörungen.

#### **Die Verwendung eines geeigneten Netzfilters ist Bestandteil der Normenkonformität und Voraussetzung für die CE-Kennzeichnung. !**

ROPEX-Netzfilter sind speziell für den Einsatz in RESISTRON-Regelkreisen optimiert und gewährleisten bei korrekter Installation und Verdrahtung die Einhaltung der EMV-Grenzwerte.

Die Spezifikation des Netzfilters entnehmen Sie dem für Ihre Schweißapplikation erstellten ROPEX-Applikationsbericht.

Weitere technische Informationen: & Dokumentation "Netzfilter".

**Die Versorgung mehrerer RESISTRON-Regelkreise über einen Netzfilter ist zulässig, wenn der Summenstrom den Maximalstrom des Filters nicht überschreitet. !**

Die Hinweise im Kap. 8.3 "Netzanschluss" auf Seite 14 bzgl. der Verkabelung müssen beachtet werden.

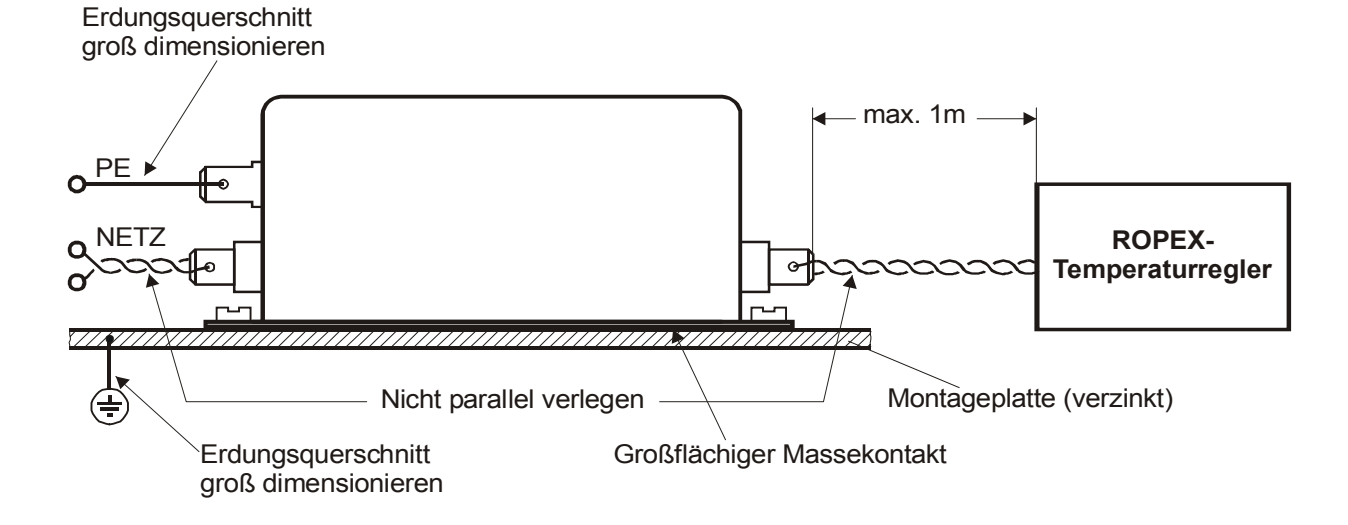

#### <span id="page-14-5"></span><span id="page-14-1"></span>**8.5 Stromwandler PEX-W3**

Der zum RESISTRON-Temperaturregler gehörende Stromwandler PEX-W3 ist Bestandteil des Regelsy-

stems. Der Betrieb des Stromwandlers darf nur erfolgen, wenn er korrekt am Temperaturregler angeschlossen ist ( $\&$  Kap. 8.3 "Netzanschluss" auf Seite 14).

<span id="page-14-4"></span>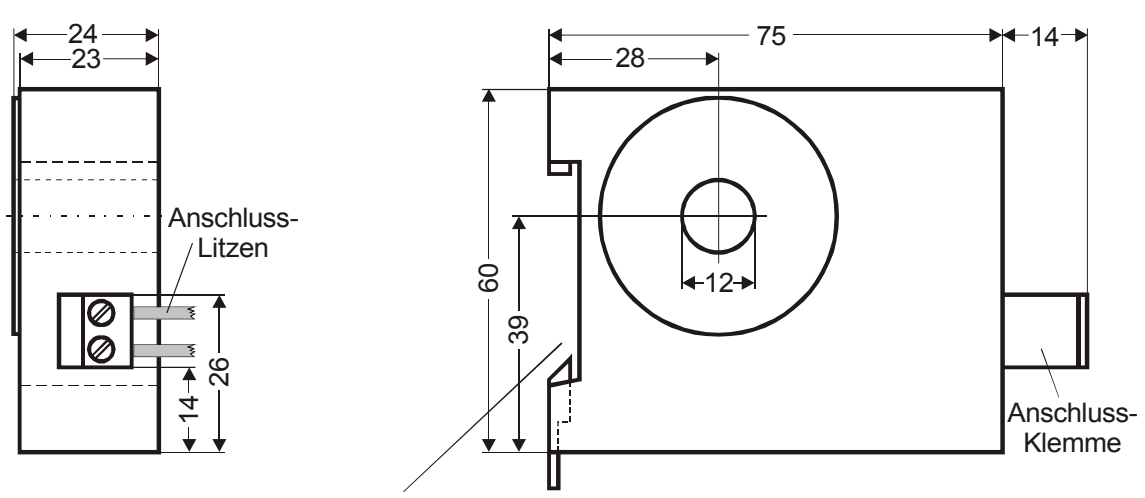

Aufschnappbar für Normschiene 35 x 7,5mm oder 35 x 15mm, nach DIN EN 50022

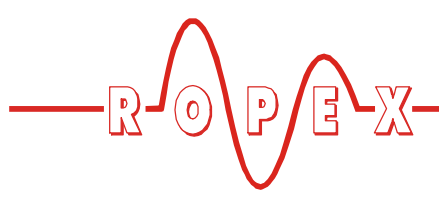

<span id="page-15-0"></span>**8.6 Anschlussbild (Standard)**

<span id="page-15-1"></span>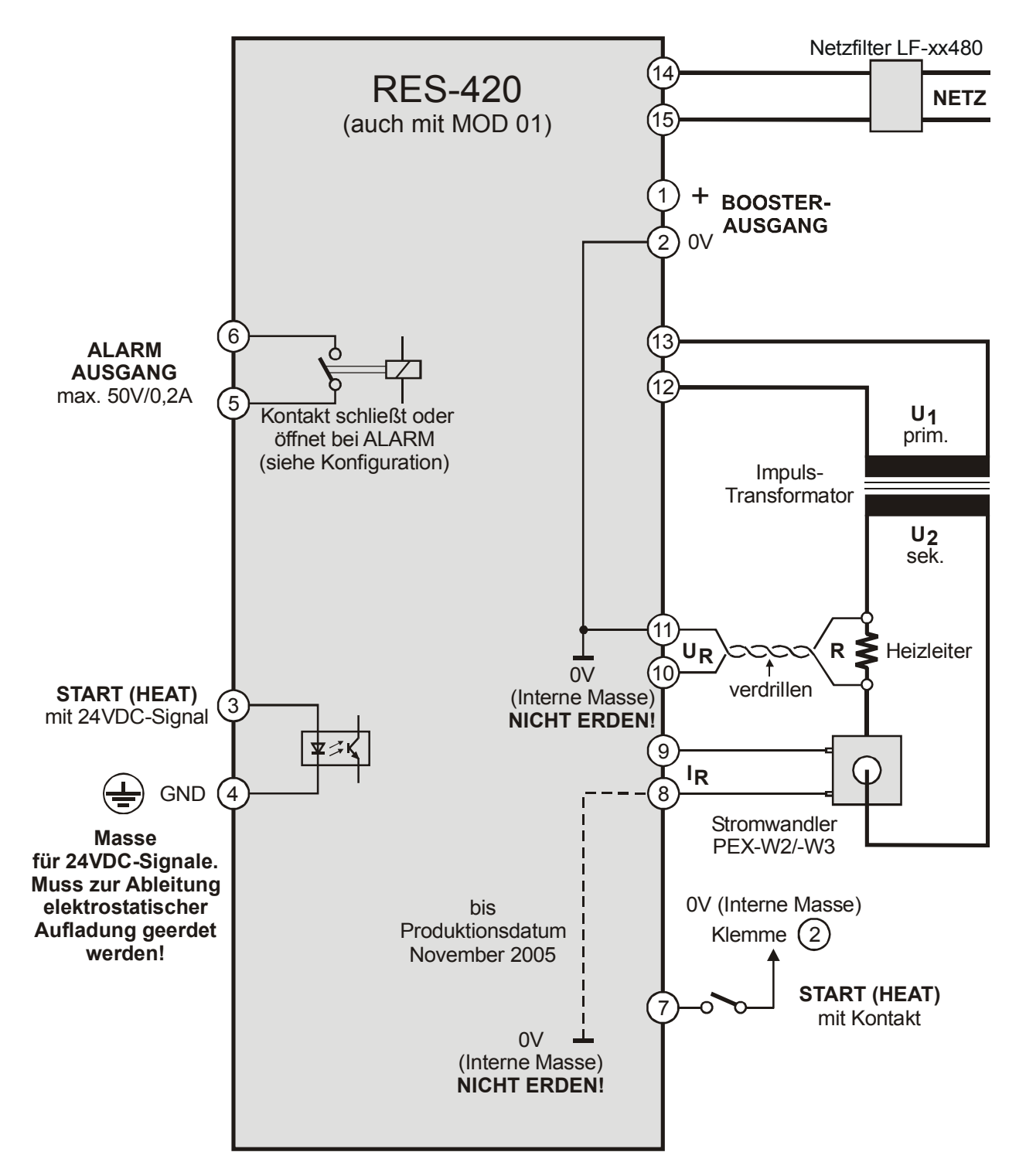

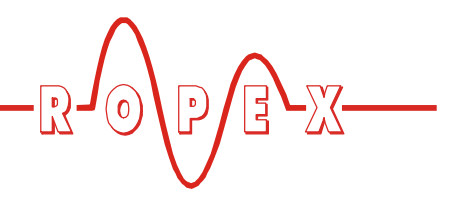

#### <span id="page-16-2"></span><span id="page-16-1"></span><span id="page-16-0"></span>**8.7 Anschlussbild mit Booster-Anschluss**

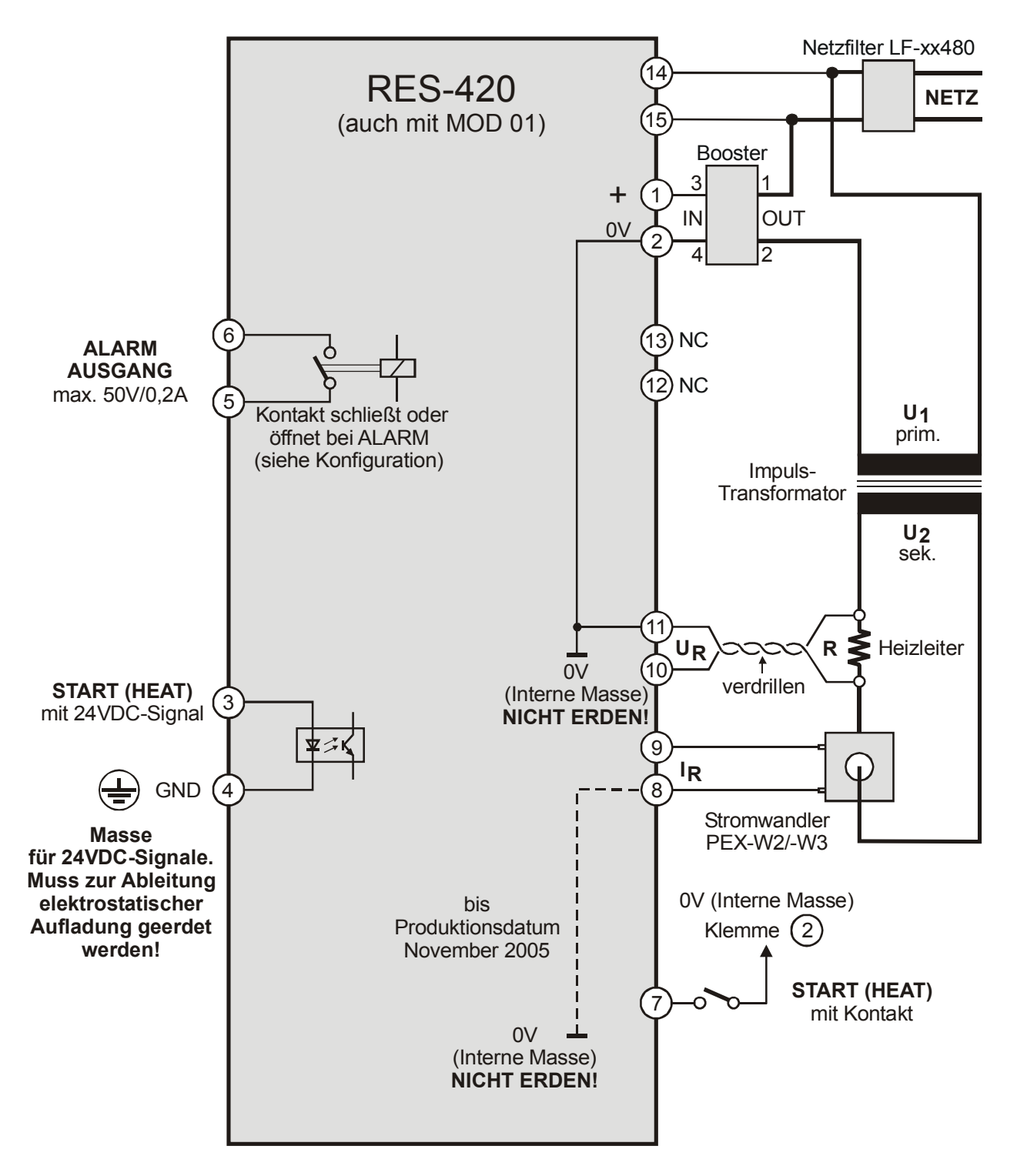

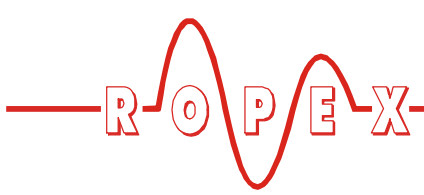

# <span id="page-17-0"></span>**9 Inbetriebnahme und Betrieb**

### <span id="page-17-3"></span><span id="page-17-1"></span>**9.1 Geräteansicht von vorne**

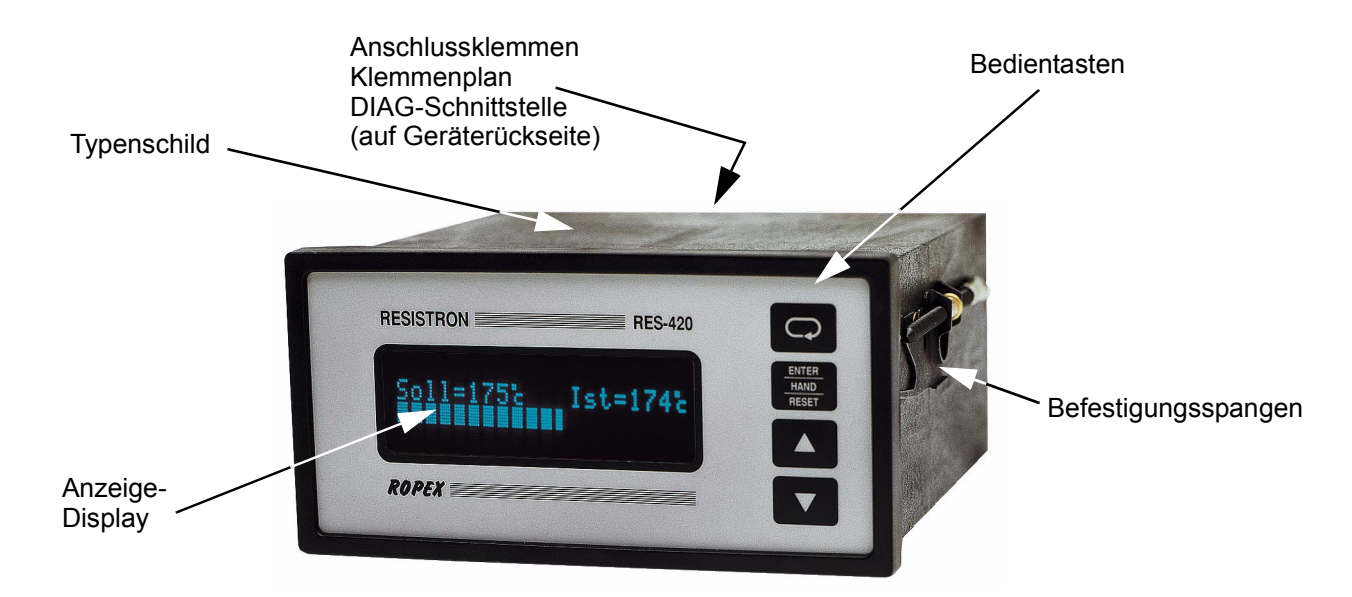

### <span id="page-17-2"></span>**9.2 Geräteansicht von hinten**

#### **Ab SW-Revision 100:**

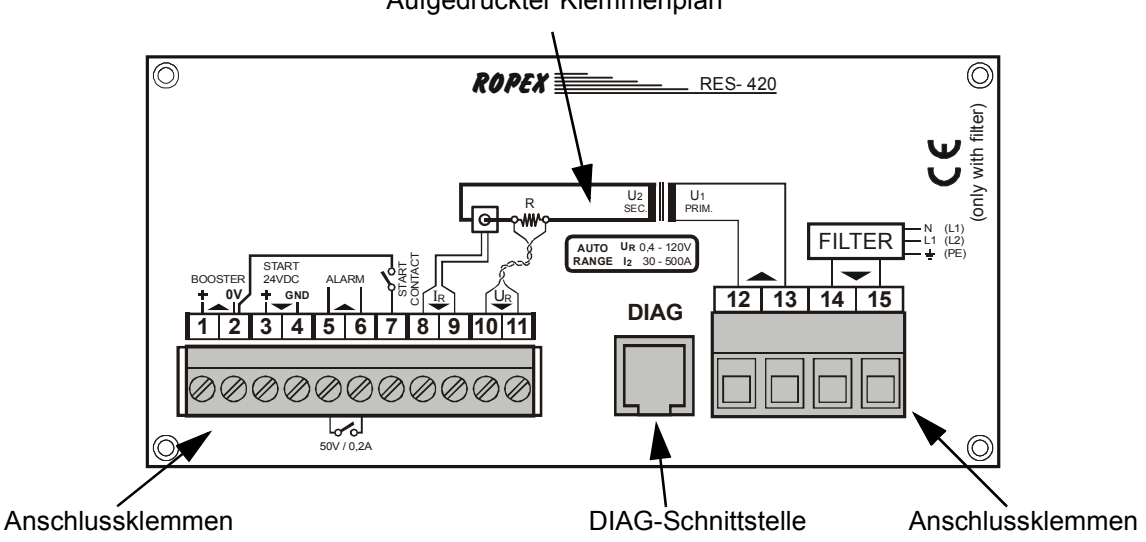

Aufgedruckter Klemmenplan

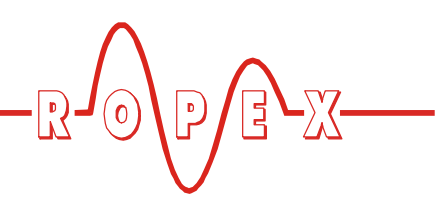

#### **Bis SW-Revision 027:**

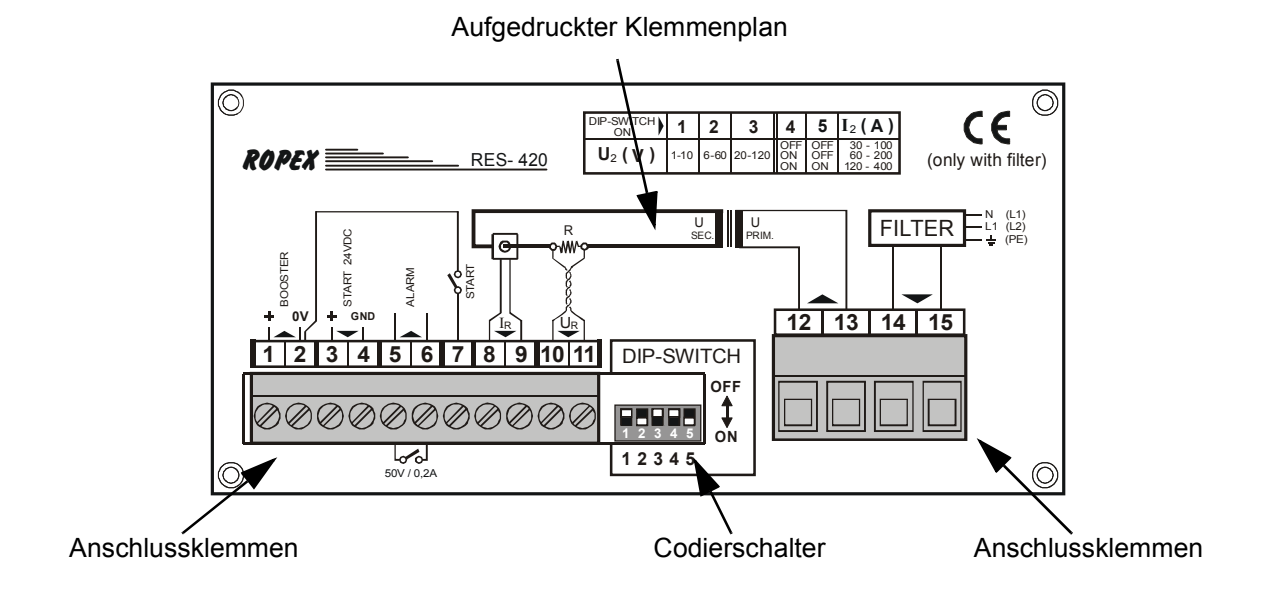

#### <span id="page-18-3"></span><span id="page-18-0"></span>**9.3 Gerätekonfiguration**

**!**

Die folgenden Unterkapitel beschreiben die möglichen Gerätekonfigurationen. Bei der Erstinbetriebnahme ist gem. [Kap. 9.5.1 "Erstmalige Inbetriebnahme" auf](#page-22-1) [Seite 23](#page-22-1) vorzugehen.

#### **9.3.1 Konfiguration der Codierschalter für Sekundärspannung und -strom**

**Zur Konfiguration der Codierschalter muss der Regler ausgeschaltet sein.**

#### **Automatische Konfiguration (AUTORANGE) (ab SW-Revision 100)**

Die Konfiguration der Bereiche für Sekundärspannung und -strom erfolgt automatisch während der Ausführung der automatischen Kalibirierung (AUTOCAL). Die Konfiguration erfolgt im Spannungsbereich von 0,4VAC bis 120VAC, im Strombereich von 30A bis 500A. Ist Spannung und/oder Strom außerhalb des erlaubten Bereichs, so wird vom Regler eine detaillierte Fehlermeldung ausgegeben  $(\&$  s. [Kap. 10.22 "Fehler](#page-39-1)[meldungen" auf Seite 40\)](#page-39-1).

#### **Konfiguration mit Codierschaltern (bis SW-Revision 027)**

<span id="page-18-5"></span><span id="page-18-4"></span><span id="page-18-2"></span>Codierschalter (DIP-Schalter) zur Anpassung der Sekundärspannung  $U_2$  und für den Sekundärstrom  $I_2$  in die für **Ihre** Anwendung geeignete Position stellen.

<span id="page-18-1"></span>**Eine genaue Angabe über die Konfiguration der Codierschalter (DIP-Schalter) finden Sie in dem für Ihre Anwendung erstellten ROPEX-Applikationsbericht. !**

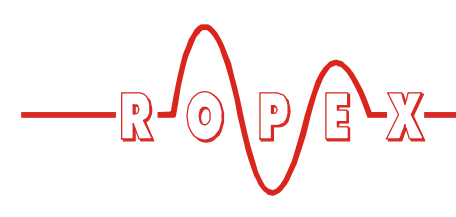

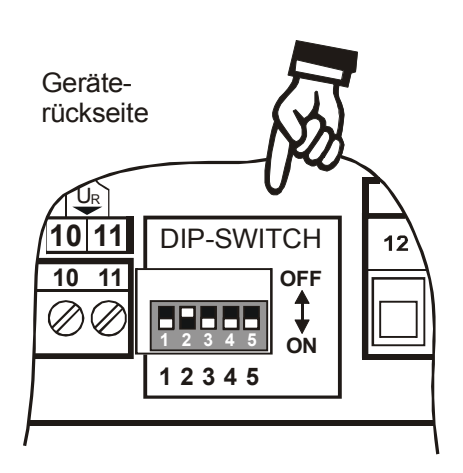

**ON 1 2 3 4 5 OFF**

Werkseinstellung

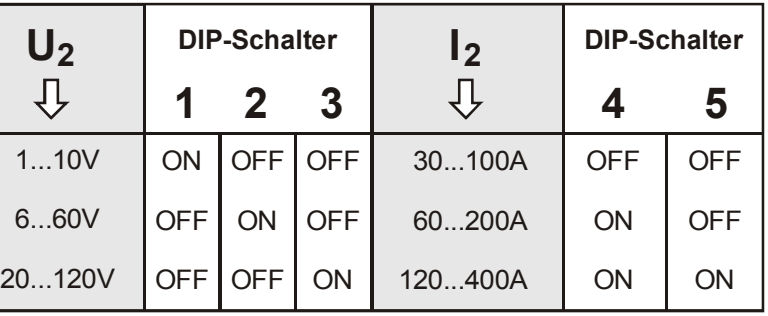

Bei Sekundärströmen I<sub>2</sub> kleiner 30A muss der Stromwandler PEX-W2 bzw. PEX-W3 mit 2 Windungen versehen werden ( $\&$  ROPEX-Applikationsbericht).

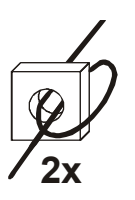

### **9.3.2 Spracheinstellung**

Die Sprache für die Menüdarstellung kann im Regler – auch während des Betriebs – umgestellt werden. Dies erfolgt im Konfigurationsmenü Pos. 201 [20]. Folgende Einstellungen sind möglich:

Englisch ,Deutsch, Italienisch

Ab SW-Revision 015 zusätzlich:

Französisch, Spanisch, Niederländisch, Dänisch, Finnisch, Schwedisch, Griechisch, Türkisch.

Ab SW-Revision 024 zusätzlich: Portugiesisch.

**Die in diesem Menü vorgenommene Einstellung wird durch die Wiederherstellung der ! Werkseinstellungen (Konfigurationsmenü Pos. 202 [21]) nicht verändert.**

**Ab SW-Revision 103 kann die Einstellung der Sprache in Menüpos. 202 auch bei gesperrtem Konfigurationsmenü vorgenommen werden . !**

#### **9.3.3 Zurücksetzen auf die Werkseinstellungen**

Im Konfigurationsmenü Pos. 202 [21] können die internen Einstellungen des Reglers auf die Werkseinstellungen zurückgesetzt werden. Lediglich die

Spracheinstellung im Konfigurationsmenü Pos. 201 [20] wird nicht geändert.

Weitere Hinweise zu den Werkseinstellungen sind [Kap. 11 "Werkseinstellungen" auf Seite 45](#page-44-0) zu entnehmen.

**Wenn die Einstellungen des Reglers bei der Erstinbetriebnahme nicht bekannt sind, muss das Rücksetzen auf die Werkseinstellungen vorgenommen werden um Fehlfunktionen zu vermeiden. !**

#### <span id="page-19-1"></span><span id="page-19-0"></span>**9.3.4 Konfiguration der Legierung und des Temperaturbereichs (bis SW-Revision 027)**

Die Einstellung dieser Parameter erfolgt im Konfigurationsmenü Pos. 22. Es sind verschiedene Bereiche einstellbar:

- 1. **Temperaturkoeffizient 410ppm, 0…300°C** (Ab Software-Revision 021)
- 2. **Temperaturkoeffizient 460ppm, 0…300°C** (Ab Software-Revision 019)
- 3. **Temperaturkoeffizient 510ppm, 0…300°C** (Ab Software-Revision 019)
- 4. **Temperaturkoeffizient 570ppm, 0…300°C** (Ab Software-Revision 019)
- 5. **Temperaturkoeffizient 630ppm, 0…300°C** (Ab Software-Revision 019)
- 6. **Temperaturkoeffizient 700ppm, 0…300°C** (Ab Software-Revision 019)
- <span id="page-19-2"></span>7. **Temperaturkoeffizient 780ppm, 0…200°C** (z.B. Alloy L, ab Software-Revision 011)
- 8. **Temperaturkoeffizient 780ppm, 0…300°C** (z.B. Alloy L, ab Software-Revision 011)

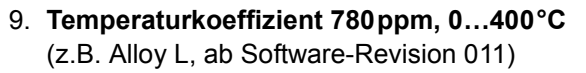

- 10.**Temperaturkoeffizient 780ppm, 0…500°C** (z.B. Alloy L, ab Software-Revision 011)
- 11.**Temperaturkoeffizient 870ppm, 0…300°C** (Ab Software-Revision 019)
- 12.**Temperaturkoeffizient 980ppm, 0…300°C** (Ab Software-Revision 019)
- 13.**Temperaturkoeffizient 1100ppm, 0…200°C** (z.B. Alloy-20)
- 14.**Temperaturkoeffizient 1100ppm, 0…300°C (Werkseinstellung)** (z.B. Alloy-20)
- 15.**Temperaturkoeffizient 1100ppm, 0…400°C** (z.B. Alloy-20)
- 16.**Temperaturkoeffizient 1100ppm, 0…500°C** (z.B. Alloy-20)
- 17.**Temperaturkoeffizient 3500ppm, 0…200°C** (z.B. NOREX)
- 18.**Temperaturkoeffizient 3500ppm, 0…300°C** (z.B. NOREX)

#### <span id="page-20-4"></span>**9.3.5 Konfiguration der Legierung (Temperaturkoeffizient) (ab SW-Revision 100)**

Die Einstellung der Legierung des Heizbandes bzw. des zugehörigen Temperaturkoeffizienten erfolgt in Konfigurationsmenü Pos. 203 und Pos. 204:

In Pos. 203 sind voreingestellte Werte für die Legierung (bzw. den Temperaturkoeffizienten) auswählbar:

- 1. **Temperaturkoeffizient 780ppm**  $(z.B.$  Alloy-L)
- 2. **Temperaturkoeffizient 1100ppm (Werkseinstellung)** (z.B. Alloy-20)
- 3. **Temperaturkoeffizient 1400ppm** (z.B. ROPEX CIRUS-System)
- 4. **Temperaturkoeffizient 1700ppm** (z.B. ROPEX CIRUS-System)
- 5. **Temperaturkoeffizient 3500ppm** (z.B. NOREX)
- 6. **Temperaturkoeffizient** "variabel" Weitere Einstellung in Pos. 204. In Pos. 204 kann der Temperaturkoeffizient im Bereich von 400…4000 ppm individuell für das verwendete Heizband eingestellt werden.

**Die Menüposition Nr. 204 ist nur verfügbar,** wenn in Pos. 203 die Einstellung "variabel" **vorgenommen wurde. !**

#### <span id="page-20-2"></span>**9.3.6 Konfiguration des Temperaturbereichs (ab SW-Revision 100)**

Die Einstellung des Temperaturbereichs für den Regler kann im Konfigurationsmenü Pos. 205 eingestellt werden.

Die Einstellung kann auf 200°C, 300°C (Werkseinstellung), 400°C oder 500°C erfolgen.

#### <span id="page-20-3"></span><span id="page-20-0"></span>**9.3.7 Temperaturdiagnose (ab SW-Revision 100)**

Die Temperaturdiagnose kann im Konfigurationsmenü Pos. 217 eingeschaltet werden. Der RES-420 prüft dann, ob die IST-Temperatur innerhalb eines einstellbaren Toleranzbandes "Gut-Fenster" um die SOLL-Temperatur herum liegt. Die untere (∆ $\vartheta_{unten}$ ) und obere (∆ $\mathfrak{d}_{\mathsf{oben}}$ ) Toleranzbandgrenze können getrennt im Konfigurationsmenü Pos. 207 [24] + 208 [25] verändert werden (Werkseinstellung: -10K bzw. +10K).

<span id="page-20-1"></span>Liegt die Ist-Temperatur - nach Aktivierung des "START"-Signals - innerhalb des vorgesehenen Toleranzbandes, dann wird die Temperaturdoagnose eingeschaltet. Verläßt die IST-Temperatur das Toleranzband, dann wird die zugehörige Fehler-Nr. 307, 308 ausgegeben und der Alarm-Ausgang schaltet ( $\%$  [Kap. 10.22 "Fehlermeldungen" auf Seite 40](#page-39-1)).

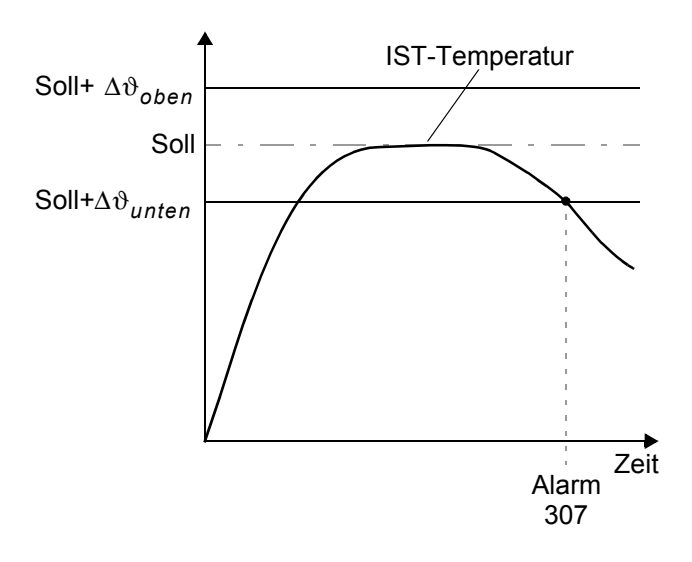

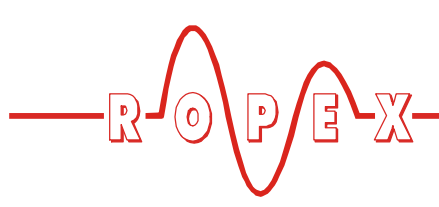

Wenn die Temperaturdiagnose bis zur Deaktivierung des "START"-Signals nicht eingeschaltet wurde (d.h. die IST-Temperatur hat die untere Toleranzbandgrenze nicht überschritten bzw. die obere Toleranzbandgrenze nicht unterschritten), dann wird die zugehörige Fehler-Nr. 309, 310 ausgegeben und das Alarm-Relais schaltet.

Bei eingeschalteter Temperaturdiagnose kann im Konfigurationsmenü Pos. 218 eine zusätzliche Verzögerungszeit im Bereich 0…9,9Sek. für die Temperaturüberwachung parametriert werden. Nach erstmaligem Überschreiten der unteren Toleranzbandgrenze erfolgt die Temperaturdiagnose erst nach Ablauf der parametrierten Verzögerungszeit eingeschaltet. Damit kann die Temperaturdiagnose - z.B. bei einem durch die Schließung der Schweißbacken verursachten Temperatureinbruch - gezielt ausgeschaltet werden.

#### <span id="page-21-6"></span><span id="page-21-4"></span><span id="page-21-2"></span>**9.3.8 Aufheizzeitüberwachung (ab SW-Revision 100)**

Die Aufheizzeitüberwachung kann im Konfigurationsmenü Pos. 219 parametriert werden  $(0,0)$ " = Aus).

Diese Überwachung wird beim Einschalten des START-Signals aktiviert. Der RES-420 überwacht dann die Zeitdauer bis die IST-Temperatur 95% der Soll-Temperatur erreicht hat. Dauert diese länger als die parametrierte Zeit, dann wird die Fehler-Nr. 304 ausgegeben und das Alarm-Relais schaltet  $(\&$  [Kap. 10.22 "Fehlermeldungen" auf Seite 40](#page-39-1)).

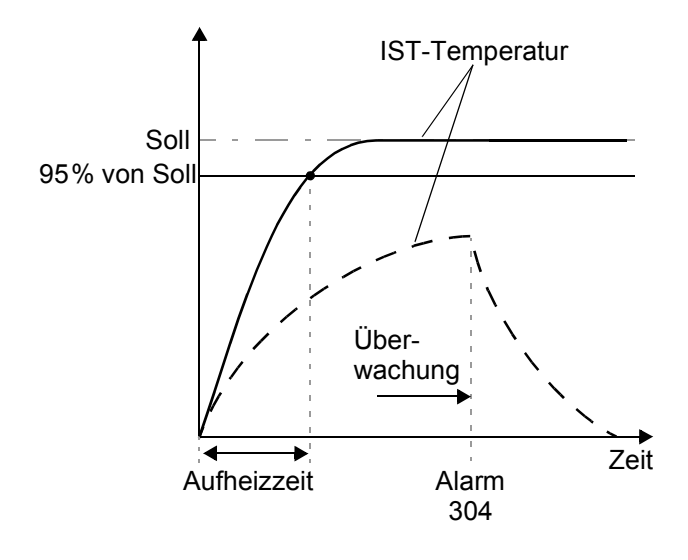

#### <span id="page-21-3"></span><span id="page-21-1"></span>**9.3.9 Konfiguration des Alarmrelais**

Diese Einstellung erfolgt im Konfigurationsmenü Pos. 215 [25]. Es sind zwei Einstellungen möglich:

1. **"normal"**

Kontakt vom Alarm-Relais schließt bei Alarm

2. **"invers"** Kontakt vom Alarm-Relais öffnet bei Alarm

### <span id="page-21-0"></span>**9.4 Heizleiter**

#### **9.4.1 Allgemeines**

Der Heizleiter ist eine wichtige Komponente im Regelkreis, da er Heizelement und Sensor zugleich ist. Auf die Geometrie der Heizleiter kann wegen ihrer Vielfältigkeit hier nicht eingegangen werden. Deshalb sei hier lediglich auf einige wichtige physikalische und elektrische Eigenschaften hingewiesen:

<span id="page-21-7"></span><span id="page-21-5"></span>Das hier verwendete Messprinzip erfordert von der Heizleiterlegierung einen geeigneten Temperaturkoeffizienten TCR, d.h. eine Widerstandszunahme mit der Temperatur.

Ein zu kleiner TCR führt zum Schwingen oder "Durchgehen" des Reglers.

Bei größerem TCR muss der Regler darauf kalibriert werden.

Bei der erstmaligen Aufheizung auf ca. 200…250°C erfährt die übliche Legierung eine einmalige Widerstandsveränderung (Einbrenneffekt). Der Kaltwiderstand des Heizleiters verringert sich um ca. 2…3%. Diese an sich geringe Widerstandsänderung erzeugt jedoch einen Nullpunktsfehler von 20…30°C. Deshalb muss der Nullpunkt nach einigen Aufheizzyklen korrigiert werden ( $\&$  [Kap. 9.4.2 "Heizleiter einbrennen" auf](#page-22-2) [Seite 23](#page-22-2)).

Eine sehr wichtige konstruktive Maßnahme ist die Verkupferung oder Versilberung der Heizleiterenden. Kalte Enden erlauben eine exakte Temperaturregelung und erhöhen die Lebensdauer von Teflonüberzug und Heizleiter.

**Ein überhitzter oder ausgeglühter Heizleiter darf wegen irreversibler TCR-Veränderung nicht mehr verwendet werden. !**

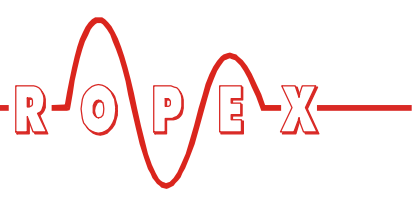

#### <span id="page-22-3"></span><span id="page-22-2"></span>**9.4.2 Heizleiter einbrennen**

Ist ein neuer Heizleiter eingesetzt worden, wird zunächst der Nullabgleich bei kaltem Heizleiter durch Aktivieren der Funktion "AUTOCAL" am Regler durchgeführt. Nach Beendingung von "AUTOCAL" zeigt das Display die zuvor gewählte Kalibriertemperatur (20°C Standardwert). Sollwert auf ca. 250°C einstellen und mit der Taste "HAND" (Display in Grundposition) ca. 1 Sekunde heizen. Nach Wiederabkühlung zeigt das Gerät in der Regel einen niedrigeren Wert als 20°C an. "AUTOCAL"-Funktion erneut aktivieren. Danach ist der Heizleiter eingebrannt und die Legierungsveränderung stabilisiert.

Der hier beschriebene Einbrennvorgang braucht nicht beachtet zu werden, wenn der Heizleiter vom Hersteller dahingehend thermisch vorbehandelt wurde.

#### <span id="page-22-4"></span>**9.4.3 Heizleiterwechsel**

Zum Heizleiterwechsel ist die Versorgungsspannung vom RESISTRON-Temperaturregler allpolig zu trennen.

#### **Der Wechsel des Heizleiters hat nach den Vorschriften des Herstellers zu erfolgen. !**

Nach jedem Heizleiterwechsel muss der Nullabgleich bei kaltem Heizleiter mit der Funktion AUTOCAL durchgeführt werden, um fertigungsbedingte Toleranzen des Heizleiterwiderstands auszugleichen. Bei neuem Heizleiter ist das vorab beschriebene Verfahren zum Einbrennen durchzuführen.

#### <span id="page-22-0"></span>**9.5 Inbetriebnahmevorschriften**

Beachten Sie hierzu [Kap. 1 "Sicherheits- und Warnhin](#page-2-0)[weise" auf Seite 3](#page-2-0) und [Kap. 2 "Anwendung" auf](#page-3-3) [Seite 4.](#page-3-3)

**Die Montage, Installation und Inbetriebnahme darf nur von sach- und fachkundig geschulten Personen vorgenommen werden, die mit den damit verbundenen Gefahren und Garantiebestimmungen vertraut sind. !**

#### <span id="page-22-1"></span>**9.5.1 Erstmalige Inbetriebnahme**

Voraussetzung: Gerät ist korrekt montiert und angeschlossen  $(\&$  [Kap. 8 "Montage und Installation" auf](#page-11-0) [Seite 12](#page-11-0)).

Details aller Einstellmöglichkeiten sind in [Kap. 9.3](#page-18-0) ["Gerätekonfiguration" auf Seite 19](#page-18-0) und [Kap. 10 "Gerä](#page-24-0)[tefunktionen" auf Seite 25](#page-24-0) beschrieben.

Im Folgenden werden die grundsätzlich notwendigen Konfigurationen des Reglers beschrieben:

- 1. Netzspannung ausschalten, Spannungsfreiheit prüfen.
- 2. Die Versorgungsspannung auf dem Typenschild des Reglers muss mit der in der Anlage/Maschine vorhandenen Netzspannung übereinstimmen. Die Netzfrequenz wird im Bereich 47…63Hz vom Regler automatisch erkannt.
- 3. Bei Reglern bis SW-Revision 027 Einstellung der Codierschalter am Gerät entsprechend dem ROPEX-Applikationsbericht und dem verwendeten Heizleiter ([Kap. 9.3 "Gerätekonfiguration" auf](#page-18-0) [Seite 19](#page-18-0)).
- 4. Prüfen, dass kein START-Signal anliegt.
- 5. Einschalten der Netzspannung.
- 6. Nach dem Einschalten erscheint für ca. 2 Sek. eine Einschaltmeldung im Display und zeigt damit den korrekten Einschaltvorgang des Reglers an.
- 7. Folgende Zustände können sich danach ergeben:

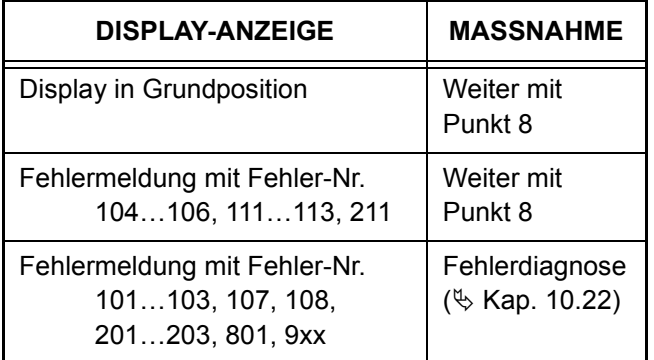

8. Gerätekonfiguration gem. [Kap. 9.3 "Gerätekonfigu](#page-18-0)[ration" auf Seite 19](#page-18-0) vornehmen. Hierbei sind auf jeden Fall die folgenden Einstellungen vorzunehmen:

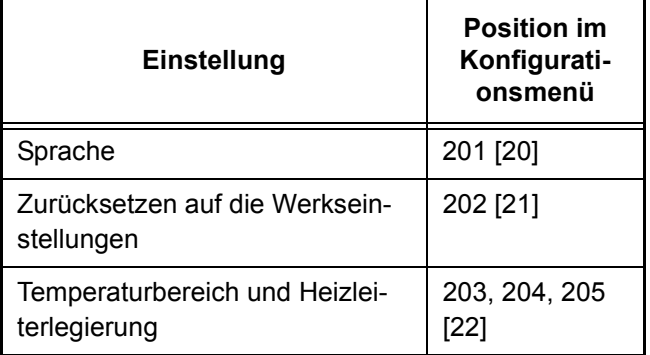

<span id="page-23-0"></span>9. Bei kaltem Heizleiter die Funktion AUTOCAL aktivieren (über Einstellmenü Nr. 3). Der Ablauf des Abgleichvorgangs wird durch einen Zähler im Display angezeigt (ca. 10…15 Sek.).

Nach erfolgtem Nullabgleich geht das Display in Grundstellung und zeigt einen Istwert von 20°C an. Wenn der Nullabgleich nicht korrekt durchgeführt werden konnte, erscheint eine Fehlermeldung mit Fehler Nr. 104…106, 211. Dann ist die Konfiguration des Reglers nicht korrekt ( $\&$  [Kap. 9.3 "Geräte](#page-18-0)[konfiguration" auf Seite 19](#page-18-0), ROPEX-Applikationsbericht). Nach korrekter Gerätekonfiguration den Nullabgleich nochmals durchführen.

<span id="page-23-4"></span><span id="page-23-1"></span>10.Nach erfolgreichem Nullabgleich wird wieder das Grundmenü im Display angezeigt. Anschließend eine definierte Temperatur (Schweißtemperatur) im Einstellmenü Pos. 1 einstellen und "START"-Signal (HEAT) geben. Alternativ kann durch Drücken der Taste "HAND" (Display in Grundstellung) ein

#### **9.5.2 Wiederinbetriebnahme nach Heizleiterwechsel**

Beim Heizleiterwechsel gem. [Kap. 9.4 "Heizleiter" auf](#page-21-0) [Seite 22](#page-21-0) vorgehen.

<span id="page-23-2"></span>Schweißvorgang ausgelöst werden. Über die Anzeige der IST-Temperatur im Display (digitale Anzeige und Laufbalken) kann der Aufheiz- und Regelvorgang beobachtet werden:

Eine korrekte Funktion ist gegeben, wenn die Temperaturanzeige im Display stetig verläuft, d.h. nicht springt, schwingt oder sogar kurzzeitig in die falsche Richtung ausschlägt. Ein solches Verhalten deutet auf eine nicht korrekte Verlegung der U<sub>R</sub>-Messleitung hin.

Bei Ausgabe einer Fehlermeldung ist gem. [Kap. 10.22 "Fehlermeldungen" auf Seite 40](#page-39-1) vorzugehen.

<span id="page-23-7"></span><span id="page-23-3"></span>11. Einbrennen des Heizleiters ( $\&$  [Kap. 9.4 "Heizleiter"](#page-21-0) [auf Seite 22](#page-21-0)) und Funktion AUTOCAL wiederholen.

<span id="page-23-6"></span>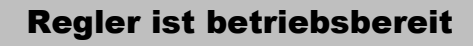

<span id="page-23-5"></span>**Auf korrekte Legierung, Abmessung und Verkupferung des neuen Heizleiters achten, um Fehlfunktionen und Überhitzungen zu vermeiden. !**

Fortfahren mit Kap[. 9.5.1](#page-22-1) Punk[t 9](#page-23-0) un[d 10](#page-23-1).

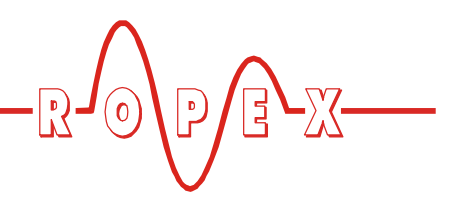

# <span id="page-24-0"></span>**10 Gerätefunktionen**

Siehe hierzu auch [Kap. 8.6 "Anschlussbild \(Standard\)"](#page-15-0) [auf Seite 16.](#page-15-0)

### <span id="page-24-4"></span><span id="page-24-1"></span>**10.1 Anzeige- und Bedienelemente**

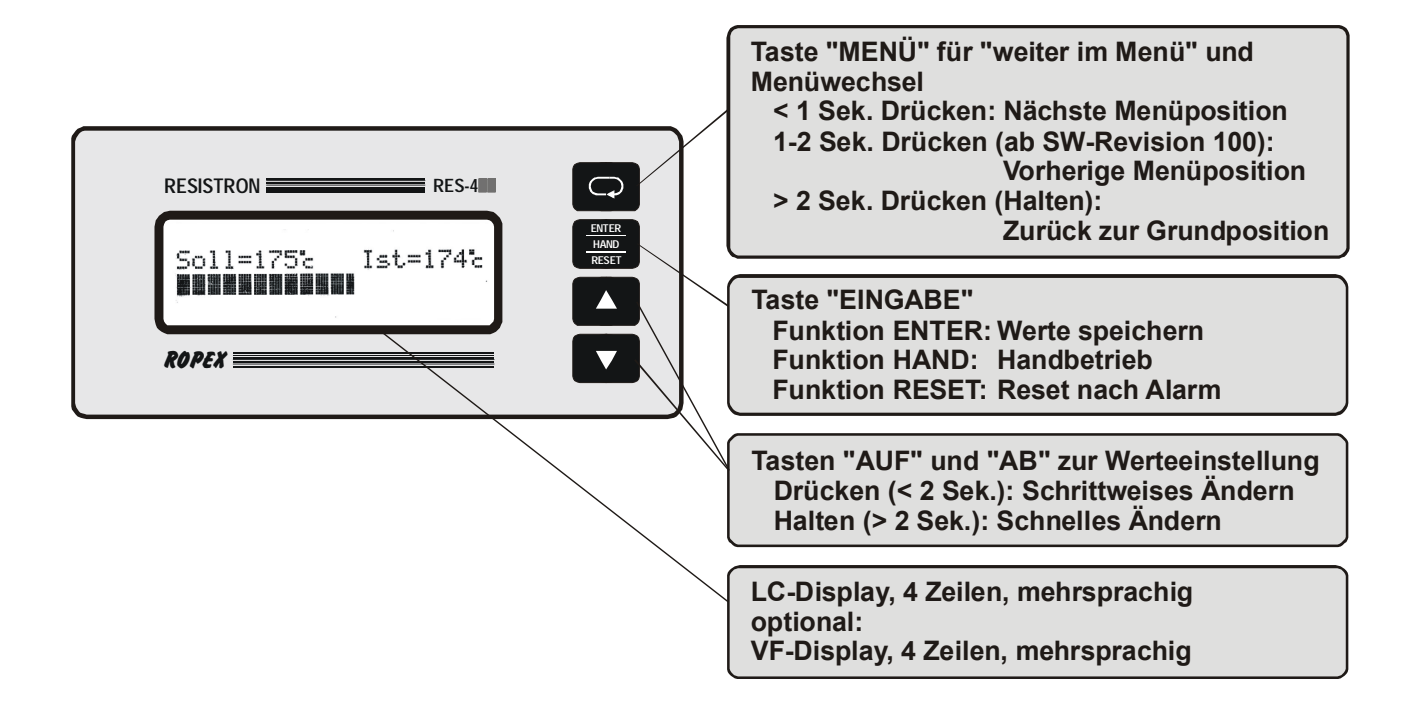

### <span id="page-24-5"></span><span id="page-24-2"></span>**10.2 Displaydarstellung**

#### <span id="page-24-3"></span>**10.2.1 Einschaltmeldung**

Nach dem Einschalten des Reglers wird für ca. 2 Sek. eine Einschaltmeldung angezeigt. Diese beinhaltet auch Angaben zur Softwareversion.

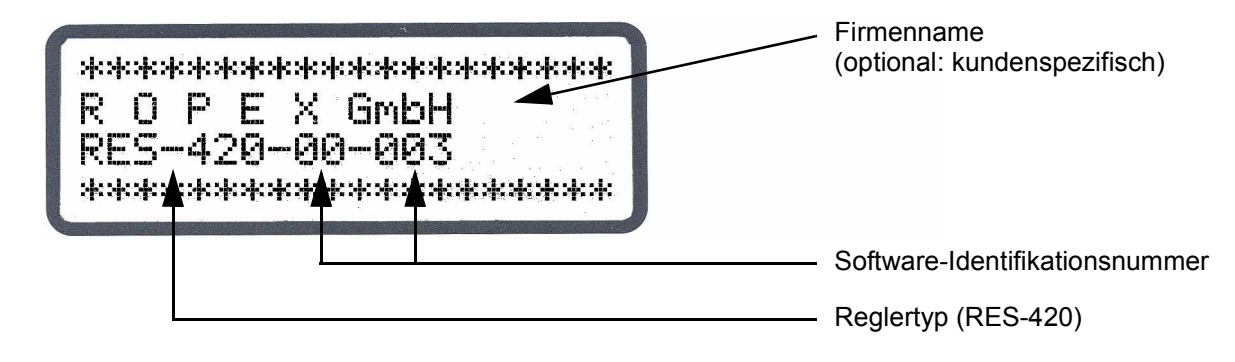

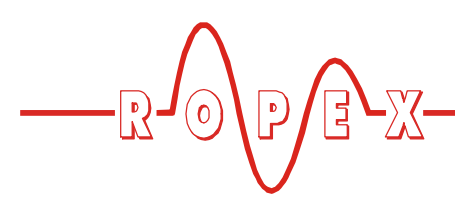

#### **10.2.2 Display in Grundposition**

Wenn keine Einstellungen am Regler vorgenommen werden und keine Fehlermeldungen vorliegen, ist das

Display in Grundposition und zeigt die SOLL-Temperatur numerisch und die IST-Temperatur numerisch und als Laufbalken an.

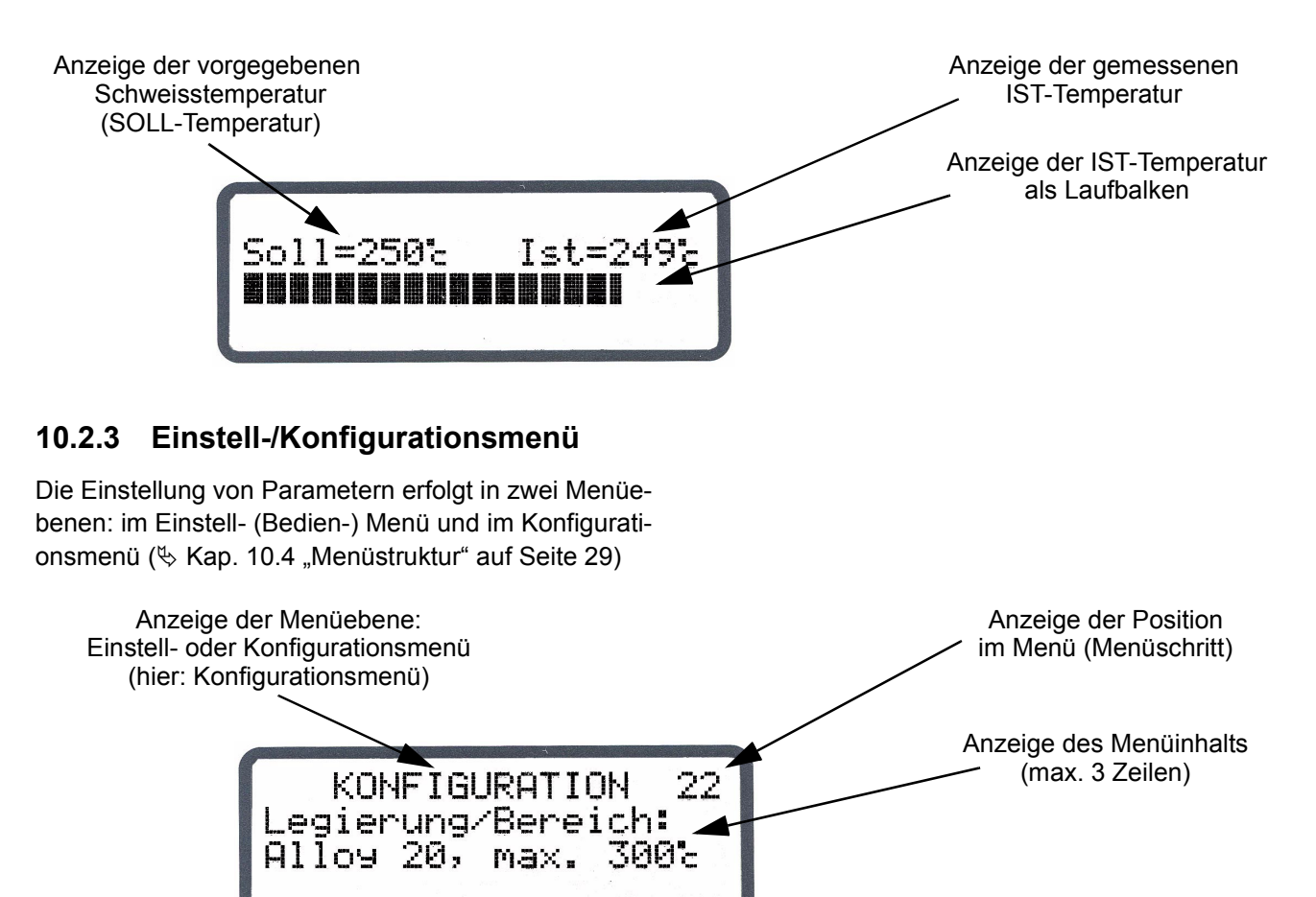

#### **10.2.4 Fehlermeldung**

Die Fehlerdiagnose des Reglers ist immer aktiv. Ein erkannter Fehler wird sofort in Form einer Fehlermeldung auf dem Display angezeigt ( $\&$  [Kap. 10.21](#page-39-0) ["Systemüberwachung/Alarmausgabe" auf Seite 40\)](#page-39-0).

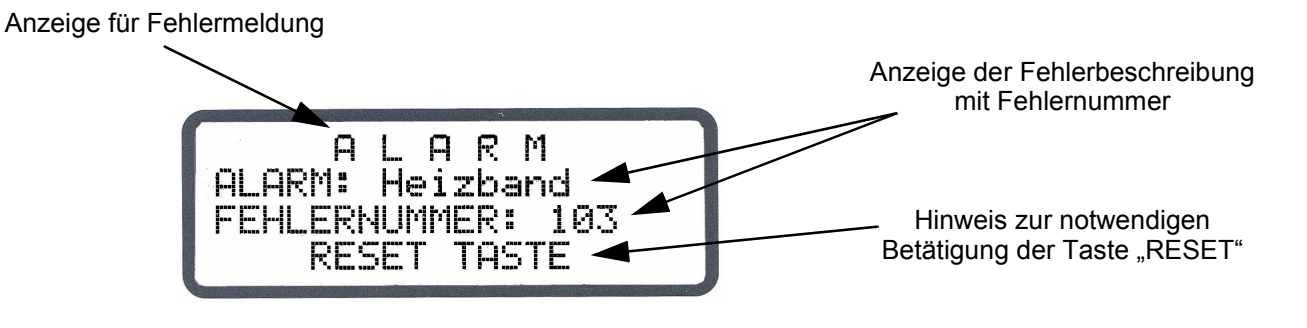

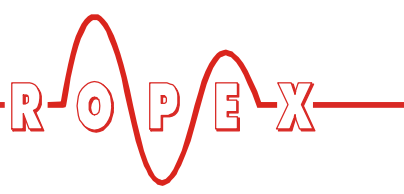

### <span id="page-26-0"></span>**10.3 Menünavigation**

#### **10.3.1 Menünavigation ohne Alarm**

Für die Navigation durch die verschiedenen Menüpositionen und -ebenen ist die Taste "MENÜ" vorgesehen. Grundsätzlich wird durch kurzes Drücken (<1s) in die jeweils nachfolgende Menüposition gewechselt. Ab SW-Revision 100 kann zusätzlich durch Drücken der Taste "MENÜ" für 1-2s in die vorherige Menüposition gewechselt werden. Durch längeres Drücken der Taste "MENÜ" (>2s) wird immer in die Grundposition zurück-

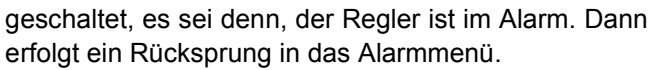

Wenn das Display die Grundstellung oder Alarm anzeigt und hier die Taste "MENÜ" länger als 2s gedrückt wird, erfolgt ein Wechsel in die Konfigurationsebene (ab Menüposition 201 [20]).

Zusätzlich erfolgt immer ein Rücksprung in die Grundstellung, wenn 30s lang keine Taste betätigt wird. Aus den Positionen "AUTOCAL" und "Alarm" erfolgt kein automatischer Rücksprung nach 30s Wartezeit.

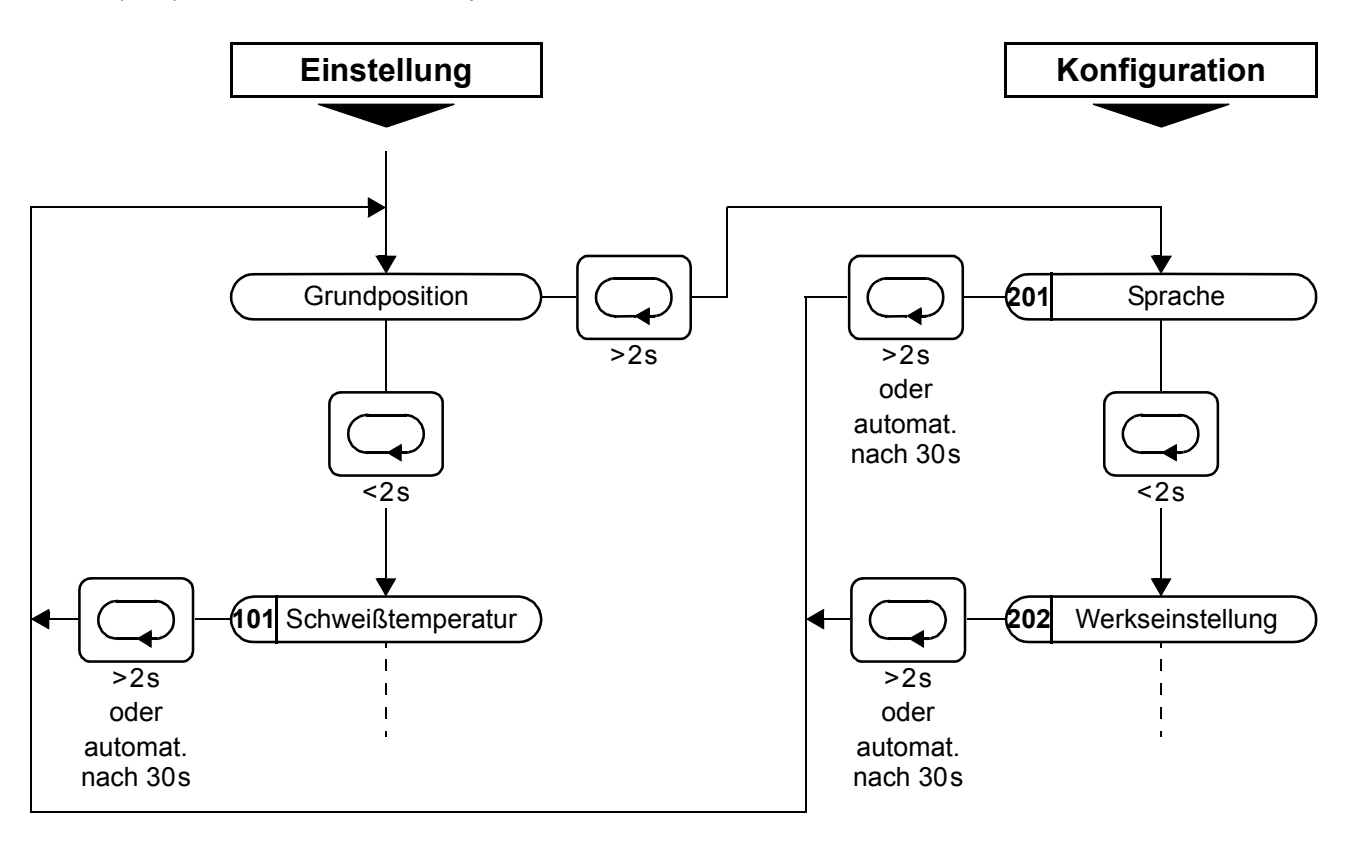

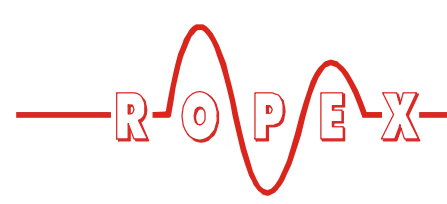

#### **10.3.2 Menünavigation im Alarmfall**

Im Alarmfall wechselt der Regler in das Alarmmenü. Bestimmte Fehler können durch Drücken der Taste "RESET" quittiert werden ( § [Kap. 10.21 "Systemüber](#page-39-0)[wachung/Alarmausgabe" auf Seite 40\)](#page-39-0). Der Regler wechselt dann in die Grundposition.

Bei Fehlern, die mit Ausführen der Funktion AUTOCAL behoben werden können, kann durch kurzes Drücken der Taste "MENÜ" (<2s) in die Menüposition "AUTOCAL" gewechselt werden. Dort kann die Funktion "AUTOCAL" durch Drücken der Taste "ENTER" gestartet werden ( $\&$  [Kap. 10.9 "Autom. Nullabgleich](#page-34-2) [\(AUTOCAL\)" auf Seite 35\)](#page-34-2).

Wenn im Alarmmenü die Taste "MENÜ" länger als 2s gedrückt wird, erfolgt ein Wechsel in die Konfigurationsebene (ab Menünposition 201 [20]). Aus dem Konfigurationsmenü erfolgt ein Rücksprung in das Alarmmenü, wenn die Taste "MENÜ" länger als 2s gedrückt oder 30s lang keine Taste betätigt wird.

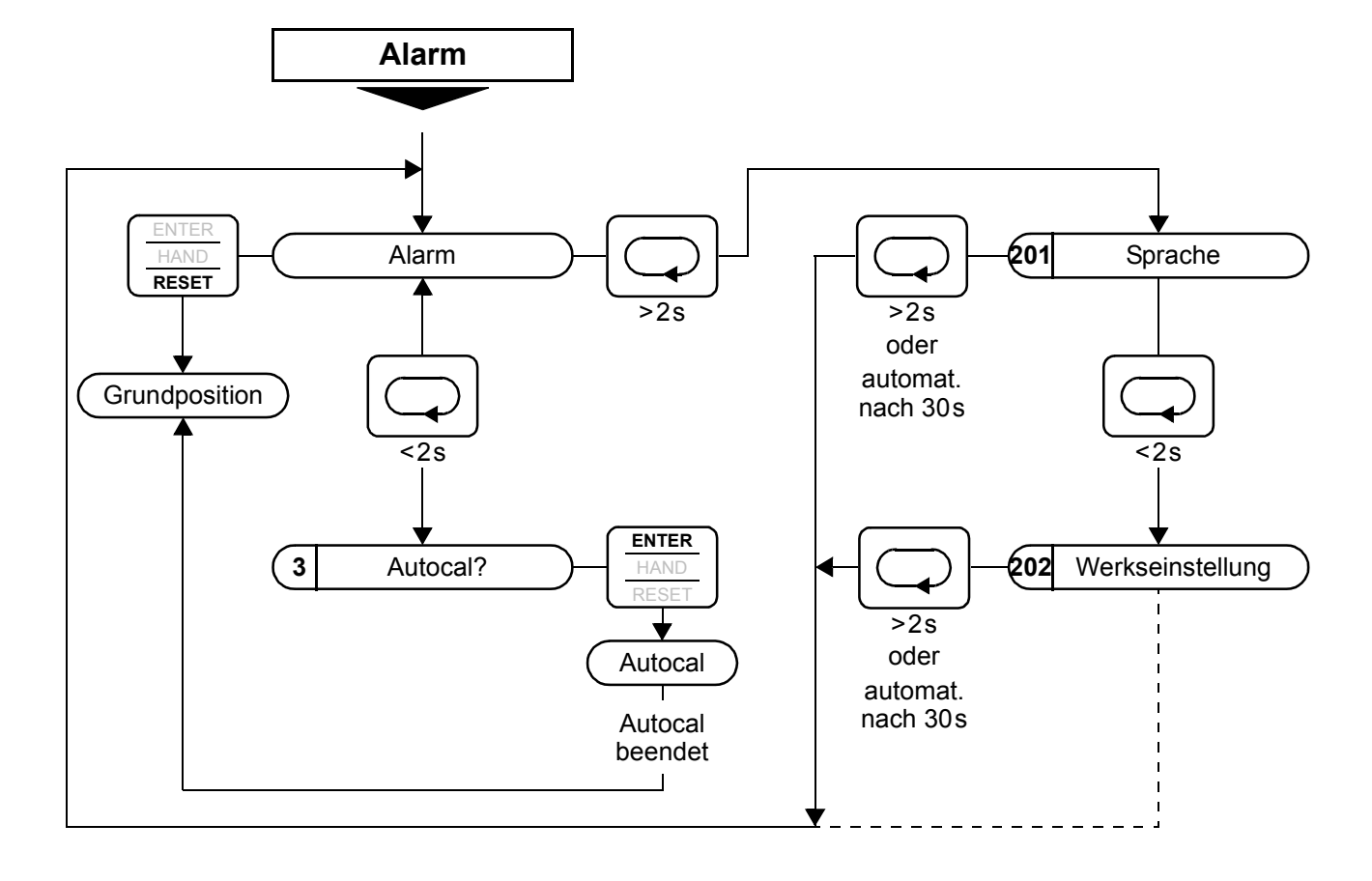

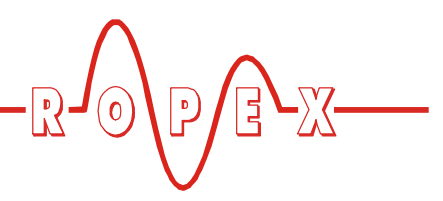

### <span id="page-28-0"></span>**10.4 Menüstruktur**

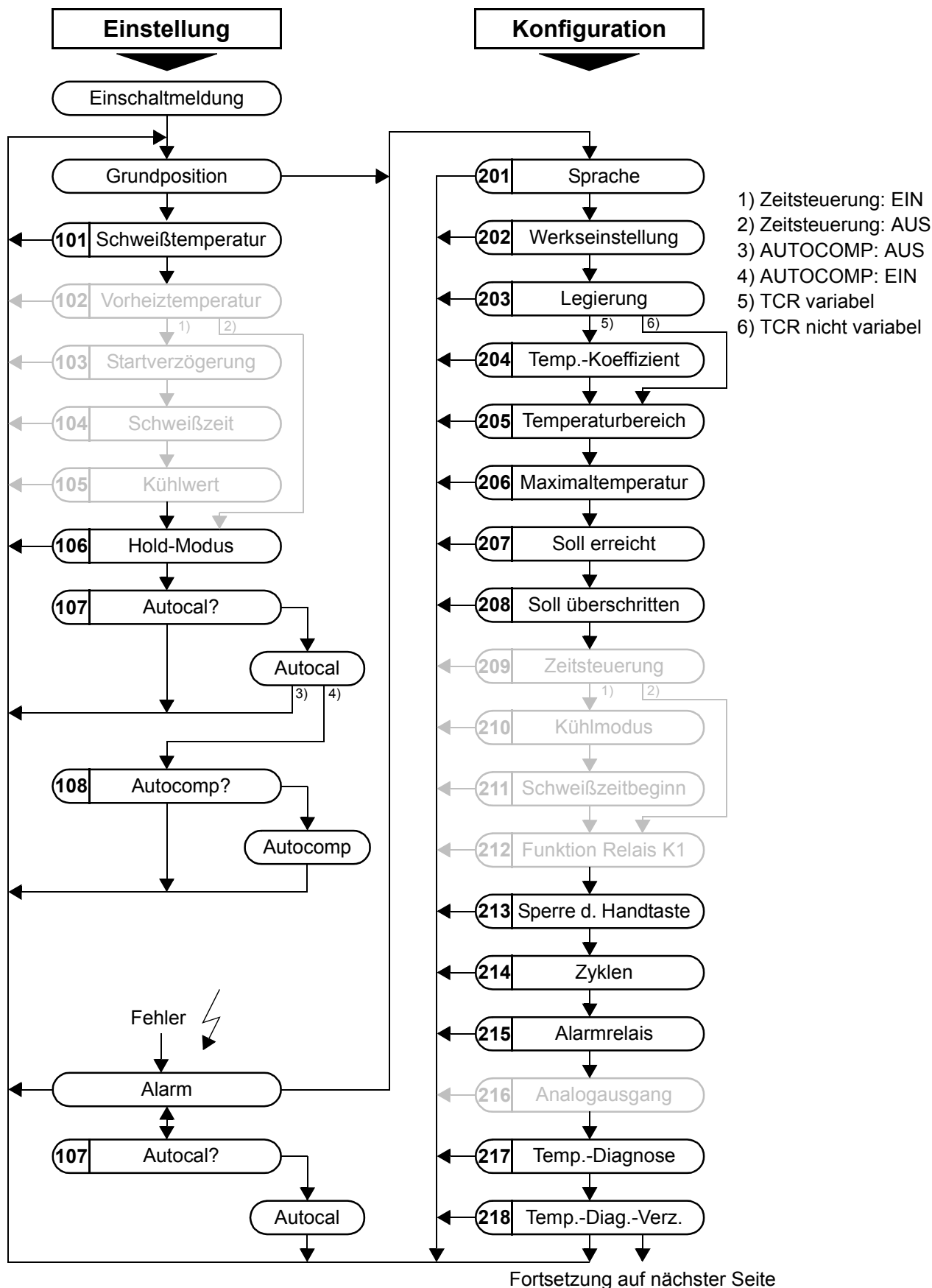

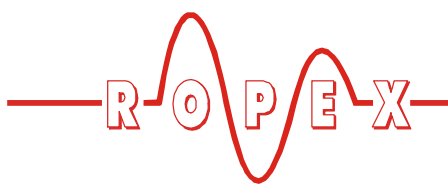

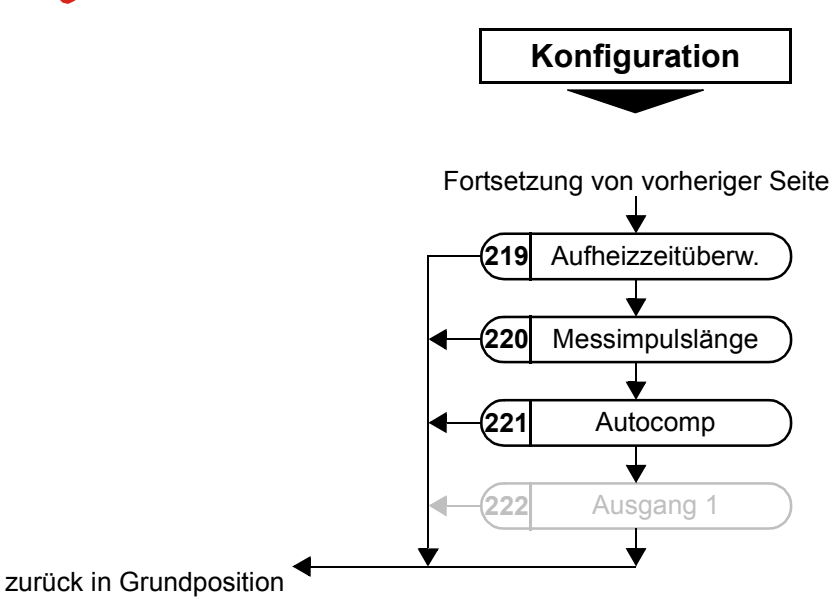

#### <span id="page-29-0"></span>**10.5 Zweistellige Nummerierung bis einschl. SW-Revision 027**

Bis einschließlich SW-Revision 027 wurden die Einstell- und Konfigurationsmenüs ein- bzw. zweistellige nummeriert. Ab SW-Revision 100 wird eine dreistellige Nummerierung verwendet, um die Übersichtlichkeit der Menüstruktur zur erhöhen.

Die folgende Tabelle enthält einen Übersicht der verwendeten Nummerierungen:

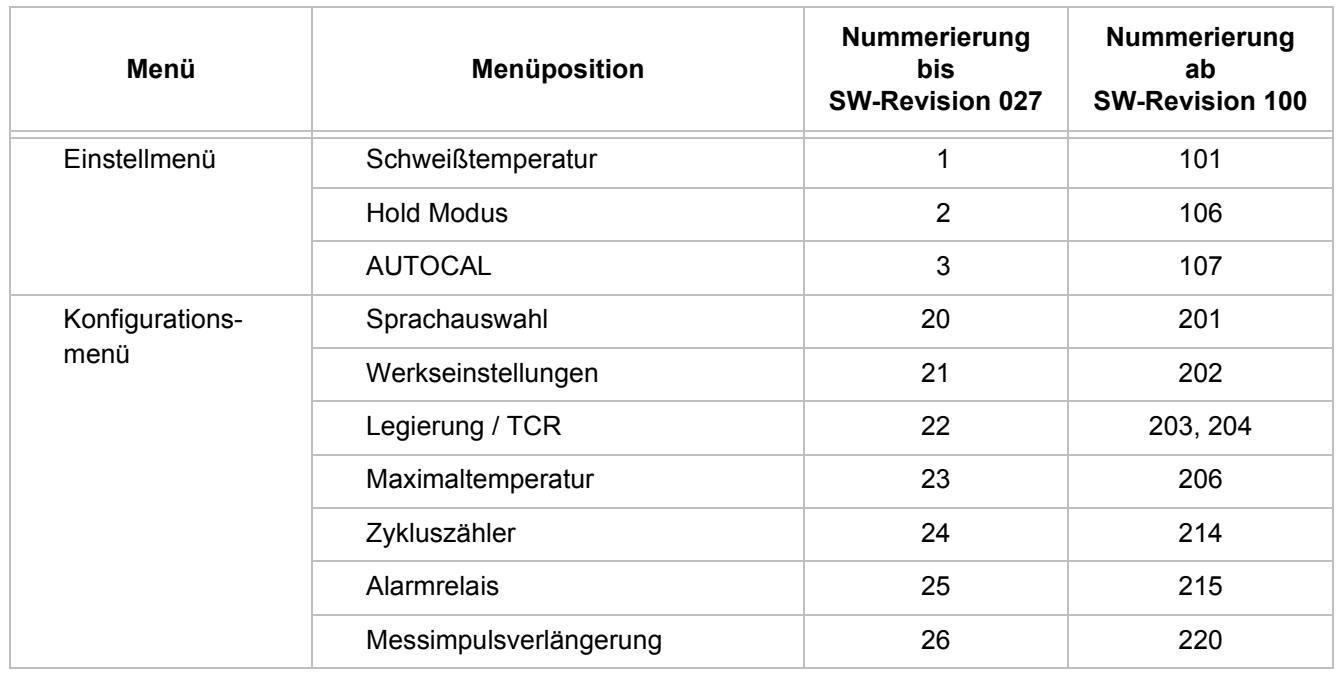

**Nicht aufgeführte Nummerierungen oder Nenüpositionen sind ab SW-Revision 100 verfügbar und in [Kap. 9 "Inbetriebnahme und](#page-17-0)** [Betrieb" auf Seite 18](#page-17-0) bzw. [Kap. 10.4 "Menü](#page-28-0)**[struktur" auf Seite 29](#page-28-0) beschrieben.**

**n den einzelnen Kapiteln dieser Dokumentation werden die aktuellen dreistelligen Menünummern zuerst beschrieben. Zusätzlich sind die älteren zweistelligen Nummern in eckigen Klammern angegeben (z.B. Pos. 201 [20]).**

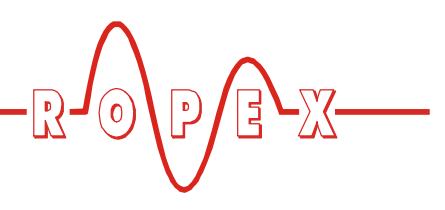

### <span id="page-30-0"></span>**10.6 Menüpunkte**

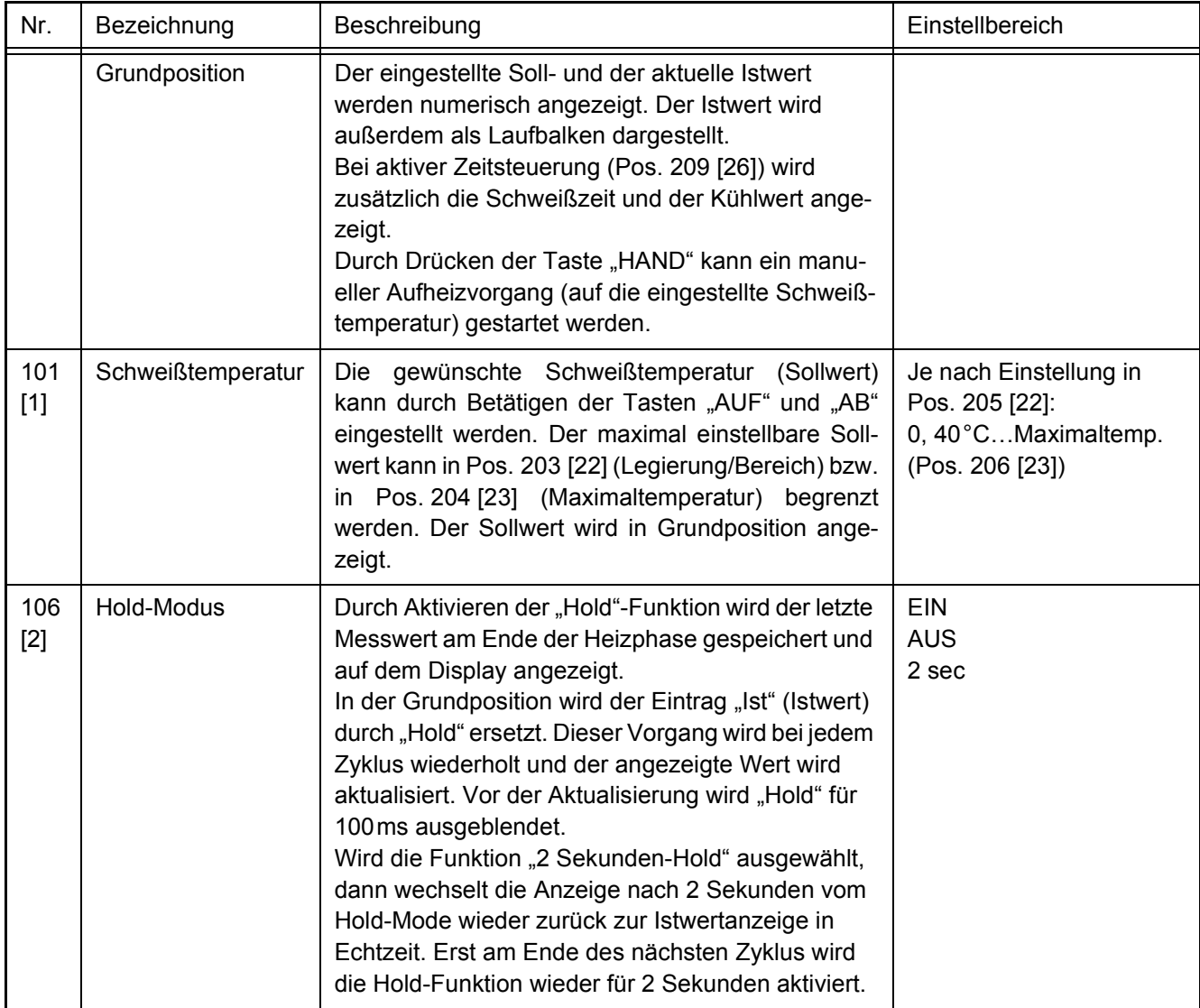

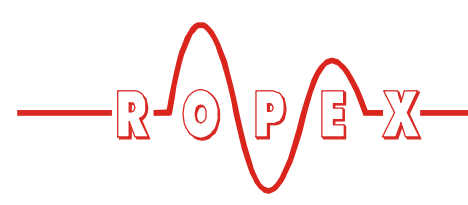

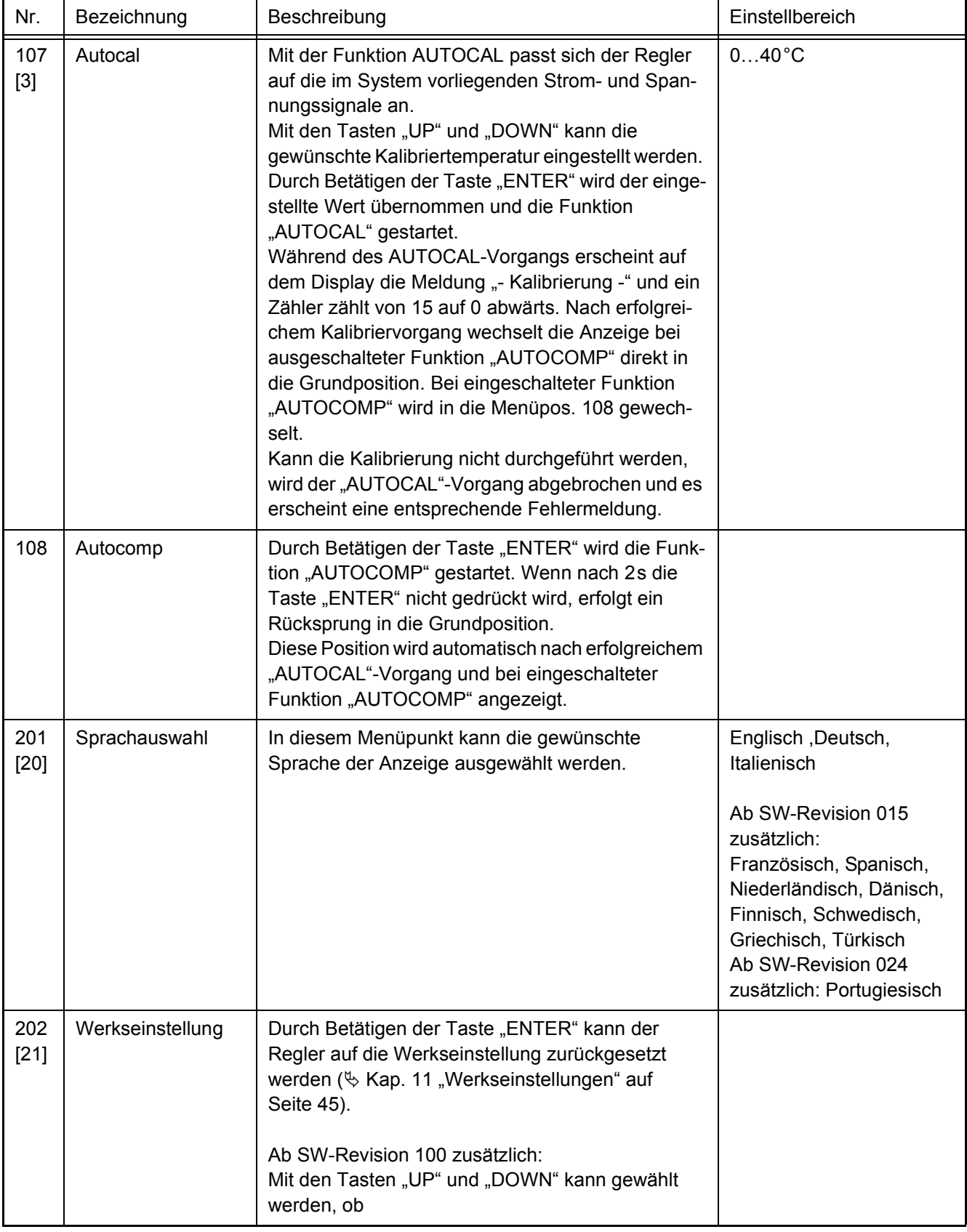

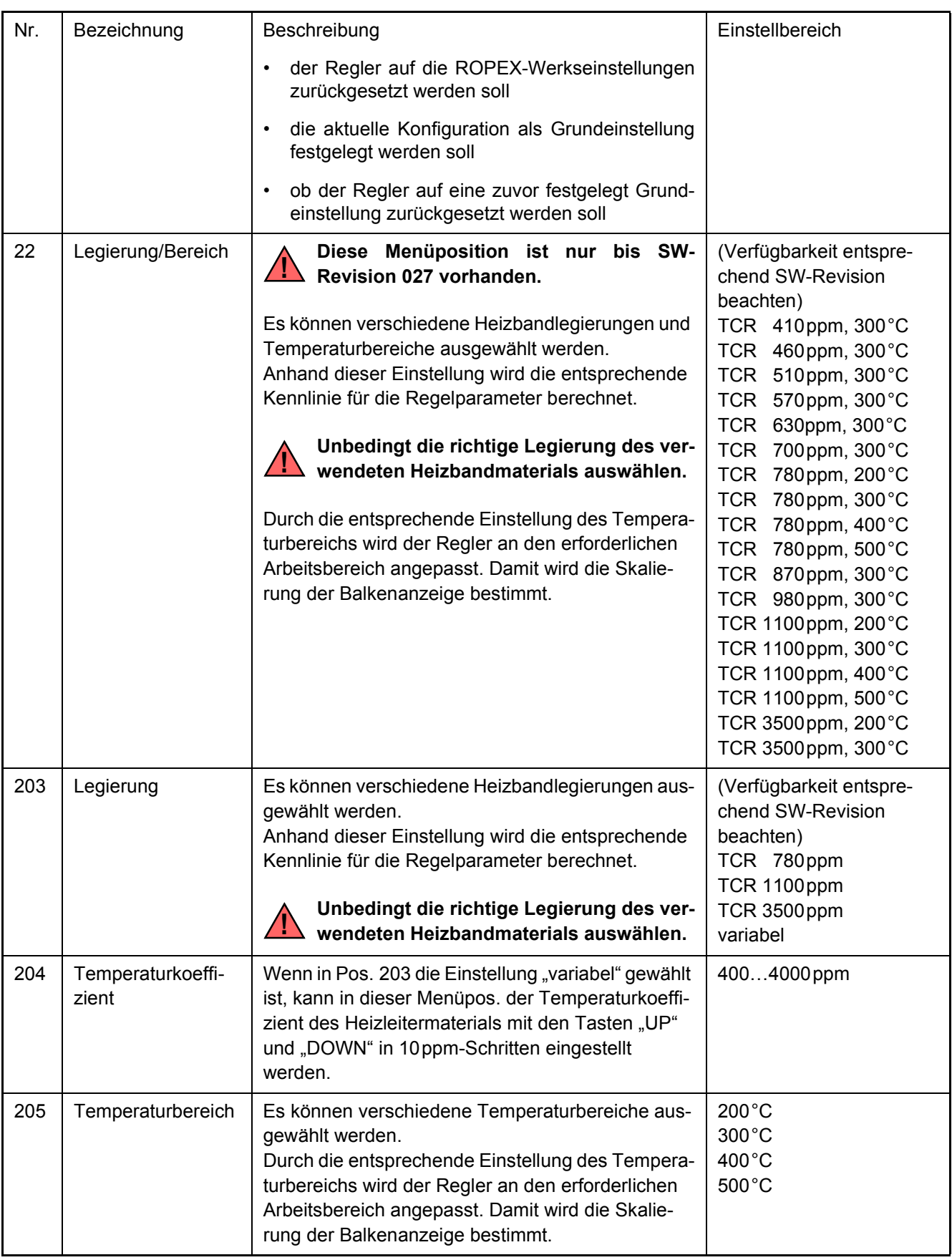

 $-2$ 

 $\int_0^\infty \int_0^\infty \int_0^\infty \frac{dx}{y} dx$ 

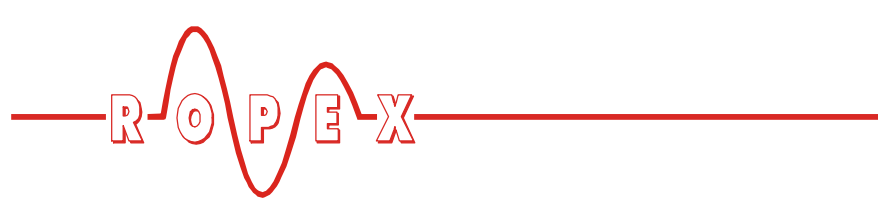

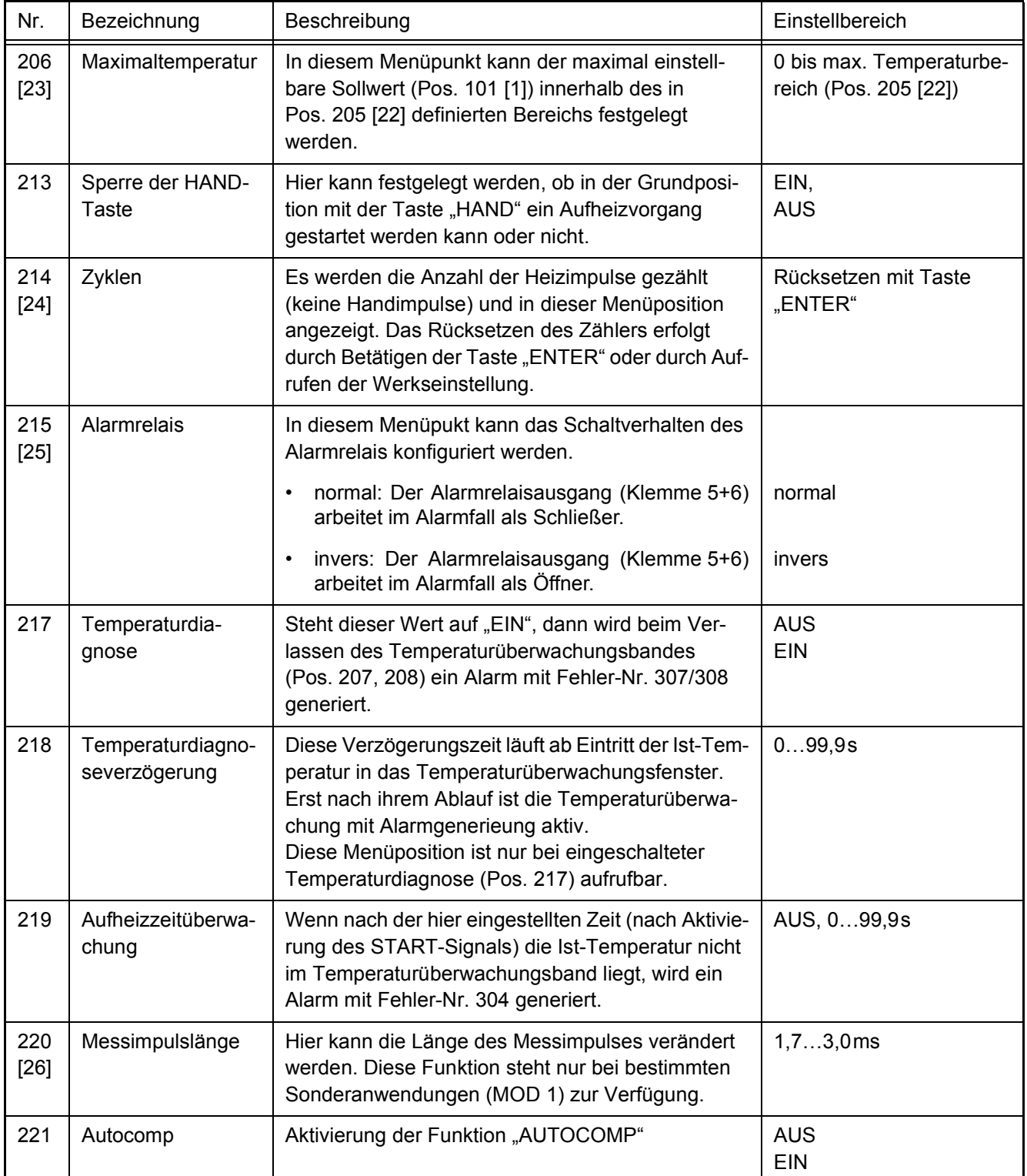

#### <span id="page-34-8"></span><span id="page-34-0"></span>**10.7 Temperatureinstellung (Sollwertvorgabe)**

• Die Einstellung der Schweißtemperatur erfolgt beim Regler RES-420 !durch die Einstellung in Menüposition 101 [1].

**Der Einstellbereich ist als Höchstwert begrenzt durch den im Konfigurationsmenü Pos. 23 festgelegten Maximalwert bzw. den im Konfigurationsmenü Pos. 22 eingestellten Heizleitertyp/Temperaturbereich. !**

Die Sollwert-Vorgabe für die Schweißtemperatur muss größer 40°C sein. Ist diese kleiner, erfolgt kein Aufheizvorgang bei Aktivierung des "START"-Signals oder Betätigung der Taste "HAND".

<span id="page-34-5"></span>Die eingestellte Schweißtemperatur wird nach der Eingabe im Grundmenü angezeigt.

### <span id="page-34-7"></span><span id="page-34-1"></span>**10.8 Temperaturanzeige**

Wenn sich das Display in der Grundposition befindet, wird dort die IST-Temperatur als digitaler Wert sowie als Laufbalken angezeigt.

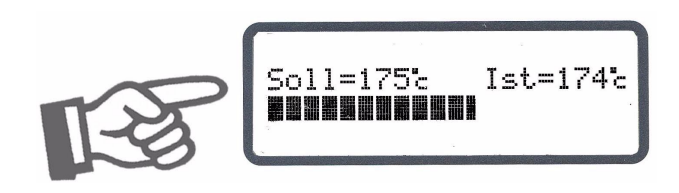

Dadurch kann der Aufheiz- und Regelvorgang jederzeit kontrolliert werden.

### <span id="page-34-4"></span><span id="page-34-2"></span>**10.9 Autom. Nullabgleich (AUTOCAL)**

Durch den automatischen Nullabgleich (AUTOCAL) ist keine manuelle Nullpunkteinstellung am Regler notwendig. Mit der Funktion "AUTOCAL" passt sich der Regler auf die im System vorliegenden Strom- und Spannungssignale an.

Im Einstellmenü Pos. 107 [3 kann diese Funktion durch Betätigung der Taste "ENTER" aktiviert werden. Vorher kann die für die Kalibirierung aktuell gültige Grundtemperatur der Schweißschiene(n) im Bereich 0…40°C eingestellt werden. Dies erfolgt durch Betätigung der Tasten "AUF" und "AB".

<span id="page-34-6"></span>In der Werkseinstellung wird der Nullablgeich auf 20°C durchgeführt.

Der automatische Kalibriervorgang dauert ca. 10…15 Sekunden. Der Heizleiter erwärmt sich hierbei nicht.

Während der Ausführung der Funktion "AUTOCAL" erscheint auf dem Display die Meldung "- Kalibrierung -Bitte warten..." und ein Zähler zählt von 13 auf 0 abwärts.

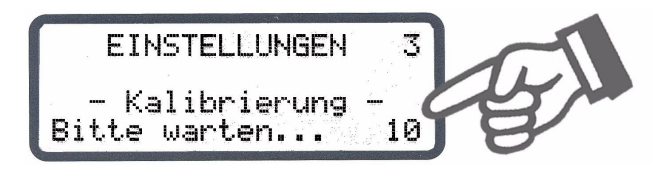

Bei Reglern ab SW-Revision 100 wird bei schwankender Temperatur des Heizleiters die Funktion "AUTOCAL" maximal 3x durchlaufen. Kann die Funktion danach nicht erfolgreich beendet werden, dann wird eine Fehlermeldung ausgegeben ( $\&$  [Kap. 10.22](#page-39-1) ["Fehlermeldungen" auf Seite 40](#page-39-1)).

**Die Funktion "AUTOCAL" nur durchführen, wenn Heizleiter und Trägerschiene abgekühlt sind (Grundtemperatur). !**

#### **Sperrungen der Funktion AUTOCAL:**

- 1. Die Funktion "AUTOCAL" kann nicht durchgeführt werden, wenn die Abkühlgeschwindigkeit des Heizleiters mehr als 0,1K/Sek. beträgt. Dies wird im Einstellmenü Pos. 107 [3] durch die zusätzliche Meldung "Heizleiter noch warm! Bitte warten..." angezeigt.
- <span id="page-34-3"></span>2. Bei aktiviertem "START"-Signal (24VDC oder Kontakt) wird die Funktion AUTOCAL nicht durchgeführt. Ab SW-Revision 024 wird im Einstellmenü Pos. 107 [3 zusätzlich die Meldung "Autocal gesperrt ! (START-Signal aktiv)" angezeigt.
- 3. Direkt nach dem Einschalten des Reglers kann die Funktion AUTOCAL nach Auftreten der Fehler Nr. 101…103, 201…203, 801, 9xx nicht durchgeführt werden ( $\&$  [Kap. 10.22 "Fehlermeldungen" auf](#page-39-1) [Seite 40](#page-39-1)). Hat der Regler nach dem Einschalten schon – mindestens einmal – korrekt gearbeitet, dann ist die Aktivierung der Funktion AUTOCAL nicht möglich wenn die Fehler Nr. 201…203, 801, 9xx aufgetreten sind.

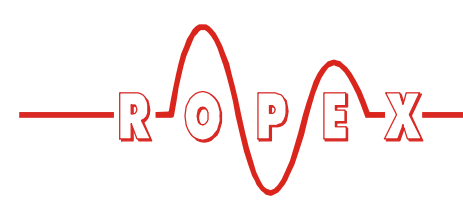

### <span id="page-35-5"></span><span id="page-35-0"></span>**10.10 "START"-Signal (HEAT)**

Mit Aktivierung des "START"-Signals wird der geräteinterne Soll-Ist-Vergleich sofort freigegeben und der Heizleiter auf die eingestellte SOLL-Temperatur aufgeheizt. Dies erfolgt bis zum Abschalten des Signals. Dieser Vorgang kann unabhängig vom "START"-Signal auch durch Betätigung der Taste "HAND" bei Anzeige des Grundmenüs ausgelöst werden.

Die Ansteuerung des "START"-Signals kann über zwei Arten erfolgen:

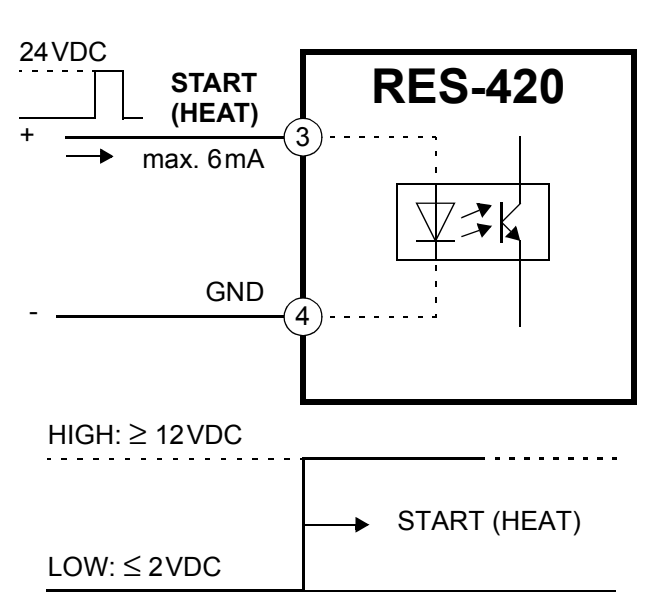

über ein 24VDC-Signal an den Klemmen 3+4.

• über einen Steuerkontakt an den Klemmen 2+7

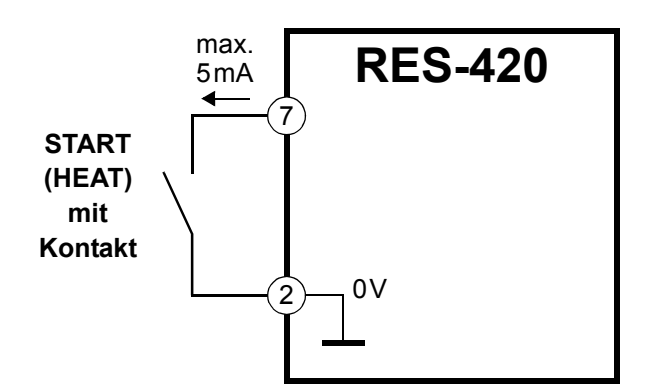

**Während der Ausführung der Funktion "AUTOCAL" im Einstellmenü Pos. 107 [3]** oder bei aktivem "RESET"-Signal wird die Aktivierung des "START"-Signals nicht angenommen. **!**

Die Sollwert-Vorgabe für die Schweißtemperatur (Einstellmenü Pos. 101 [1]) muss größer 40°C sein. Ist diese kleiner, wird der Aufheizvorgang nicht gestartet.

<span id="page-35-3"></span>Während einer Fehlermeldung mit Fehler-Nr. 104…105, 111…113, 211 wird bei Aktivierung des "START"-Signals das Alarmrelais geschaltet ( $\%$  [Kap. 10.22 "Fehlermeldungen" auf Seite 40](#page-39-1)). Ein Aufheizvorgang erfolgt hierbei auch nicht.

### <span id="page-35-6"></span><span id="page-35-1"></span>**10.11 Zyklus-Zähler**

Die während des Betriebs erfolgten Aktivierungen des "START-"Signals werden im Regler von einem Zyklus-Zähler erfasst. Betätigungen der Taste "HAND" werden nicht gezählt. Die Anzeige dieses Zählers erfolgt im Konfigurationsmenü Pos. 214 [24:

Durch Betätigen der Taste "ENTER" oder durch Überschreiten des maximalen Zählbereichs von 999.999.999 Zyklen wird der Zyklus-Zähler auf 0 zurückgesetzt.

### <span id="page-35-4"></span><span id="page-35-2"></span>**10.12 Hold-Modus**

Das Verhalten der digitalen Anzeige für die IST-Temperatur in der Grundstellung kann im Einstellmenü Pos. 106 [2 verändert werden. Folgende Einstellungen sind möglich:

#### 1. **"AUS" (Werkseinstellung)**

Bei Anzeige des Grundmenüs im Display wird immer die reale IST-Temperatur angezeigt.

2. **"EIN"**

Bei Anzeige der Grundposition wird als digitaler Anzeigewert immer diejenige IST-Temperatur angezeigt, die am Ende der letzten Schweißphase aktuell war. Nach dem Einschalten des Reglers wird bis zum Ende der ersten Heizphase noch die reale IST-Temperatur angezeigt.

3. **"2 sec"**

#### **Diese Einstellung ist ab Software-Revision 005 möglich.**

Dadurch wird am Ende einer Schweißphase die aktuelle IST-Temperatur für weitere 2 Sekunden als digitaler Anzeigewert angezeigt. Anschließend wird wieder die IST-Temperatur in Echtzeit – bis zum Ende der nächsten Heizphase – angezeigt.

**Der Hold-Modus betrifft nur den digitalen Anzeigewert im Display. Bei allen Einstellungen zeigt der Laufbalken immer die IST-Temperatur in Echtzeit an. !**

<span id="page-36-4"></span>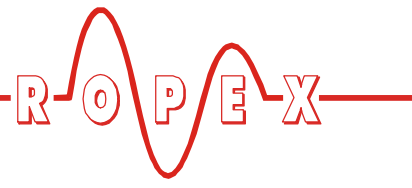

Im folgenden Bild sind die verschiedenen Hold-Modi dargestellt:

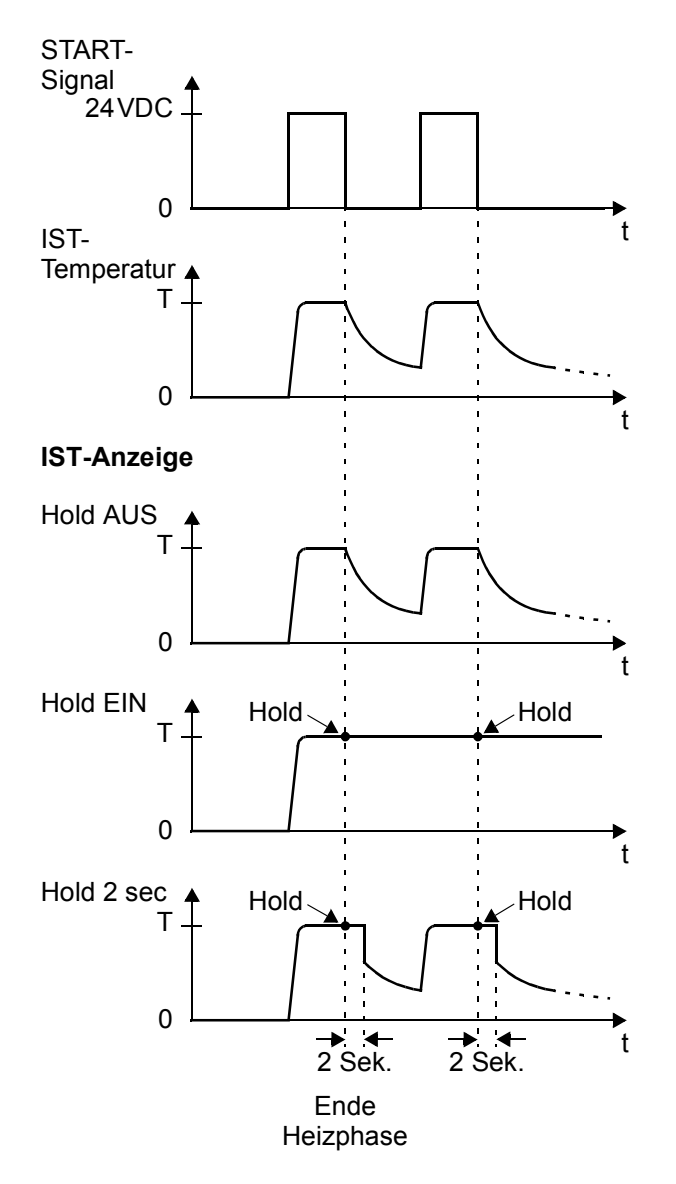

Die Anzeige eines Temperaturwerts im Hold-Modus wird im Display durch Anzeige des Wortes "Hold" entsprechend gekennzeichnet. Als Zeichen der Aktualisierung des Holdwertes verschwindet das Wort "Hold" für ca. 100ms.

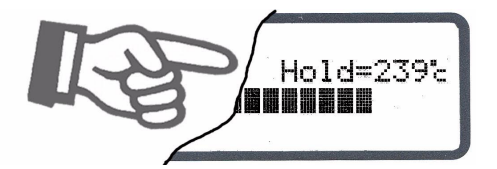

### <span id="page-36-0"></span>**10.13 Messimpulsdauer (ab SW-Revision 026)**

Mit Hilfe des Parameters in Menüpos. 220 [26] kann die Länge der vom Regler generierten Messimpulse eingestellt werden. Für bestimmte Applikationen kann es erforderlich sein, den Messimpuls über das Standardmaß von 1,7ms hinaus zu verlängern ( $\&$  ROPEX-Applikationsbericht).

#### <span id="page-36-5"></span><span id="page-36-3"></span><span id="page-36-2"></span><span id="page-36-1"></span>**10.14 Automatische Phasenkorrektur (AUTOCOMP) (ab SW-Revision 100)**

In speziellen Schweißapplikationen ist es evtl. notwendig, die Phasenverschiebung zwischen den U<sub>R-</sub> und I<sub>R</sub>-Meßsignalen zu kompensieren ( $\&$  ROPEX-Applikationsbericht). Hier kann die Verwendung der Funktion "AUTOCOMP" notwendig sein. Diese kann in Menüpos. 221 parametriert werden. Durch Drücken der Taste "ENTER" im Anschluss an die erfolgreiche Durchführung der Funktion "AUTOCAL" ( $\&$  [Kap. 10.9](#page-34-2) ["Autom. Nullabgleich \(AUTOCAL\)" auf Seite 35\)](#page-34-2) ausgeführt. Die Pause nach dem Ende der Ausführung von "AUTOCAL" muss weniger als 2,0s betragen (Während dieser Pause wird "AP" im Display angezeigt). Die anschließende Ausführung von "AUTOCOMP" dauert nur ca. 2,0s (Hierbei wird "AP" im Display angezeigt). Dauert die Pause nach erfolgreicher Ausführung von "AUTOCAL" länger als 2,0s, so erfolgt ein Rücksprung in die Grundposition ohne daß die Funktion "AUTO-COMP" ausgeführt wird.

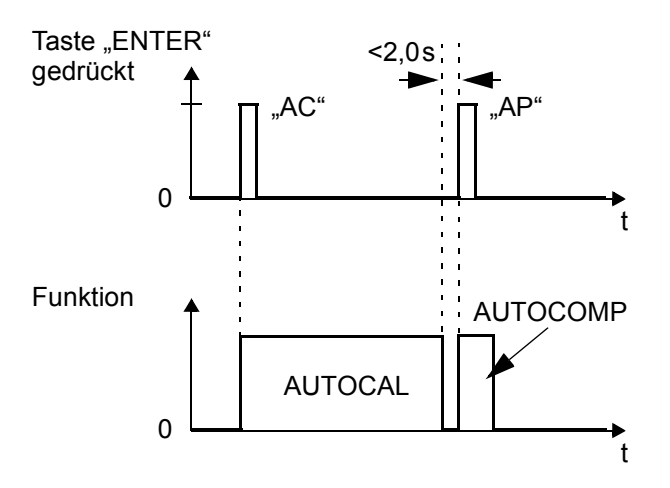

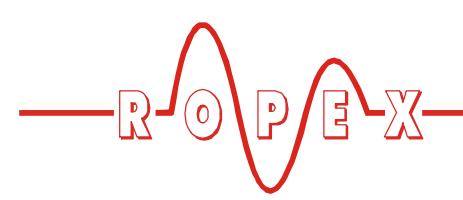

#### <span id="page-37-4"></span><span id="page-37-0"></span>10.15 Sperrung der Taste "HAND"

#### **(Ab SW-Revision 100)**

Die Funktion der Taste "HAND" bei Anzeige der Grundposition im Display kann im Konfigurationsmenü Pos. 213 konfiguriert werden.

Damit kann das unbeabsichtigte Aufheizen durch Drücken der Taste "HAND" vermieden werden.

Folgende Einstellungen sind möglich:

#### 1. Sperrung **"AUS" (Werkseinstellung)**

Bei Anzeige der Grundposition im Display wird durch Drücken der HAND-Taste ein manueller Aufheizvorgang ausgelöst. Die Aufheizung dauert so lange, wie die HAND-Taste gedrückt wird.

#### 2. Sperrung "EIN"

Bei Anzeige der Grundposition im Display ist die Taste "HAND" gesperrt, d.h. ohne Funktion.

#### <span id="page-37-5"></span><span id="page-37-1"></span>**10.16 Sperrung des Konfigurationsmenüs (ab SW-Revision 010)**

Die Änderung von Werten/Parametern im Konfigurationsmenü kann gesperrt werden. Dadurch wird verhindert, dass Reglerkonfiguration unerlaubt geändert werden.

Die Sperrung kann ein- oder ausgeschaltet werden, wenn während der Anzeige der Einschaltmeldung (nach Einschalten des Reglers,  $\&$  [Kap. 10.2.1 "Ein](#page-24-3)[schaltmeldung" auf Seite 25\)](#page-24-3) die Taste "MENÜ" für 2,0Sek. gedrückt wird. Eine dadurch eingeschaltete Sperrung wird durch eine Displayanzeige für 3,0Sek. bestätigt. Anschließend wird die Grundposition angezeigt.

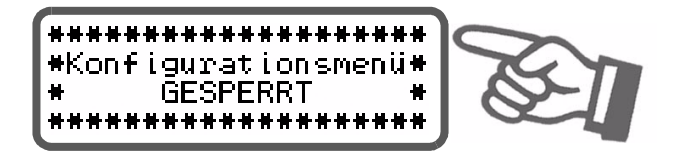

Diese Anzeige erscheint auch beim Aufruf des Konfigurationsmenü's für 5,0Sek. um auf die Sperrung hinzuweisen.

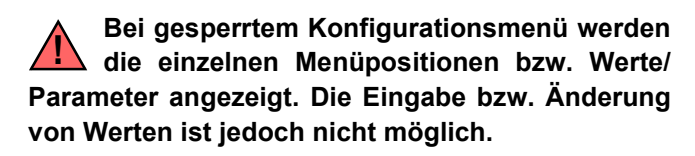

**Ab SW-Revision 103 kann die Einstellung der Sprache in Menüpos. 201 auch bei gesperrtem Konfigurationsmenü vorgenommen werden . !**

Die Sperrung ist solange aktiv, bis diese wieder aufgehoben wird. Dies erfolgt durch Wiederholen obiger Prozedur (Taste "MENÜ" während der Einschaltmeldung für 2,0Sek. drücken). Das Ausschalten der Sperrung wird auch durch eine entsprechende Displayanzeige bestätigt.

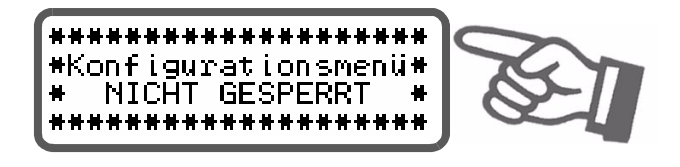

Ab Werk ist die Sperrung des Konfigurationsmenüs ausgeschaltet.

#### <span id="page-37-3"></span><span id="page-37-2"></span>**10.17 Einstellung der Displayhelligkeit (nur VF-Display) (ab SW-Revision 019)**

Während der Anzeige der Grundposition kann die Helligkeit des VF-Displays (blau) mit den Tasten "AUF" und "AB" in 4 Stufen (25%, 50%, 75%, 100%) eingestellt werden.

Die Werkseinstellung ist 75%.

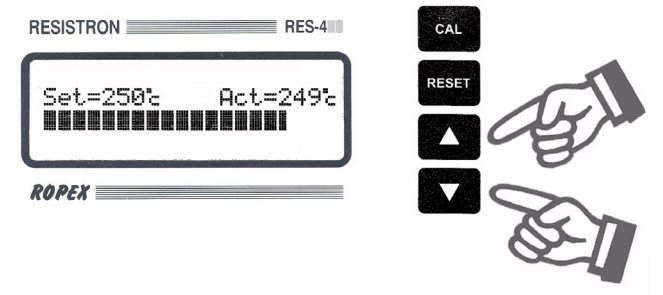

Die Lebensdauer des VF-Displays kann durch Wahl einer geringeren Helligkeit verlängert werden.

<span id="page-38-6"></span>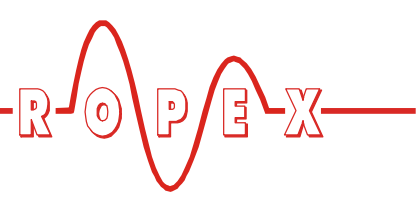

#### <span id="page-38-9"></span><span id="page-38-0"></span>**10.18 Unterspannungserkennung**

Die einwandfreie Funktion des Temperaturregler ist für den im [Kap. 6 "Technische Daten" auf Seite 9](#page-8-0) angegebenen Toleranzbereich der Netzspannung gewährleistet.

Sinkt die Netzspannung unter den erlaubten Toleranzbereich schaltet der Regler in einen Standby-Modus. Schweißvorgänge und Messimpulse werden nicht mehr durchgeführt. Dies wird durch eine spezielle Anzeige im Display dargestellt.

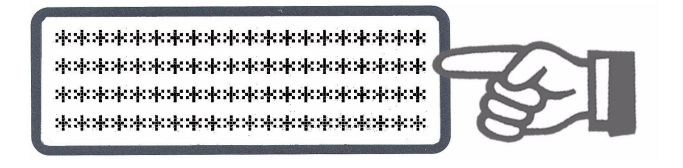

Wenn die Eingangsspannung wieder im vorgegebenen Toleranzbereich liegt, wird erneut das Grundmenü angezeigt und der Betrieb fortgesetzt.

Das Alarmrelais (Klemme 5+6) wird während Auftreten einer solchen Unterspannung nur bei Geräten bis einschließlich Software-Revisionsnummer 008 geschaltet. Bei Geräten mit höherer Software-Revisionsnummer erfolgt kein Schalten des Alarmrelais bei Unterspannung.

**Die einwandfreie Funktion des Reglers ist nur im angegebenen Toleranzbereich der Eingangsspannung gewährleistet. Zur Vermeidung fehlerhafter Schweißungen bei zu geringer Netzspannung muss ein externes Spannungsüberwachungsgerät verwendet werden. !**

#### <span id="page-38-5"></span><span id="page-38-1"></span>**10.19 Diagnose-Schnittstelle/Visualisierungs-Software (ab SW-Revision 100)**

<span id="page-38-8"></span>Zur Systemdiagnose und Prozessvisualisierung steht eine Schnittstelle mit 6pol. Western-Buchse zur Verfü<span id="page-38-4"></span>gung. Über diese Schnittstelle kann - unter Verwendung des ROPEX-Kommunikations-Interface CI-USB-1 - mit der ROPEX-Visualisierungs-Software eine Datenverbindung aufgebaut werden.

<span id="page-38-7"></span>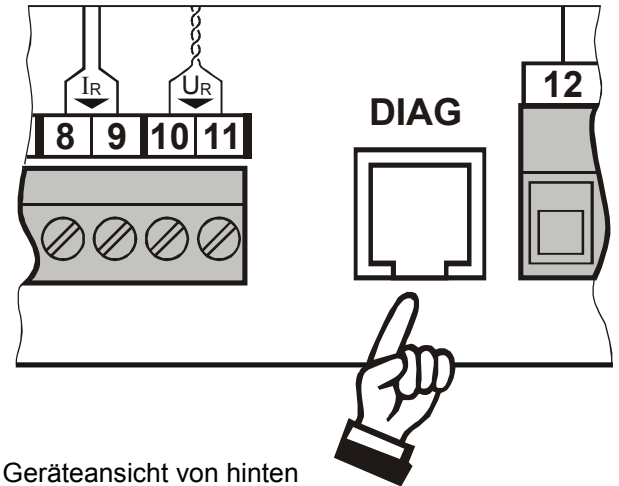

**An der Diagnose-Schnittstelle darf nur ein ROPEX-Kommunikations-Interface angeschlossen werden. Andere Anschlüsse (z.B. Telefonkabel) können zur Beschädigung des Reglers und zu Fehlfunktionen führen. !**

Für die ROPEX-Visualisierungs-Software steht eine eigene Dokumentation zur Verfügung.

### <span id="page-38-3"></span><span id="page-38-2"></span>**10.20 Booster-Anschluss**

<span id="page-38-10"></span>Der Regler RES-420 besitzt standardmäßig einen Anschluss für einen externen Schaltverstärker (Booster). Dieser Anschluss (an den Klemmen 1+2) ist erforderlich bei hohen Primärströmen (Dauerstrom > 5A, Impulsstrom > 25A). Der Anschluss des Schaltverstärkers ist gem. [Kap. 8.7](#page-16-0) ["Anschlussbild mit Booster-Anschluss" auf Seite 17](#page-16-0) auszuführen. Einstellungen in Menüs sind hierfür nicht erforderlich.

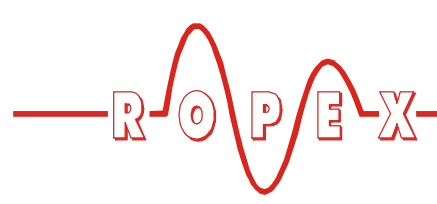

#### <span id="page-39-3"></span><span id="page-39-0"></span>**10.21 Systemüberwachung/Alarmausgabe**

Zur Erhöhung der Betriebssicherheit und Vermeidung von Fehlschweißungen besitzt dieser Regler über hard- und softwaremäßige Maßnahmen eine differenzierte Fehlermeldung und Diagnose. Dabei werden sowohl die äußere Verkabelung als auch das interne System überwacht.

Diese Eigenschaft unterstützt den Betreiber bei der Lokalisierung eines fehlerhaften Betriebszustands in erheblichem Maße.

Eine Systemstörung wird über folgende Elemente gemeldet bzw. differenziert.

#### **A.) Anzeige einer Fehlermeldung im Display:**

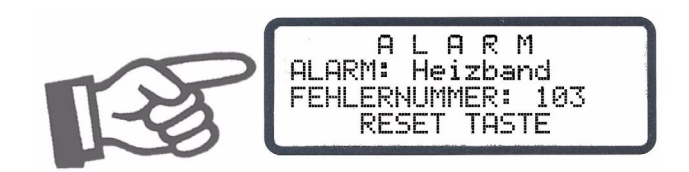

Über die angezeigte Fehlernummer kann die Störungsursache schnell und einfach lokalisiert werden. Eine Aufstellung der möglichen Fehlernummern ist in [Kap. 10.22 "Fehlermeldungen" auf Seite 40](#page-39-1) enthalten.

#### **B.) Alarmrelais (Relais-Kontakt Klemme 5+6):**

In der Werkseinstellung ist dieser Kontakt:

• **GEÖFFNET**, wenn die Fehler Nr. 104…106, 111…113, 211 angezeigt werden. Der Kontakt schließt aber wenn in diesem Zustand ein "START"-Signal gegeben wird.

<span id="page-39-2"></span>• **GESCHLOSSEN**, wenn die Fehler Nr. 101…103, 107, 108, 201…203, 801, 9xx aufgetreten sind.

Ist das Alarmrelais anders konfiguriert als die Werkseinstellung ( $\&$  [Kap. 9.3.9 "Konfiguration des Alarmre](#page-21-1)[lais" auf Seite 22\)](#page-21-1) dann invertieren sich diese Zustände.

**Das Rücksetzen einer Fehlermeldung kann** nur durch Betätigen der Taste "RESET" oder **durch Aus-/Einschalten des Reglers erfolgen. !**

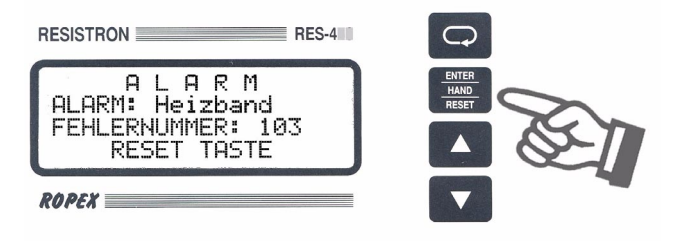

### <span id="page-39-1"></span>**10.22 Fehlermeldungen**

Die folgende Tabelle zeigt die Fehlerursache und die notwendigen Maßnahmen zur Fehlerbehebung. Das Prinzipschaltbild in [Kap. 10.23 "Fehlerbereiche und](#page-43-0)  [ursachen" auf Seite 44](#page-43-0) ermöglicht hierbei dann eine schnelle und effiziente Fehlerbeseitigung.

Mit der ROPEX-Visualisierungs-Software  $(\&$  Kap. 10.19 .Diagnose-Schnittstelle/Visualisie[rungs-Software \(ab SW-Revision 100\)" auf Seite 39](#page-38-1)) können die beschriebenen Fehlernummern auch angezeigt werden. Die Fehlersuche kann damit noch effektiver durchgeführt werden.

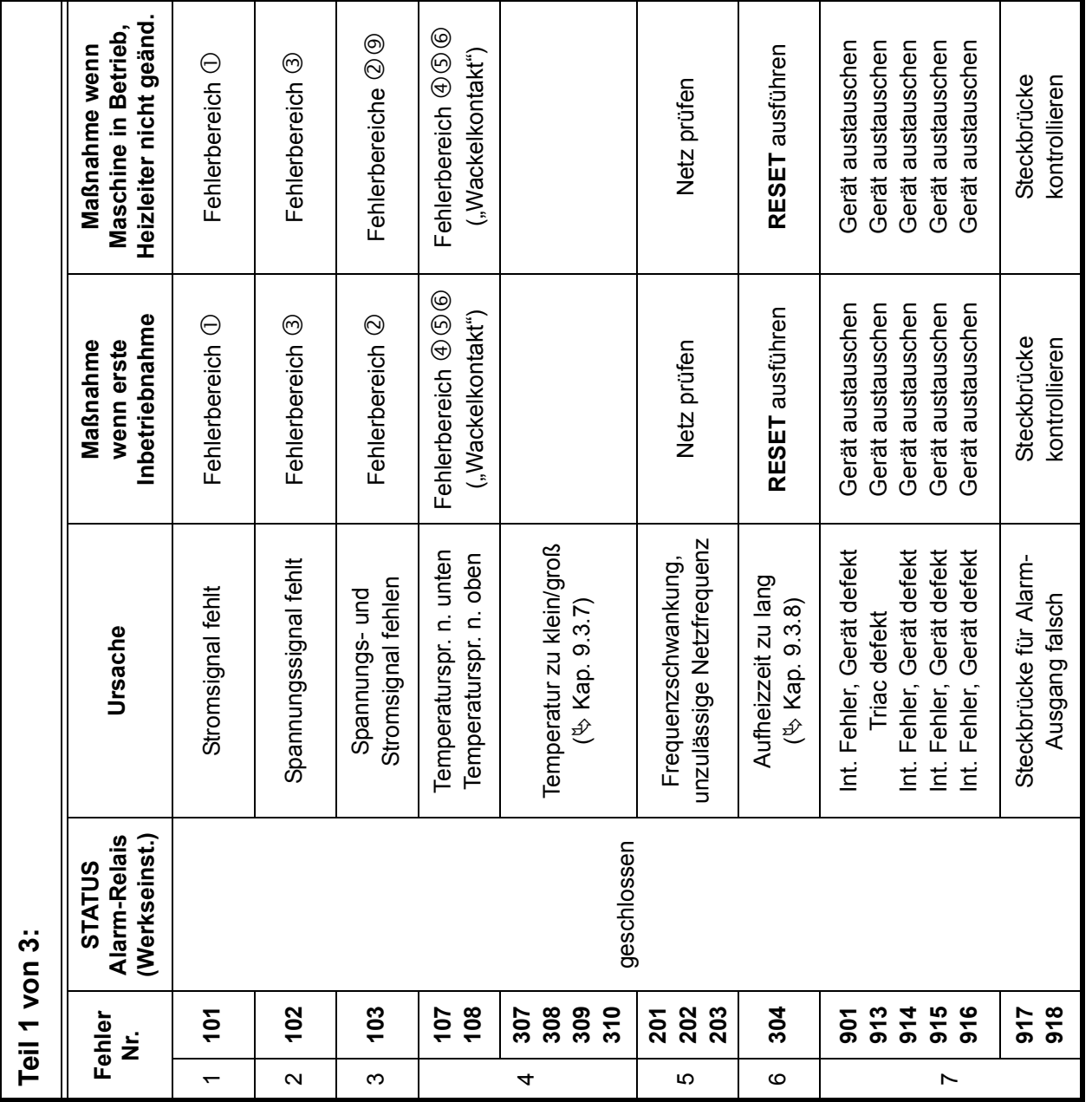

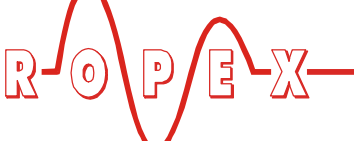

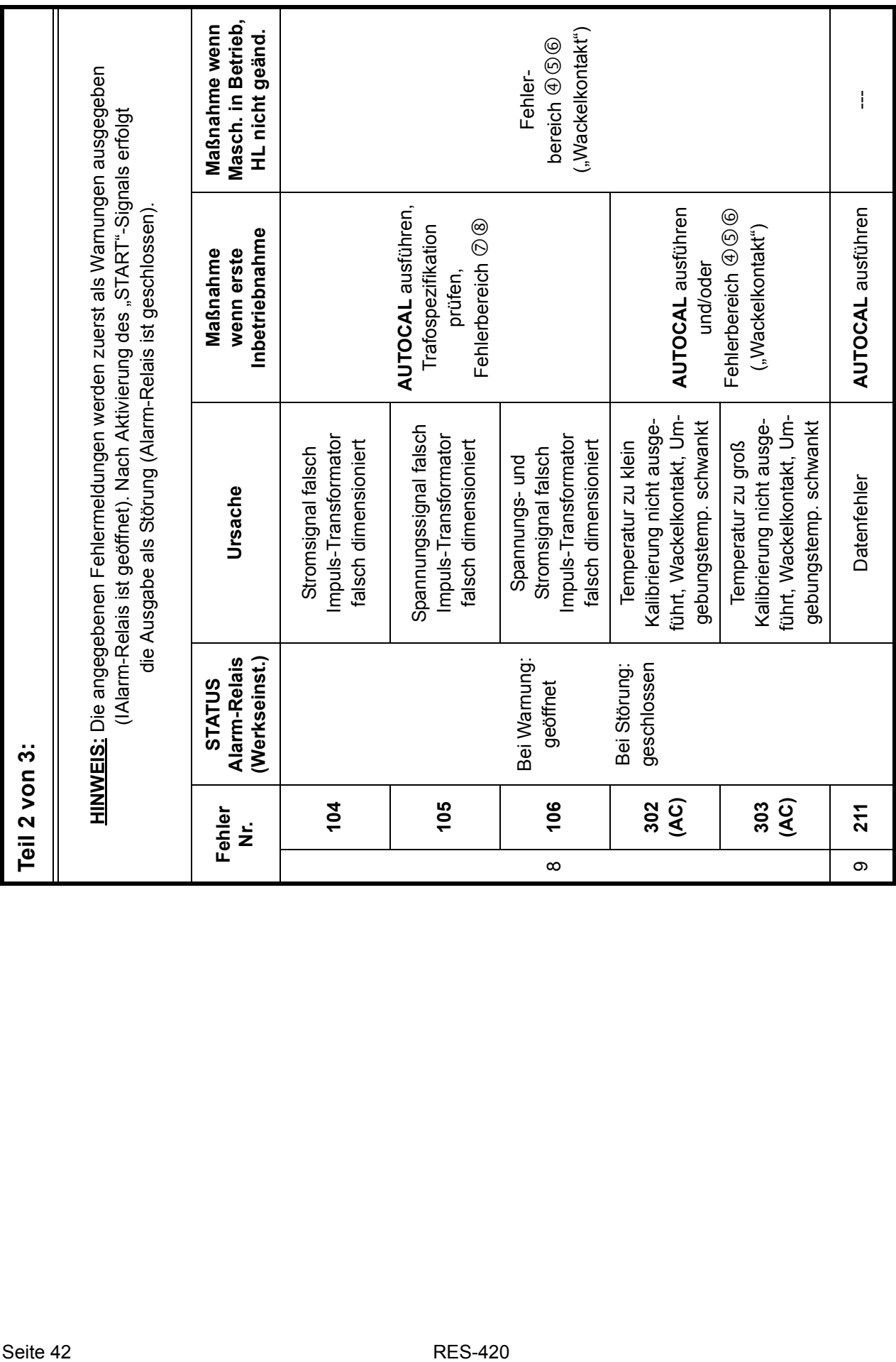

 $-\mathbb{R}$  o p  $\mathbb{R}$ 

j.

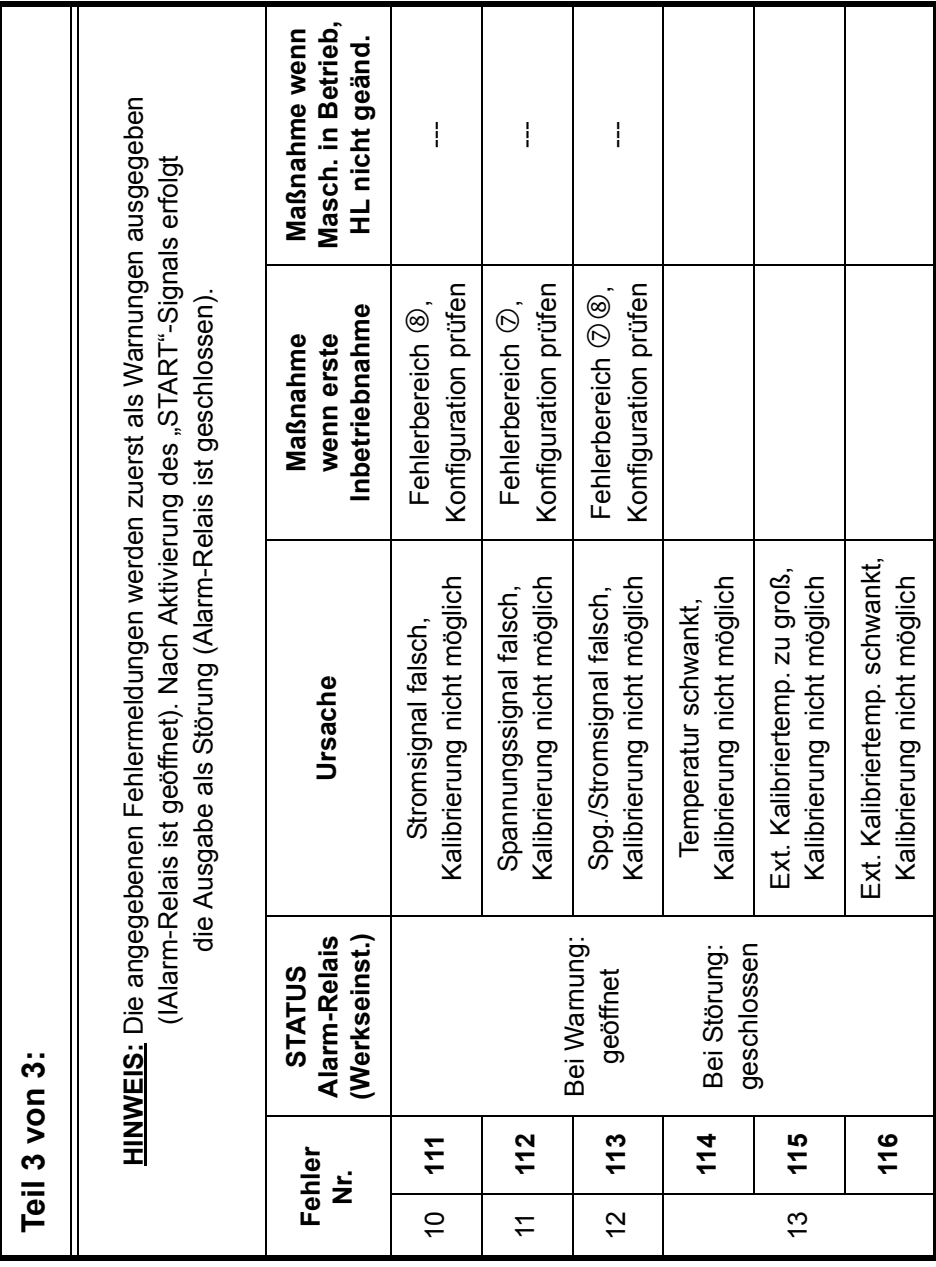

 $\sqrt{2}$ 

 $\mathbb{E} \mathbb{E}$ 

 $\bigcap$ 

 $(\mathsf{o})$ 

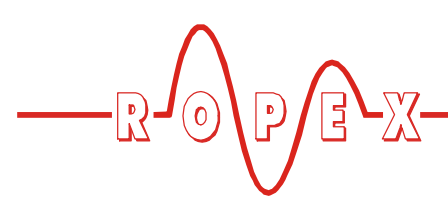

<span id="page-43-1"></span><span id="page-43-0"></span>**10.23 Fehlerbereiche und -ursachen**

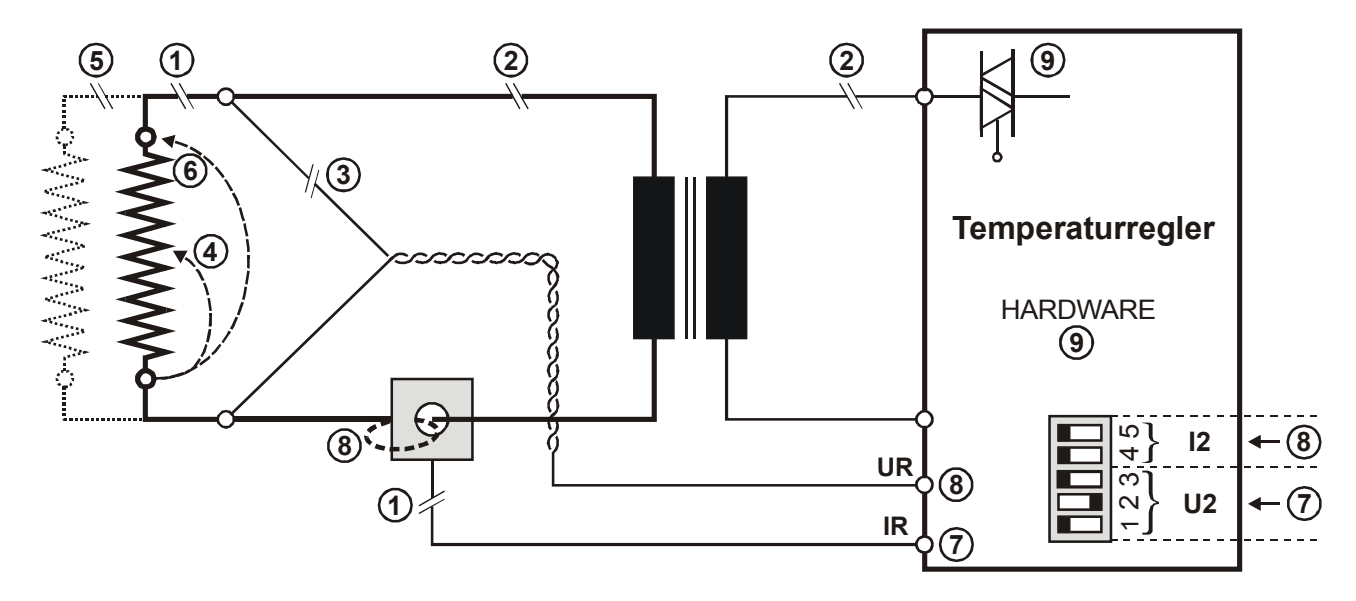

Der folgenden Tabelle sind Erläuterungen über die möglichen Fehlerursachen zu entnehmen.

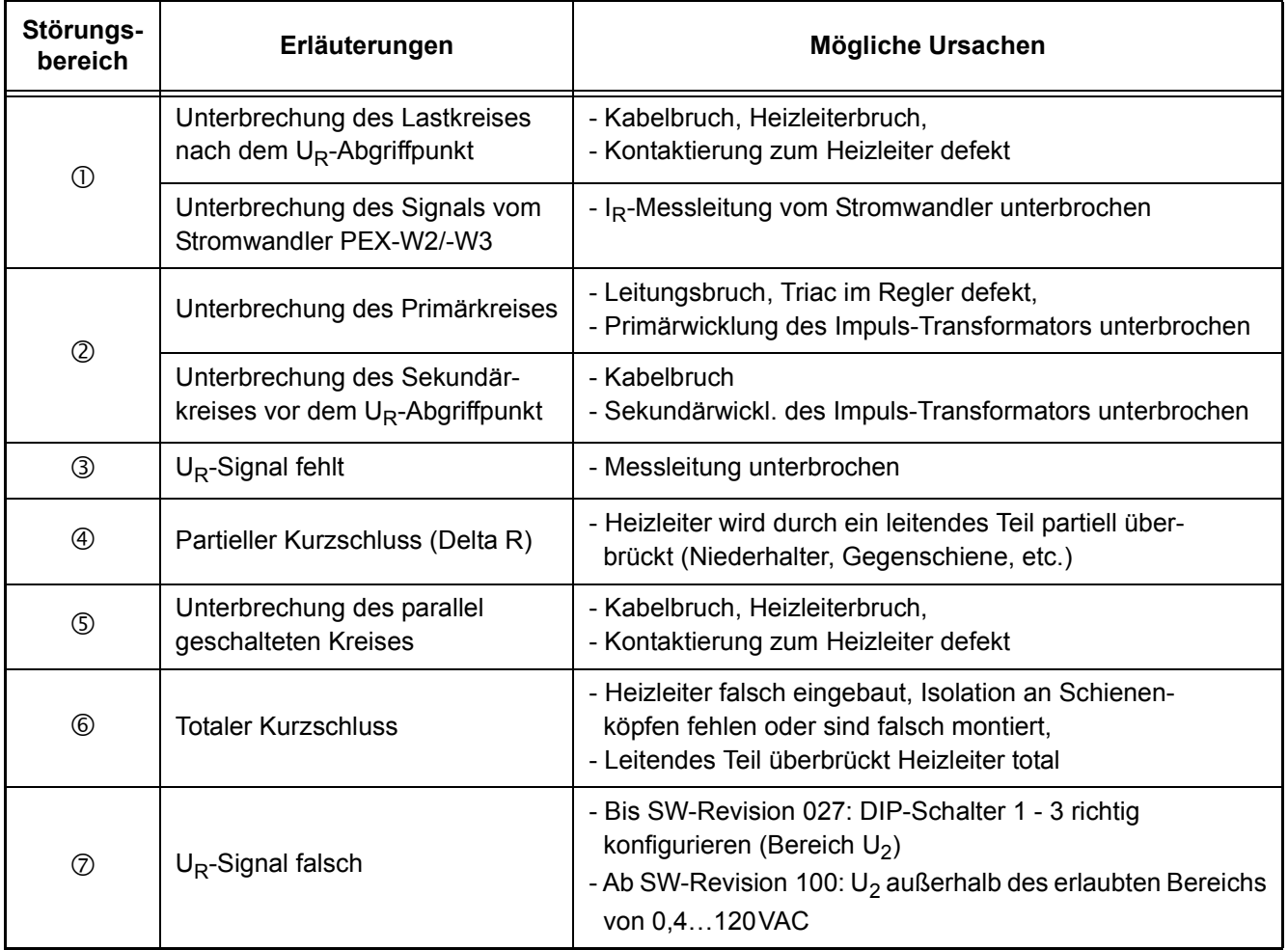

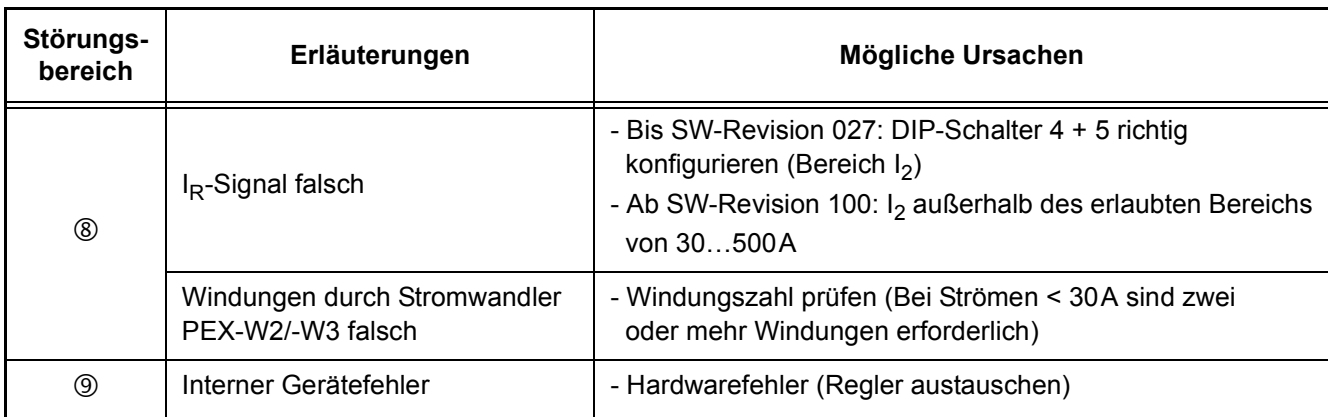

# <span id="page-44-1"></span><span id="page-44-0"></span>**11 Werkseinstellungen**

Ab Werk ist der RESISTRON-Temperaturregler RES-420 wie folgt konfiguriert:

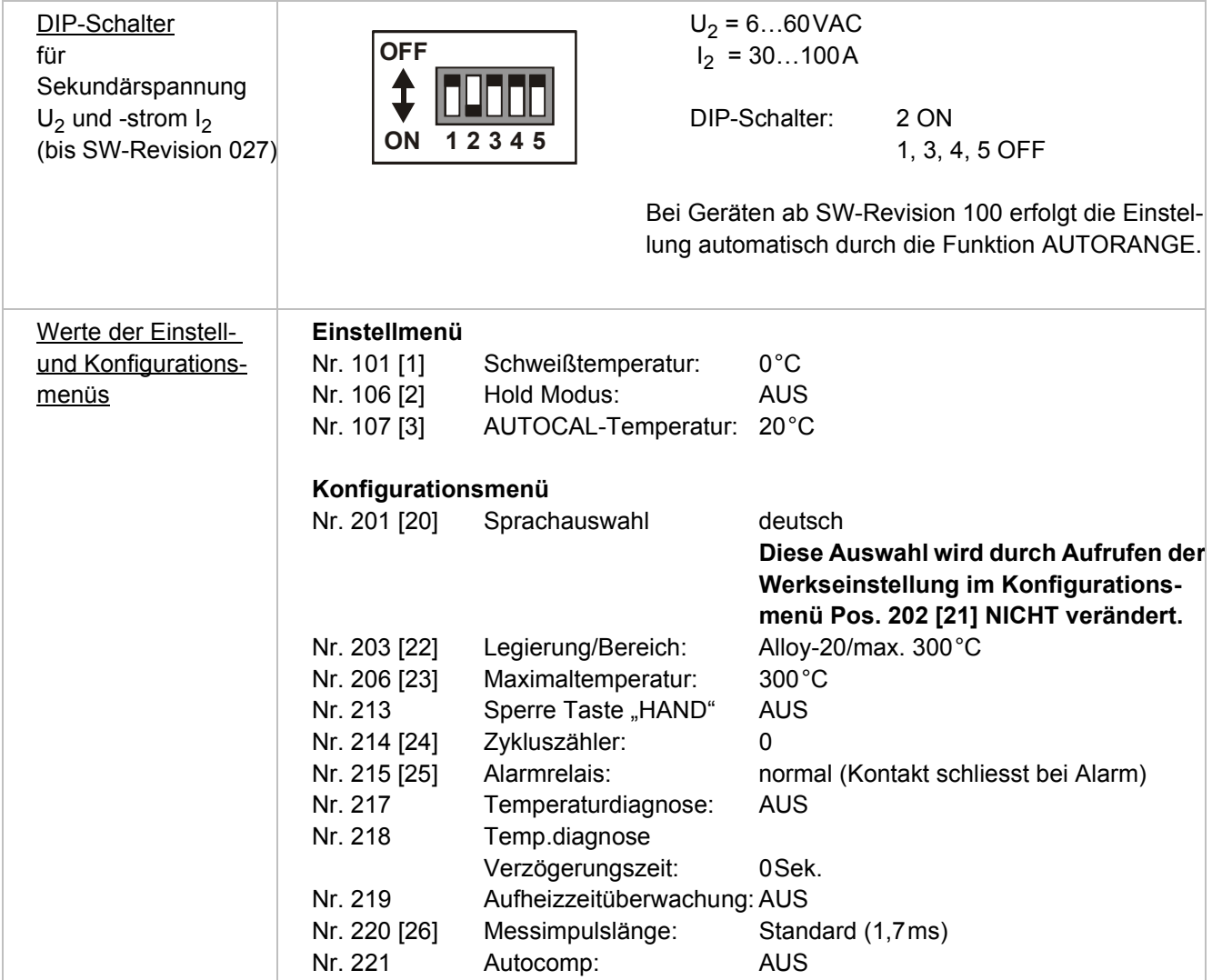

 $\mathbb{E}$ 

 $\mathbf{0}$ 

 $-\sum$ 

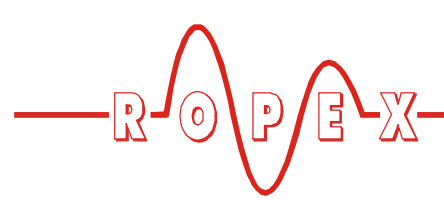

#### **Bis SW-Revision 027:**

Die Werkseinstellungen des Reglers können über das Konfigurationsmenü Pos. 21 wiederhergestellt werden:

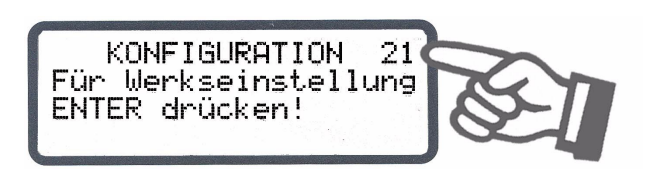

Durch Betätigen der Taste "ENTER" in diesem Menüpunkt werden die Werkseinstellungen wiederhergestellt. Für ca. 2Sek. wird eine Bestätigungsmeldung angezeigt.

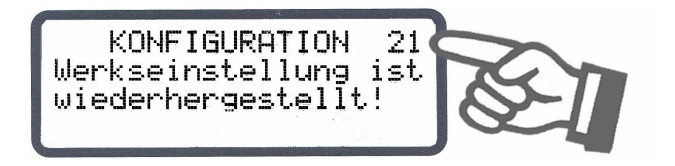

**Die Spracheinstellung im Konfigurationsmenü Pos. 20 wird durch diese Wiederherstellung nicht verändert. !**

#### <span id="page-45-1"></span><span id="page-45-0"></span>**11.1 Kundenspezifische Einstellungen (ab SW-Revision 100)**

Die Werkseinstellungen des Reglers können über das Konfigurationsmenü Pos. 202 festgelegt und auch wiederhergestellt werden. Neben den Ropex-Einstellungen können auch kundenspezische Einstellungen hinterlegt werden:

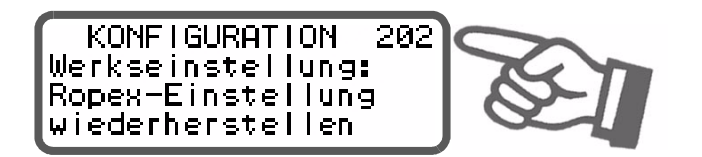

Folgende Einstellungen sind möglich:

- 1. **"Ropex-Einstellung wiederherstellen"** (•) Durch diese Auswahl werden die in [Kap. 11 "Werks](#page-44-0)[einstellungen" auf Seite 45](#page-44-0) genannten Werte in den
	-

Menüs eingestellt. Dies entspricht der Werkseinstellung bei Auslieferung des Reglers.

#### 2. **"Kundeneinstellung festlegen"**

Durch diese Auswahl werden die aktuellen Einstellungen der Einstell- und Konfigurationsmenüs vom Regler als "kundenspezifische Einstellung" abgespeichert. Diese "kundenspezifische Einstellung" ist unabhängig von den Ropex-Einstellung. Dadurch können z.B. maschinenspezifische Einstellungen im Regler hinterlegt werden.

#### 3. **"Kundeneinstellung wiederherstellen**

Damit kann die unter Punkt 2 abgespeicherte "kundenspezifische Einstellung" wiederhergestellt werden.

#### **Bei Auslieferung des Reglers sind bei der "kundenspezifischen Einstellung" die Werte der Ropex-Einstellung hinterlegt. !**

Nach Betätigen der Taste "ENTER" in diesem Menüpunkt erfolgt eine weitere Abfrage zur Bestätigung (Sicherheitsabfrage).

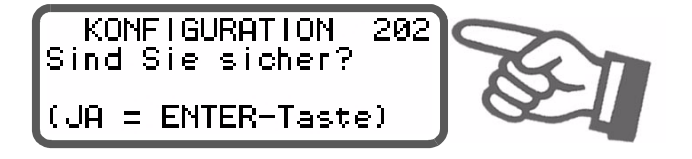

Bei einer Bestätigung durch Drücken der Taste "ENTER" wird für ca. 2Sek. eine entsprechende Meldung angezeigt.

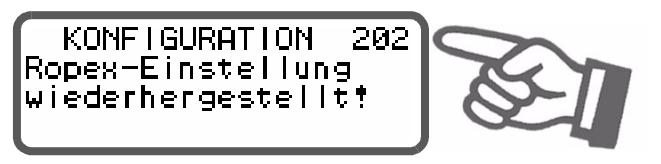

Durch Drücken der Tasten "MENÜ", Cursor "UP" oder Cursor "DOWN" kann der Vorgang abgebrochenwerden. Anschließend wird die Menüpos. 203 angezeigt.

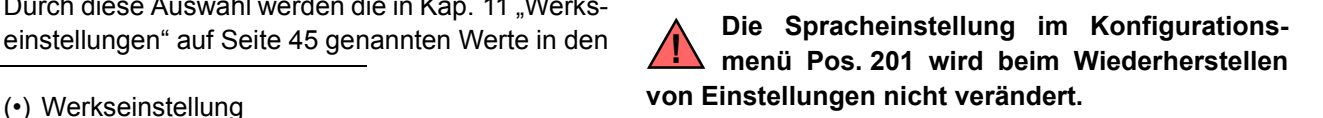

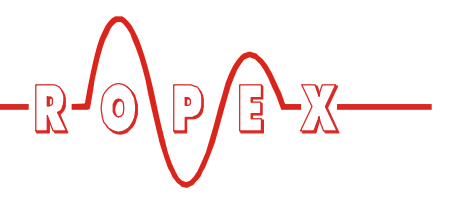

# <span id="page-46-1"></span><span id="page-46-0"></span>**12 Wartung**

Der Regler bedarf keiner besonderen Wartung. Das regelmäßige Prüfen bzw. Nachziehen der Anschlussklemmen – auch der Klemmen für die Wicklungsanschlüsse am Impuls-Transformator – wird empfohlen. Staubablagerungen am Regler können mit trockener Druckluft entfernt werden.

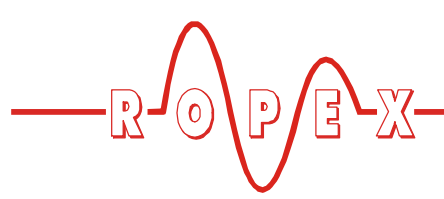

# <span id="page-47-0"></span>**13 Bestellschlüssel**

<span id="page-47-8"></span><span id="page-47-7"></span><span id="page-47-5"></span>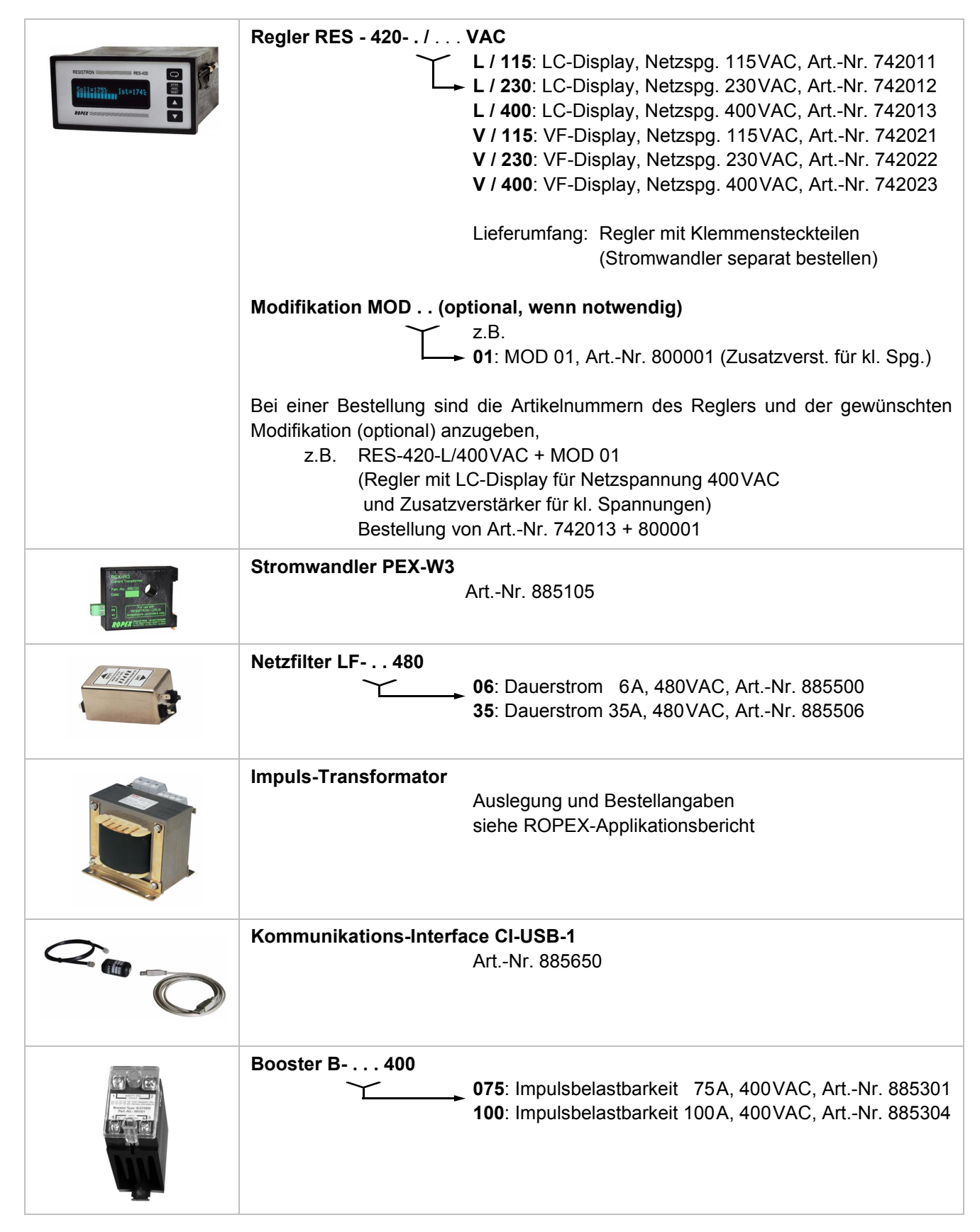

<span id="page-47-9"></span><span id="page-47-6"></span><span id="page-47-4"></span><span id="page-47-3"></span><span id="page-47-2"></span><span id="page-47-1"></span>Weiteres Zubehör:  $\&$  Prospekt "Zubehör"

# <span id="page-48-0"></span>**14 Index**

#### **A**

Abmessungen *[11](#page-10-1)* Alarmausgabe *[40](#page-39-2)* Alarm-Relais *[10](#page-9-0)*, *[22](#page-21-3)* Anschlussbild *[16](#page-15-1)* Anschlussbild mit Booster *[17](#page-16-1)* Anwendung *[4](#page-3-4)* Applikationsbericht *[12](#page-11-2)*, *[15](#page-14-2)*, *[19](#page-18-1)* Aufheizzeitüberwachung *[22](#page-21-4)* AUTOCAL *[6](#page-5-3)*, *[24](#page-23-2)*, *[35](#page-34-3)* AUTOCOMP *[37](#page-36-2)* Automatische Phasenkorrektur *[37](#page-36-3)* Automatischer Nullabgleich *[6](#page-5-3)*, *[24](#page-23-2)*, *[35](#page-34-4)* AUTOTUNE *[6](#page-5-4)*

### **B**

Bauform *[9](#page-8-1)* Bedienelemente *[25](#page-24-4)* Booster *[7](#page-6-0)*, *[17](#page-16-2)*, *[48](#page-47-1)* Booster-Anschluss *[39](#page-38-3)*

### **C**

CI-USB-1 *[7](#page-6-1)*, *[39](#page-38-4)*, *[48](#page-47-2)*

### **D**

Diagnose-Schnittstelle *[39](#page-38-5)* DIP-Schalter *[19](#page-18-2)* Displaydarstellung *[25](#page-24-5)* Displayhelligkeit *[38](#page-37-3)*

## **E**

Einbrennen des Heizleiters *[24](#page-23-3)* Errichtungsbestimmungen *[12](#page-11-3)* Externer Schaltverstärker *[17](#page-16-2)*

### **F**

Fehlerbereiche *[44](#page-43-1)* Fehlerdiagnose *[6](#page-5-5)* Frontabdeckung *[7](#page-6-2)* Funktionsprinzip *[5](#page-4-1)*

### **G**

Geräteansicht *[18](#page-17-3)* Gerätekonfiguration *[19](#page-18-3)*

### **H**

Handbetrieb *[35](#page-34-5)* HEAT *[24](#page-23-4)*, *[36](#page-35-3)* Heizleiter einbrennen *[23](#page-22-3)* Heizleitertyp *[9](#page-8-2)* Heizleiterwechsel *[23](#page-22-4)*, *[24](#page-23-5)* Hold-Modus *[36](#page-35-4)*

Hutschienenadapter *[7](#page-6-3)*

### **I**

Impuls-Transformator *[6](#page-5-6)*, *[14](#page-13-1)*, *[48](#page-47-3)* Installation *[12](#page-11-4)* Installationsvorschriften *[12](#page-11-5)*

### **K**

Kommunikations-Interface *[7](#page-6-4)*, *[39](#page-38-6)*, *[48](#page-47-4)* Kundenspezifische Einstellungen *[46](#page-45-1)*

# **L**

Legierung *[20](#page-19-0)*, *[21](#page-20-1)*, *[24](#page-23-6)*

### **M**

Messimpulsdauer *[37](#page-36-4)* Messleitung *[7](#page-6-5)* MOD *[8](#page-7-1)*, *[48](#page-47-5)* Modifikation *[8](#page-7-2)*, *[48](#page-47-5)* Montage *[10](#page-9-1)*, *[12](#page-11-6)*

### **N**

Netzanschluss *[14](#page-13-2)* Netzfilter *[6](#page-5-7)*, *[14](#page-13-3)*, *[15](#page-14-3)*, *[48](#page-47-6)* Netzfrequenz *[6](#page-5-8)*, *[9](#page-8-3)* Netzspannung *[9](#page-8-4)*

### **P**

PEX-W2/-W3 *[3](#page-2-5)* PEX-W3 *[15](#page-14-4)*, *[48](#page-47-7)* Phasenkorrektur *[37](#page-36-5)*

### **S**

Schutzart *[10](#page-9-2)* Sekundärspannung U<sub>2</sub> [19](#page-18-4) Sekundärstrom I<sub>2</sub> [19](#page-18-5) Sollwert-Vorgabe *[9](#page-8-5)*, *[35](#page-34-6)* Sperrung der Taste "HAND" *[38](#page-37-4)* Sperrung des Konf.menüs *[38](#page-37-5)* Standby-Modus *[39](#page-38-7)* "START"-Signal *[24](#page-23-7)*, *[36](#page-35-5)* Stromwandler *[7](#page-6-6)*, *[15](#page-14-5)*, *[48](#page-47-8)* Systemdiagnose *[39](#page-38-8)* Systemüberwachung *[40](#page-39-3)*

### **T**

TCR *[3](#page-2-6)*, *[22](#page-21-5)* Temperaturanzeige *[35](#page-34-7)* Temperaturbereich *[9](#page-8-6)*, *[20](#page-19-1)*, *[21](#page-20-2)* Temperaturdiagnose *[21](#page-20-3)*, *[22](#page-21-6)* Temperatureinstellung *[35](#page-34-8)* Temperaturkoeffizient *[3](#page-2-7)*, *[21](#page-20-4)*, *[22](#page-21-7)*

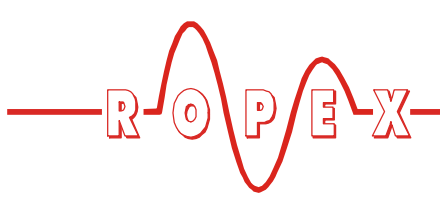

Temperaturregelung *[4](#page-3-5)* Transformator *[3](#page-2-8)*, *[6](#page-5-9)*, *[14](#page-13-4)*, *[48](#page-47-9)* Türe, abschließbar *[7](#page-6-7)*

### **U**

Überhitzung des Heizleiters *[6](#page-5-10)* Überstromeinrichtung *[14](#page-13-5)* Überwachungs-Stromwandler *[7](#page-6-8)* Umgebungstemperatur *[10](#page-9-3)* Unterspannungserkennung *[39](#page-38-9)*

#### **V**

Verkabelung *[12](#page-11-7)*, *[14](#page-13-6)*

Verlustleistung *[10](#page-9-4)* Visualisierungs-Software *[39](#page-38-10)*

### **W**

Wärmeimpulsverfahren *[4](#page-3-6)* Wartung *[47](#page-46-1)* Werkseinstellungen *[20](#page-19-2)*, *[45](#page-44-1)*

## **Z**

Zubehör *[6](#page-5-11)* Zyklus-Zähler *[36](#page-35-6)*